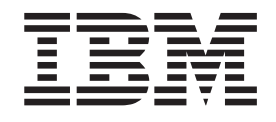

IBM® DB2 Universal Database™

# Guía rápida de iniciación para DB2 Universal Database Express Edition

*Versión 8.2*

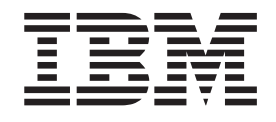

IBM® DB2 Universal Database™

# Guía rápida de iniciación para DB2 Universal Database Express Edition

*Versión 8.2*

Antes de utilizar esta información y el producto al que da soporte, asegúrese de leer la información general incluida en el apartado *Avisos*.

Este manual es la traducción del original inglés *IBM DB2 Universal Database Quick Beginnings for DB2 Universal Database Express Edition, Version 8.2*, (GC09-7851-01).

Este documento contiene información sobre productos patentados de IBM. Se proporciona según un acuerdo de licencia y está protegido por la ley de la propiedad intelectual. La presente publicación no incluye garantías del producto y las declaraciones que contiene no deben interpretarse como tales.

Puede realizar pedidos de publicaciones en línea o a través del representante de IBM de su localidad.

- v Para realizar pedidos de publicaciones en línea, vaya a IBM Publications Center en [www.ibm.com/shop/publications/order](http://www.ibm.com/shop/publications/order)
- v Para encontrar el representante de IBM correspondiente a su localidad, vaya a IBM Directory of Worldwide Contacts en [www.ibm.com/planetwide](http://www.ibm.com/planetwide)

Para realizar pedidos de publicaciones en marketing y ventas de DB2 de los EE.UU. o de Canadá, llame al número 1-800-IBM-4YOU (426-4968).

Cuando envía información a IBM, otorga a IBM un derecho no exclusivo para utilizar o distribuir dicha información en la forma en que IBM considere adecuada, sin contraer por ello ninguna obligación con el remitente.

**© Copyright International Business Machines Corporation 1993-2004. Reservados todos los derechos.**

# **Contenido**

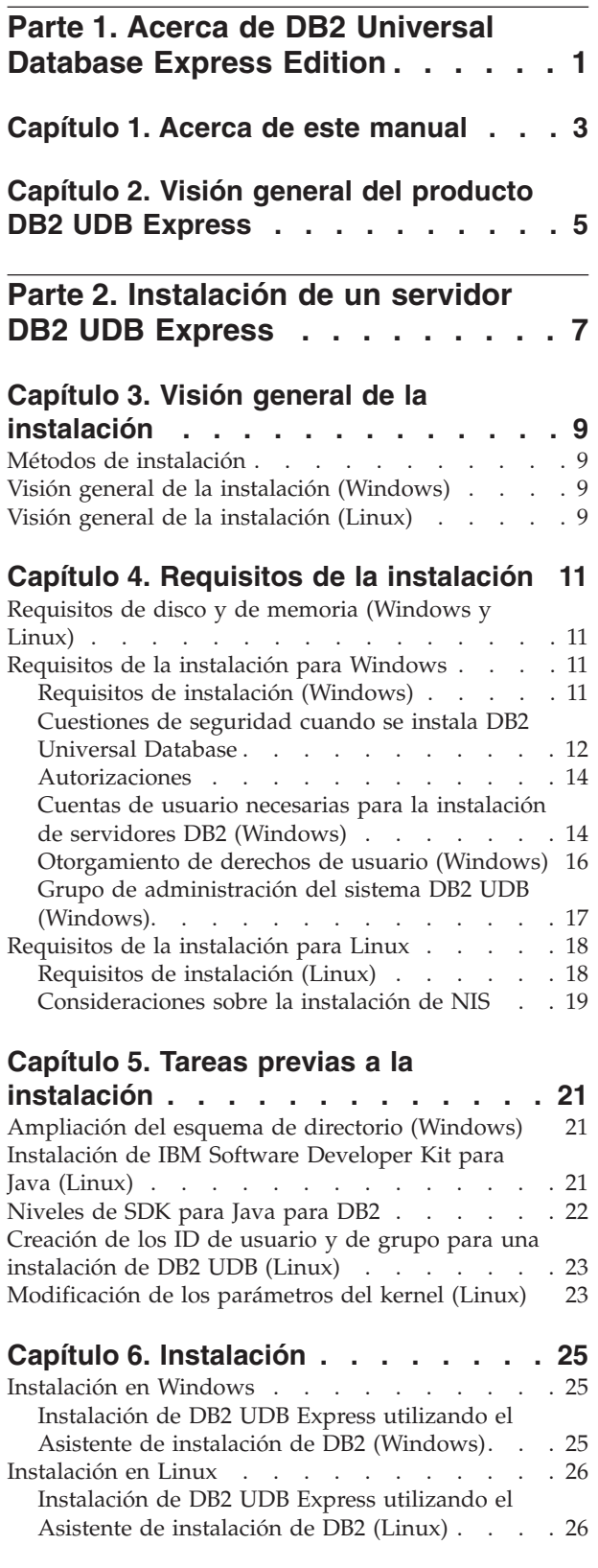

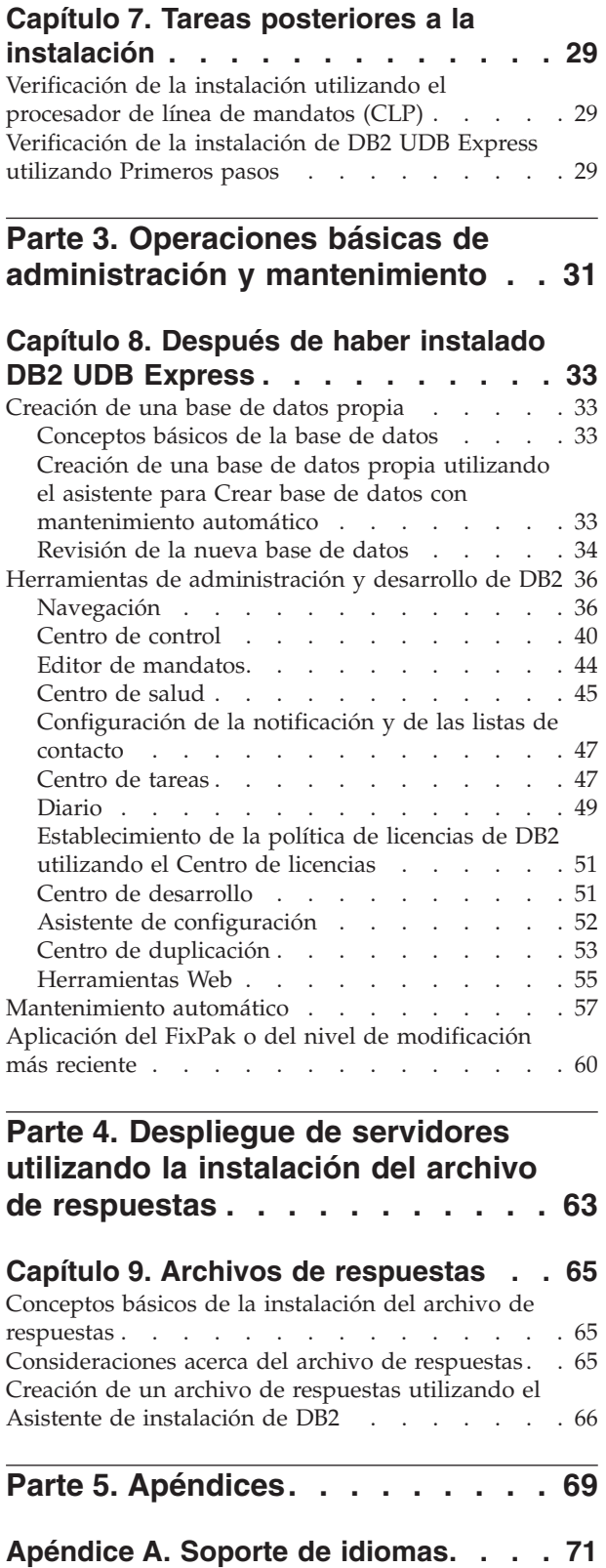

Cambio del idioma de la interfaz de DB2 [\(Windows\)](#page-76-0) [71](#page-76-0)

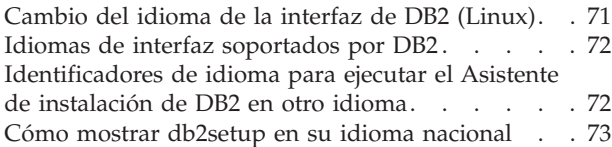

### **Apéndice B. [Desinstalación](#page-80-0) de DB2**

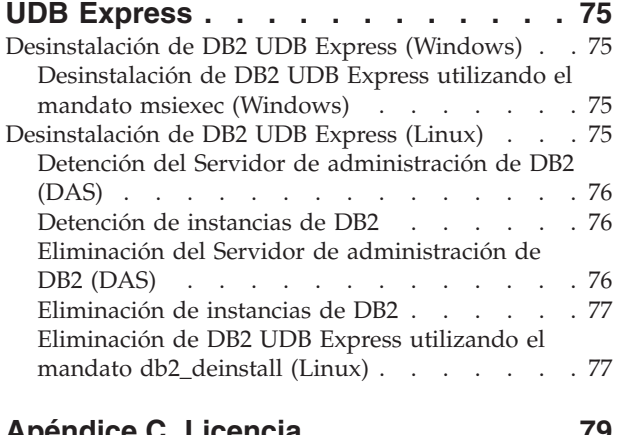

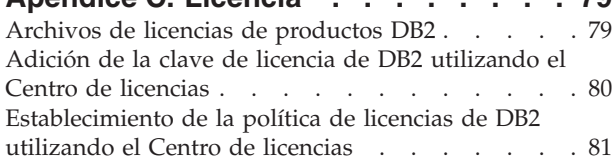

### **Apéndice D. Normas y [mantenimiento](#page-88-0)**

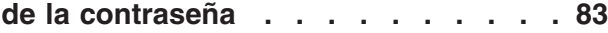

### **Apéndice E. [Información](#page-90-0) técnica sobre**

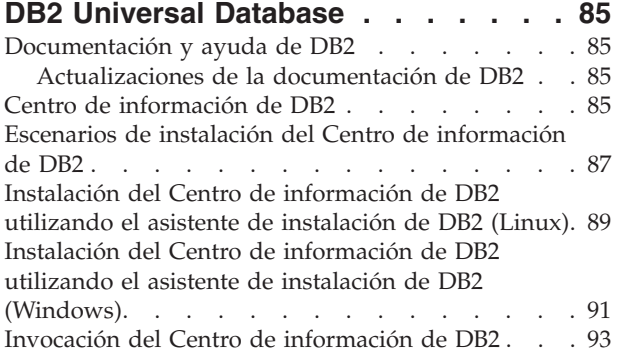

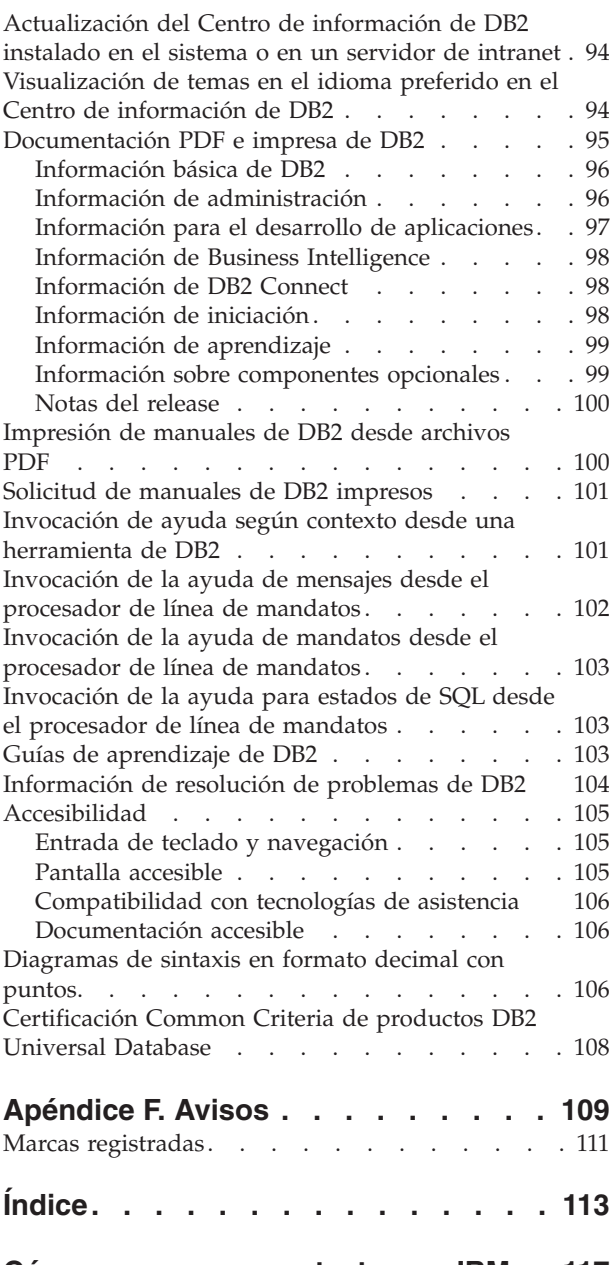

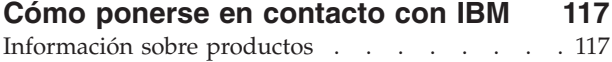

<span id="page-6-0"></span>**Parte 1. Acerca de DB2 Universal Database Express Edition**

# <span id="page-8-0"></span>**Capítulo 1. Acerca de este manual**

En esta publicación se proporciona información acerca de la instalación de DB2 UDB Express. También se presenta el mantenimiento, la administración y el desarrollo de DB2 UDB.

Para obtener información detallada acerca de DB2 UDB, visite el Centro de información de DB2 UDB en la dirección [http://publib.boulder.ibm.com/infocenter/db2help/.](http://publib.boulder.ibm.com/infocenter/db2help/)

Para instalar el Centro de información en el sistema, consulte el apartado ["Centro](#page-90-0) de [información](#page-90-0) de DB2" en la página 85.

Para acceder a la biblioteca de publicaciones de DB2 UDB tradicional, en formato impreso o PDF, consulte los apartados "Solicitud de manuales de DB2 [impresos"](#page-106-0) en la [página](#page-106-0) 101 y ["Impresión](#page-105-0) de manuales de DB2 desde archivos PDF" en la [página](#page-105-0) 100.

### <span id="page-10-0"></span>**Capítulo 2. Visión general del producto DB2 UDB Express**

IBM DB2 Universal Database Express (DB2 UDB Express) es el miembro más reciente de la familia de productos DB2 Universal Database Versión 8. Combina la potencia, funcionalidad y fiabilidad de la premiada base de datos relacional DB2 UDB de IBM con la sencillez de empaquetado, instalación y despliegue, con un coste de inversión mínimo para satisfacer las necesidades de la gestión de datos de las pequeñas y medianas empresas.

DB2 UDB Express es una oferta de base de datos especialmente adaptada para las pequeñas y medianas empresas (PYME). DB2 UDB Express está diseñado para clientes que tienen conocimientos internos mínimos sobre bases de datos y que necesitan una base de datos fácil de instalar e integrada en sus soluciones de software de aplicación. Es una versión multiusuario de DB2 que da soporte a las aplicaciones locales y remotas en entornos autónomos y de red de área local (LAN).

DB2 UDB Express se ha desarrollado mediante consulta con los IBM Business Partners y proporciona las siguientes funciones fundamentales:

#### **Despliegue simplificado**

La posibilidad de instalación del archivo de respuestas permite a un proveedor de soluciones o de aplicaciones incorporar la instalación de DB2 UDB Express como parte transparente de una solución. La combinación de la instalación del archivo de respuestas con la capacidad de crear bases de datos y configurar DB2 UDB Express utilizando scripts da soporte a la capacidad de crear una solución de aplicación lista para entrar en funcionamiento.

DB2 UDB Express se puede desplegar en los sistemas operativos Linux o Windows y ofrece flexibilidad a la hora de elegir el hardware y el sistema operativo para el despliegue.

Consulte el apartado Parte 4, ["Despliegue](#page-68-0) de servidores utilizando la instalación del archivo de [respuestas",](#page-68-0) en la página 63.

#### **Funciones de gestión autonómica**

DB2 UDB Express incorpora un conjunto de funciones de gestión avanzada y cálculo autonómico. Estas funciones admiten la simplificación y automatización de las tareas administrativas, eliminando muchos de los costes asociados tradicionalmente a la gestión de bases de datos relacionales.

El Asesor de configuración proporciona recursos para configurar el entorno DB2 UDB Express para optimizar el rendimiento. El Centro de salud supervisa el sistema DB2, alerta de posibles problemas operativos y proporciona consejos sobre la manera de solucionarlos.

El mantenimiento autonómico también se puede configurar totalmente con un Asistente nuevo. Crea una base de datos nueva en el disco o el directorio que el usuario elija, asigna espacio de disco para los datos, configura la base de datos nueva para el rendimiento, activa el mantenimiento automático, y configura la notificación por correo electrónico o mediante el buscapersonas en caso de que la base de datos necesite asistencia.

Consulte el apartado ["Mantenimiento](#page-62-0) automático" en la página 57.

#### **Diseñado para 24 horas de disponibilidad**

DB2 UDB Express está diseñado para dar soporte a un funcionamiento 24x7; no es necesario que concluya la base de datos para realizar el mantenimiento. Las copias de seguridad de la base de datos se pueden realizar en línea o fuera de línea.

#### **Soporte del desarrollo de aplicaciones**

DB2 UDB Express da soporte a la mayoría de interfaces de aplicación estándar, incluidas SQL, X/Open, ODBC, .NET, JDBC, Java, XML y servicios web. DB2 UDB Express proporciona complementos para los IDE más conocidos, tales como WebSphere Studio Application Developer, Microsoft Visual Studio .NET, Microsoft Visual Basic, Microsoft Visual C++ e Microsoft Visual InterDev.

Los desarrolladores de aplicaciones pueden aprovechar las funciones avanzadas de DB2 UDB Express en el modelo de programación con el que estén familiarizados, así como aprovechar sus conocimientos actuales, reducir el tiempo de comercialización, recortar los costes generales de despliegue de las aplicaciones y acelerar el tiempo de valorización.

#### **Protección de la inversión**

DB2 UDB Express ofrece las mismas posibilidades fundamentales en toda la línea de servidores de bases de datos IBM. Puede beneficiarse de la misma fiabilidad, seguridad, interfaces de desarrollo de aplicaciones y optimización a medida que aumentan los volúmenes de datos, el número de usuarios o la utilización. Puede aprovechar la inversión con DB2 UDB Express a través de actualizaciones de otras ediciones escalables de DB2 UDB para dar soporte a más sistemas operativos y una productividad más elevada en grandes instalaciones de hardware.

<span id="page-12-0"></span>**Parte 2. Instalación de un servidor DB2 UDB Express**

# <span id="page-14-0"></span>**Capítulo 3. Visión general de la instalación**

### **Métodos de instalación**

### **Asistente de instalación de DB2**

El Asistente de instalación de DB2 es un programa de instalación que está disponible en las plataformas Linux y Windows. El Asistente de instalación de DB2 ofrece una interfaz fácil de usar para instalar DB2 y realizar las tareas iniciales de puesta a punto y configuración.

### **Instalación del archivo de respuestas**

Un archivo de respuestas es un archivo ASCII que contiene valores de instalación y configuración. El archivo se pasa al programa db2setup y la instalación se realiza según los valores que se hayan especificado. Existen varias maneras de crear un archivo de respuestas:

- v Utilizando el generador de archivos de respuestas (Windows)
- v Utilizando el Asistente de instalación de DB2 (Linux y Windows)
- v Personalizando los archivos de respuestas de muestra que se proporcionan para cada producto DB2 (Linux y Windows)

### **Visión general de la instalación (Windows)**

En este tema se describen, en términos generales, los pasos que han de realizarse para instalar un servidor de DB2 UDB Express en Windows.

### **Procedimiento:**

Para instalar un servidor de DB2 UDB Express en Windows:

- 1. Revise los prerrequisitos del producto DB2.
- 2. Instale el producto DB2 utilizando el Asistente de instalación de DB2. Las características del Asistente de instalación de DB2 incluyen:
	- v Una área de ejecución desde la que se pueden ver notas de la instalación y notas del release y conocer características de DB2 UDB versión 8.
	- v Tipos de instalación típica, compacta y personalizada.
	- v Soporte para la instalación de varios idiomas.
	- v Instalación del Servidor de administración de DB2 (incluida la instalación del usuario de DAS).
	- v Instalación y configuración de instancias (incluida la instalación del usuario de instancia).
	- v Creación de archivos de respuestas. Puede guardar las selecciones que efectúe durante la instalación en un archivo de respuesta para llevar a cabo la instalación o duplicar la instalación más adelante en otro sistema.

### **Visión general de la instalación (Linux)**

En este tema se describen, en términos generales, los pasos que han de realizarse para instalar un servidor de DB2 UDB Express en Linux.

### **Procedimiento:**

Para instalar un servidor de DB2 UDB Express en Linux:

- 1. Revise los prerrequisitos del producto DB2.
- 2. Monte el CD-ROM del producto DB2.
- 3. Modifique los parámetros del kernel.
- 4. Instale el producto DB2 utilizando el Asistente de instalación de DB2. Las características del Asistente de instalación de DB2 incluyen:
	- v Una área de ejecución desde que la que se pueden ver notas de la instalación y notas del release y conocer características de DB2 versión 8
	- v Tipos de instalación típica, compacta y personalizada.
	- v Soporte para la instalación de varios idiomas
	- v Instalación del Servidor de administración de DB2 (incluida la instalación del usuario de DAS)
	- v Instalación y configuración de instancias (incluida la instalación del usuario de instancia)
	- v Creación de archivos de respuestas. Puede guardar las selecciones que efectúe durante la instalación en un archivo de respuesta para llevar a cabo la instalación o duplicar la instalación más adelante en otro sistema.

# <span id="page-16-0"></span>**Capítulo 4. Requisitos de la instalación**

### **Requisitos de disco y de memoria (Windows y Linux)**

### **Requisitos de disco:**

El espacio de disco necesario para el producto depende del tipo de instalación que se elija y del tipo de sistema de archivos de que se disponga. El Asistente de instalación de DB2 proporciona estimaciones de tamaño dinámicas basadas en los componentes seleccionados durante una instalación típica, compacta o personalizada.

En Windows, puede que necesite bastante más espacio en las unidades FAT (Tabla de asignación de archivos) que con las unidades NTFS (Sistema de archivos de nueva tecnología).

Recuerde incluir espacio de disco para el software necesario, los productos de comunicaciones y la documentación.

### **Requisitos de memoria:**

Como mínimo, DB2 UDB necesita 256 MB de RAM. Si utiliza las herramientas de DB2, se recomiendan 512 MB de memoria RAM. Cuando determine los requisitos de memoria, tenga en cuenta lo siguiente:

- v Para el soporte de cliente DB2, estos requisitos de memoria son para una base de 5 conexiones de cliente simultáneas. Se necesitarán 16 MB de RAM adicionales por cada 5 conexiones de cliente.
- v Para otro software que se ejecute en el sistema se requerirá memoria adicional.
- v Puede que necesite memoria adicional para mejorar el rendimiento de las herramientas de DB2.
- v Los requisitos de rendimiento específicos pueden determinar la cantidad de memoria necesaria.
- v Los requisitos de memoria se ven afectados por el tamaño y la complejidad del sistema de base de datos.
- v Los requisitos de memoria están afectados por la magnitud de la actividad de la base de datos y el número de clientes que acceden al sistema.
- v En Linux, asegúrese de que el espacio de intercambio, SWAP, se haya establecido en un valor que sea el doble que el de la RAM.

### **Requisitos de la instalación para Windows**

### **Requisitos de instalación (Windows)**

Para instalar DB2 UDB Express, se deben cumplir los siguientes requisitos de sistema operativo, software y comunicaciones:

### **Requisitos de sistema operativo**

DB2 UDB Express se ejecuta en:

- Windows NT Versión 4 con Service Pack 6a o superior
- Windows 2000. Para Windows Terminal Server se necesita el Service Pack 2.
- Windows XP
- Windows Server 2003

#### <span id="page-17-0"></span>**Requisitos de hardware**

Un procesador compatible con Intel x86.

### **Requisitos de software**

Se necesita un navegador para ver la ayuda en línea.

#### **Requisitos de comunicaciones**

Puede utilizar TCP/IP, Conexiones con nombre y NetBIOS. Para administrar de manera remota una base de datos de DB2 Versión 8, se deberá conectar mediante TCP/IP.

- v Para la conectividad de TCP/IP, Conexiones con nombre y NetBIOS, no se necesita software adicional.
- Si tiene previsto utilizar LDAP (Lightweight Directory Access Protocol), necesita un cliente Microsoft LDAP o un cliente IBM SecureWay LDAP V3.1.1.

### **Cuestiones de seguridad cuando se instala DB2 Universal Database**

Las cuestiones de seguridad son importantes para el administrador de DB2® desde el momento en que se instala el producto.

Para completar la instalación de DB2, se necesita un ID de usuario, un nombre de grupo y una contraseña. El programa de instalación de DB2 basado en la GUI crea valores por omisión para distintos ID de usuario y para el grupo. Se crean distintos valores por omisión, en función de si la instalación se realiza en plataformas Linux o Windows:

v En las plataformas Linux, el programa de instalación de DB2 crea distintos usuarios por omisión para el DAS (dasusr), el propietario de la instancia (db2inst) y el usuario delimitado (db2fenc).

El programa de instalación de DB2 añade un número comprendido entre el 1 y el 99 al nombre de usuario por omisión, hasta que se puede crear un ID de usuario que todavía no existe. Por ejemplo, si los usuarios db2inst1 y db2inst2 ya existen, el programa de instalación de DB2 crea el usuario db2inst3. Si se utiliza un número superior a 10, la parte de carácter del nombre se trunca en el ID de usuario por omisión. Por ejemplo, si el ID de usuario db2fenc9 ya existe, el programa de instalación de DB2 trunca la c del ID de usuario y, a continuación, añade 10 (db2fen10). El truncamiento no se produce cuando el valor numérico se añade al usuario DAS por omisión (por ejemplo, dasusr24).

En las plataformas Windows, el programa de instalación de DB2 crea el usuario por omisión db2admin para el usuario DAS, el propietario de la instancia y los usuarios delimitados. A diferencia de las plataformas Linux, no se añade ningún valor numérico al ID de usuario.

Para minimizar el riesgo de que un usuario que no sea el administrador acceda de forma inadecuada a la base de datos y/o a las instancias, deben cambiarse el nombre del ID de usuario y/o la contraseña por omisión.

**Nota:** Las instalaciones del archivo de respuestas no utilizan valores por omisión para ID de usuario o nombres de grupo. Estos valores deben especificarse en el archivo de respuestas.

Las contraseñas son muy importantes cuando se autentifican usuarios. Si no se establece ningún requisito de autentificación en el nivel de sistema operativo y la base de datos utiliza el sistema operativo para autentificar usuarios, se permitirá a los usuarios conectarse. Por ejemplo, en los sistemas operativos Linux, las contraseñas no definidas se tratan como valores NULL. En este caso, se considerará que cualquier usuario sin una contraseña definida tiene una contraseña NULL. Bajo la perspectiva del sistema operativo, se trata de una coincidencia y el usuario se valida y se puede conectar a la base de datos. Utilice contraseñas en el nivel del sistema operativo si desea que el sistema operativo realice la autentificación de usuarios para la base de datos.

**Nota:** Si desea que el entorno de base de datos cumpla los requisitos de Common Criteria, no puede utilizar contraseñas no definidas.

Después de instalar DB2 Universal Database revise también y cambie (si es necesario), los privilegios por omisión que se han otorgado a los usuarios. Por omisión, el proceso de instalación otorga privilegios de administración del sistema (SYSADM) a los siguientes usuarios de cada sistema operativo:

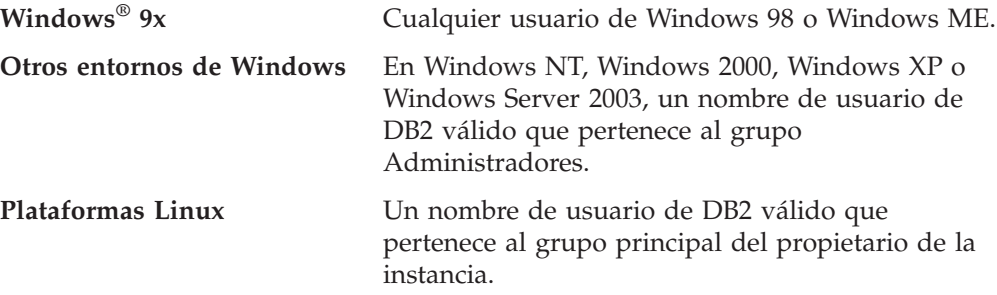

Los privilegios SYSADM son el grupo más potente de privilegios existentes en DB2 Universal Database. Como consecuencia, tal vez no desee que todos estos usuarios tengan privilegios SYSADM por omisión. DB2 ofrece al administrador la posibilidad de otorgar y revocar los privilegios de los ID de usuario individuales y grupos.

Actualizando el parámetro de configuración del gestor de bases de datos *sysadm\_group*, el administrador puede controlar qué grupo de usuarios posee privilegios SYSADM. Para completar los requisitos de seguridad correspondientes a la instalación de DB2 y la posterior creación de instancias y bases de datos, debe seguir las directrices que se indican a continuación.

Debe haber un grupo cualquiera definido como el grupo de administración del sistema (actualizando *sysadm\_group*).El nombre de este grupo debe permitir una fácil identificación como el grupo creado para los propietarios de la instancia. Los ID de usuario y de grupo que pertenecen a este grupo tienen autorización del administrador del sistema para sus respectivas instancias.

El administrador debe considerar la posibilidad de crear un ID de usuario propietario de la instancia que se reconozca fácilmente como asociado a una instancia específica. Este ID de usuario debe tener el nombre del grupo SYSADM creado arriba como uno de sus grupos. Otra recomendación es utilizar este ID de usuario propietario de la instancia únicamente como un miembro del grupo propietario de la instancia y no utilizarlo en ningún otro grupo. De este modo se controlará la proliferación de ID de usuarios y de grupos que pueden modificar la instancia o cualquier objeto dentro de la instancia.

El ID de usuario creado debe estar asociado a una contraseña para proporcionar la autentificación antes de que se permita entrar en los datos y las bases de datos de la instancia. La recomendación cuando se crea una contraseña es seguir las directrices de denominación de contraseñas de su empresa.

### <span id="page-19-0"></span>**Autorizaciones**

Las autorizaciones proporcionan una forma de agrupar privilegios y de controlar las operaciones de mantenimiento y de programa de utilidad para las instancias, las bases de datos y los objetos de base de datos. Los usuarios pueden tener autorizaciones administrativas que proporcionan los privilegios completos sobre un conjunto de objetos de base de datos o pueden tener autorizaciones del sistema que dan los privilegios completos sobre la gestión de sistemas pero no permiten acceder a los datos.

SYSADM es el nivel más alto de autorización administrativa. Incluye todos los privilegios sobre todas las bases de datos de la instancia de DB2 así como la autorización de otorgar y revocar todas las demás autorizaciones y privilegios.

DBADM proporciona la autorización administrativa para una base de datos específica. Permite al usuario acceder y modificar todos los objetos de esa base de datos. Un usuario con autorización DBADM puede otorgar y revocar privilegios sobre la base de datos pero no puede otorgar ni revocar la autorización DBADM.

SYSCTRL es la autorización para controlar los recursos utilizados por el gestor de bases de datos (por ejemplo, crear y suprimir bases de datos), pero no permite acceder a los datos de la base de datos.

SYSMAINT es la autorización para realizar operaciones de mantenimiento como, por ejemplo, iniciar y detener el servidor DB2 y hacer copia de seguridad y restaurar bases de datos. No permite acceder a los datos de las bases de datos.

La autorización LOAD en el nivel de base de datos, combinada con el privilegio INSERT de una tabla, permite al usuario cargar datos en esa tabla.

Las autorizaciones específicas de base de datos se almacenan en los catálogos de bases de datos; las autorizaciones del sistema se almacenan en el archivo de configuración del gestor de bases de datos para la instancia.

Puede utilizar el Centro de control para otorgar y revocar autorizaciones de bases de datos.

### **Cuentas de usuario necesarias para la instalación de servidores DB2 (Windows)**

Si está realizando la instalación en Windows NT, Windows 2000, Windows XP o Windows Server 2003, necesitará las siguientes cuentas de usuario de servidor de  $DR2$ 

- v una cuenta de usuario de instalación y
- v una o más cuentas de usuario de configuración
	- una cuenta de usuario de Servidor de administración de DB2 (DAS)
	- una cuenta de usuario de instancia DB2.

La cuenta de usuario de instalación se debe definir antes de ejecutar el Asistente de instalación de DB2. Las cuentas de usuario para la configuración se pueden definir antes de la instalación o se puede hacer que las cree el programa de instalación de DB2.

Todos los nombres de cuenta de usuario tienen que cumplir con las normas de denominación del sistema y de DB2.

### **Cuentas de usuario de servidor DB2:**

#### **Cuenta de usuario de instalación**

Para efectuar la instalación, se necesita una cuenta de usuario del dominio o local. La cuenta de usuario debe pertenecer al grupo *Administradores* de la máquina en la que se va a llevar a cabo la instalación.

Para cuentas de dominio, para verificar los ID de usuario en el servidor de DB2, el ID de usuario de instalación debe pertenecer al grupo Administradores de dominio en el dominio en el que se van a crear las cuentas.

### **Cuenta de usuario de Servidor de administración de DB2 (DAS)**

Se necesita una cuenta de usuario del dominio o local para el Servidor de administración de DB2 (DAS). DB2 Administration Server (DAS) es un servicio de administración especial de DB2 que se utiliza para dar soporte a las herramientas de la GUI y ofrecer asistencia para las tareas de administración en servidores DB2 locales y remotos. DAS tiene una cuenta de usuario asignada que se utiliza para iniciar la sesión del servicio DAS en la máquina al iniciar el servicio DAS.

Puede crear la cuenta de usuario DAS antes de instalar DB2 o puede hacer que el Asistente de instalación de DB2 la cree. Si desea que el Asistente de instalación de DB2 cree una cuenta de usuario de dominio nueva, la cuenta de usuario que esté utilizando para realizar la instalación deberá tener autorización para crear cuentas de usuario de dominio. La cuenta de usuario debe pertenecer al grupo *Administradores* de la máquina en la que se va a llevar a cabo la instalación. Esta cuenta dispondrá de los derechos de usuario siguientes:

- v Actuar como parte del sistema operativo
- Programas de depuración
- v Crear un objeto de señal
- v Bloquear páginas en la memoria
- v Conectarse como un servicio
- v Incrementar las cuotas (Windows NT y Windows 2000)
- v Ajustar la cuota de memoria de un proceso (Windows XP y Windows Server 2003)
- v Sustituir una señal de nivel de proceso

El privilegio Bloquear páginas en la memoria es necesario para soporte de AWE (Extensiones de ventanas avanzadas). El privilegio ″Depurar programas″ solamente es necesario cuando la búsqueda de grupo de DB2 se especifica de manera explícita para utilizar la señal de acceso.

Si la cuenta de usuario la crea el programa de instalación, se le otorgarán estos privilegios a la cuenta de usuario y si ésta ya existe, a esta cuenta también se le otorgarán estos privilegios. Si la instalación otorga los

<span id="page-21-0"></span>privilegios, algunos de ellos sólo serán efectivos en la primera conexión que realice la cuenta a la que se han otorgado los privilegios o bien con el rearranque.

Es aconsejable que el usuario DAS tenga autorización SYSADM sobre cada uno de los sistemas DB2 del entorno, de forma que, si es necesario, pueda iniciar o detener otras instancias. Por omisión, cualquier usuario que forme parte del grupo *Administrador* tiene autorización SYSADM.

#### **Cuenta de usuario de instancia de DB2**

Para la instancia de DB2, se necesita una cuenta de usuario local o de dominio. Cada instancia de DB2 tiene un usuario que se asigna al crear la instancia. DB2 inicia la sesión con este nombre de usuario cuando se inicia la instancia.

Puede crear la cuenta de usuario DAS de instancias de DB2 antes de instalar DB2 o puede hacer que el Asistente de instalación de DB2 la cree. Si desea que el Asistente de instalación de DB2 cree una cuenta de usuario de dominio nueva, la cuenta de usuario que esté utilizando para realizar la instalación deberá tener autorización para crear cuentas de usuario de dominio. La cuenta de usuario debe pertenecer al grupo *Administradores* de la máquina en la que se va a llevar a cabo la instalación. Esta cuenta dispondrá de los derechos de usuario siguientes:

- v Actuar como parte del sistema operativo
- v Crear un objeto de señal
- Incrementar las cuotas (Windows NT y Windows 2000)
- v Ajustar la cuota de memoria de un proceso (Windows XP y Windows Server 2003)
- Bloquear páginas en la memoria
- v Conectarse como un servicio
- v Sustituir una señal de nivel de proceso

El privilegio Bloquear páginas en la memoria es necesario para soporte de AWE (Extensiones de ventanas avanzadas).

El programa de instalación no otorga el privilegio ″Depurar programas″. El privilegio ″Depurar programas″ sólo se necesita cuando se especifica explícitamente que la búsqueda de grupo de DB2 utilice la señal de acceso.

Si la cuenta de usuario la crea el programa de instalación, se le otorgarán estos privilegios a la cuenta de usuario y si ésta ya existe, a esta cuenta también se le otorgarán estos privilegios. Si la instalación otorga los privilegios, algunos de ellos sólo serán efectivos en la primera conexión que realice la cuenta a la que se han otorgado los privilegios o bien con el rearranque.

### **Otorgamiento de derechos de usuario (Windows)**

Este tema describe los pasos necesarios para otorgar derechos de usuario en sistemas operativos Windows. Para las cuentas de usuario necesarias para instalar y configurar DB2 se recomiendan derechos de usuario específicos.

#### **Requisitos necesarios:**

Para otorgar derechos avanzados de usuario en Windows debe estar conectado como Administrador local.

#### <span id="page-22-0"></span>**Procedimiento:**

### **Windows NT**

- 1. Pulse en **Inicio** y seleccione **Programas —> Herramientas administrativas (Común) —> Administrador de usuarios para dominios**.
- 2. En la ventana Administrador de usuarios, seleccione **Directivas —> Derechos de usuario** en la barra de menús.
- 3. En la ventana Directiva de derechos de usuario, seleccione la casilla **Mostrar derechos avanzados de usuario** y luego, en el cuadro desplegable **Derecho**, seleccione el derecho de usuario que desea otorgar. Pulse en **Agregar**.
- 4. En la ventana Agregar usuarios y grupos, seleccione el usuario o grupo al que desea otorgar el derecho y pulse en **Aceptar**.
- 5. En la ventana Directiva de derechos de usuario, seleccione el usuario o grupo que ha añadido desde el cuadro de lista **Otorgar a** y pulse en **Aceptar**.

#### **Windows 2000, Windows XP y Windows Server 2003**

- 1. Pulse en **Inicio** y seleccione **Configuración —> Panel de control —> Herramientas administrativas**.
	- **Nota:** En sistemas Windows XP y Windows Server 2003, para algunos Temas de Windows, será: **Configuración —> Panel de control —> Rendimiento y mantenimiento —> Herramientas administrativas**.
- 2. Seleccione **Directiva de seguridad local**.
- 3. En el panel izquierdo, amplíe el objeto **Directivas locales** y seleccione **Asignaciones de derechos de usuario**.
- 4. En el panel derecho, seleccione el derecho de usuario que desea asignar.
- 5. En el menú, seleccione **Acción** —> **Seguridad**
- 6. Pulse en **Añadir**, seleccione un usuario o grupo al que desea asignar el derecho y pulse en **Agregar**.
- 7. Pulse en **Aceptar**.
- **Nota:** Si su sistema pertenece a un dominio Windows 2000 o Windows Server 2003, es posible que los derechos de usuario del dominio prevalezcan sobre los valores locales. En este caso, el Administrador de la red deberá efectuar cambios en los derechos de usuario.

### **Grupo de administración del sistema DB2 UDB (Windows)**

Por omisión, se otorga autorización de administración del sistema (SYSADM) a cualquier cuenta de usuario de DB2 válida que pertenezca al grupo Administradores del sistema en el que está definida la cuenta. Si se trata de una cuenta local, debe pertenecer al grupo Administradores local. Si es una cuenta de dominio, debe pertenecer al grupo Administradores del controlador del dominio.

Por ejemplo, si un usuario inicia una sesión con una cuenta de dominio e intenta acceder a una base de datos DB2, DB2 va a un controlador de dominio para enumerar grupos (incluyendo el grupo Administradores). El usuario puede imponer que DB2 realice siempre una búsqueda de grupos en el sistema local, estableciendo la variable de registro **DB2\_GRP\_LOOKUP=local** y añadiendo las cuentas de dominio (o grupos globales) al grupo local.

<span id="page-23-0"></span>Para que un usuario del dominio tenga autorización SYSADM, debe pertenecer al grupo Administradores del controlador del dominio. Debido a que DB2 siempre realiza la autorización en la máquina donde está definida la cuenta, la adición de un usuario de dominio al grupo Administradores local en el servidor no otorga la autorización SYSADM al usuario del dominio para este grupo.

Para evitar añadir un usuario de dominio al grupo Administradores del controlador del dominio, cree un grupo global y añádale los usuarios del dominio a los que desea otorgar autorización SYSADM, y luego actualice el parámetro de configuración de DB2 SYSADM\_GROUP con el nombre del grupo global. Para hacerlo, entre los mandatos siguientes:

```
db2stop
db2 update dbm cfg using grupo_sysadm grupo_global
db2start
```
### **Requisitos de la instalación para Linux**

### **Requisitos de instalación (Linux)**

Este tema ofrece una lista de los requisitos de hardware, distribución, software y comunicaciones para DB2 UDB Express.

### **Requisitos de hardware**

Un procesador compatible con Intel x86.

### **Requisitos de distribución**

Para obtener la información más reciente sobre los niveles de kernel y distribución soportados, visite la siguiente dirección:

v <http://www.ibm.com/db2/linux/validate>

### **Requisitos de software**

- v Para los servidores DB2, se necesita IBM Developer Kit para Java 1.4.1 Service Release 2 para poder utilizar el Centro de control de DB2 y para crear y ejecutar aplicaciones Java, incluidos los procedimientos almacenados y las funciones definidas por el usuario. Si no está instalado el nivel correcto de JDK, se instalará durante el proceso de instalación.
- v Se necesita un navegador para ver la ayuda en línea.

### **Requisitos de comunicaciones**

Se necesita TCP/IP para acceder a bases de datos remotas.

### **Instalación de productos DB2 o compartimiento del directorio de la instancia en**

**NFS** Actualmente, la instalación de productos DB2 en NFS no está soportada. La instalación de DB2 en NFS (por ejemplo, el montaje mediante NFS de /usr/opt/db2\_08\_01 o de /opt/IBM/db2/V8.1) puede ser susceptible de errores que pueden resultar difíciles de diagnosticar.

La configuración siguiente no está soportada:

- v Configuración de una instancia en un sistema de archivos
- v Montaje mediante NFS de un sistema de archivos desde varias máquinas y posterior ejecución de DB2 en dichas máquinas utilizando la misma instancia.

Está configuración puede provocar el bloqueo de archivos y problemas de rendimiento.

### <span id="page-24-0"></span>**Consideraciones sobre la instalación de NIS**

En los entornos que incluyen software de seguridad, como NIS o NIS+, se deben tener en cuenta algunas consideraciones referentes a la instalación. Los scripts de instalación de DB2 intentarán actualizar elementos que se encuentran bajo control de los paquetes de seguridad, como los usuarios y los grupos, y no podrán hacerlo.

Al crearse la instancia, sin que haya presente un componente de seguridad, las propiedades del grupo del usuario propietario de la instancia se modificarán automáticamente para añadir el grupo del servidor administrativo como grupo secundario, y las propiedades del grupo del servidor administrativo se modificarán para incluir el grupo del propietario de la instancia. Si el programa de creación de instancias no puede las modificaciones citadas (no podrá si NIS/NIS+ controla el grupo), le informará al respecto y, en el mensaje de aviso, proporcionará la información necesaria para realizar los cambios manualmente.

Estas consideraciones son válidas para cualquier entorno en el que esté implicado un programa de seguridad externo que no permita modificar características del usuario a los programas de creación de instancias o de instalación de DB2.

Si el Asistente de instalación de DB2 detecta NIS en el sistema, no se dispondrá de la opción de crear usuarios nuevos durante la instalación. En su lugar, se deberán seleccionar usuarios existentes.

En caso de utilizar NIS o NIS+, se aplican las restricciones siguientes:

- v Los grupos y los usuarios se deben crear en el servidor NIS antes de ejecutar el Asistente de instalación de DB2.
- v Se deben crear grupos secundarios para el propietario de la instancia de DB2 y el Servidor de administración de DB2 en el servidor NIS. A continuación, se debe añadir el grupo principal del propietario de la instancia al grupo secundario del Servidor de administración de DB2. De la misma forma, se debe añadir el grupo principal del Servidor de administración de DB2 al grupo secundario del propietario de la instancia.
- v Antes de crear una instancia, debe haber una entrada para ella en el archivo etc/services. Por ejemplo, si desea crear una instancia para el usuario db2inst1, necesitará una entrada similar a la siguiente:

db2c\_db2inst1 50000/tcp

## <span id="page-26-0"></span>**Capítulo 5. Tareas previas a la instalación**

### **Ampliación del esquema de directorio (Windows)**

Si tiene la intención de utilizar LDAP con Windows 2000 o Windows Server 2003, debe ampliar el esquema del directorio de modo que contenga clases de objetos y definiciones de atributos de DB2. Debe hacerlo antes de instalar los productos DB2.

#### **Requisitos necesarios:**

La cuenta de usuario Windows debe tener autorización de Administración de esquemas.

#### **Procedimiento:**

Para ampliar el esquema del directorio:

- 1. Inicie una sesión en un controlador de dominio.
- 2. Ejecute el programa **db2schex.exe** desde el CD de instalación con autorización Schema Administration. Puede ejecutar este programa con autorización de Administración de esquemas, sin finalizar e iniciar la sesión de nuevo, del modo siguiente:

runas /user:MiDominio\Administrator x:\db2\Windows\utilities\db2schex.exe

donde x: representa la letra de la unidad de CD-ROM.

Cuando se haya completado **db2schex.exe**, continúe con la instalación.

### **Instalación de IBM Software Developer Kit para Java (Linux)**

Para los servidores DB2, se necesita IBM Software Developer Kit para Java 1.4.1 Service Release 2 para poder utilizar el Centro de control de DB2 o para crear y ejecutar aplicaciones Java, incluidos los procedimientos almacenados y las funciones definidas por el usuario. Sólo recibe soporte el producto IBM Software Developer's Kit (SDK). El CD del producto incluye IBM Developer Kit para Java 1.4.1 Service Release 2 para plataformas de 32 bits.

Durante una instalación mediante un archivo de respuestas o una instalación de la GUI, se intentará instalar automáticamente el producto IBM Developer Kit para Java. Esta tarea sólo ha de realizarse si la instalación automática experimenta alguna anomalía o si no ha instalado las herramientas de la GUI inicialmente con el producto.

El SDK se instala siempre que se instale un componente que requiere Java. Sin embargo, si el instalador detecta que ya se ha instalado SDK 1.4.1, no volverá a instalarlo. El producto SDK 1.4.1 se instala en su propio directorio y no se graba encima de ningún nivel anterior de SDK.

#### **Restricciones:**

La instalación del SDK de Java sólo se intenta si se utiliza uno de los métodos de instalación de DB2 siguientes:

- v Programa de instalación de GUI (db2setup)
- v Instalación del archivo de respuestas (db2setup -r archivo\_respuestas)

<span id="page-27-0"></span>El script db2\_install no instalará el SDK de Java.

#### **Procedimiento:**

Para instalar manualmente SDK:

1. Ejecute el mandato correspondiente al sistema operativo utilizado desde el directorio /cdrom/db2/linux/Java-1.4.

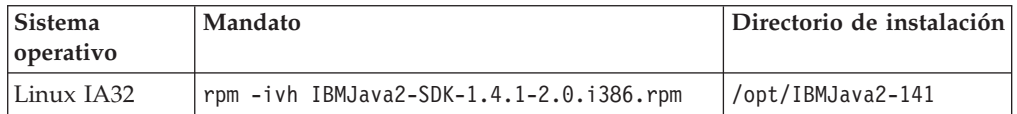

2. Para verificar si el SDK de IBM está instalado, ejecute el mandato **<vía>/jre/bin/java -version**, donde <vía> representa la vía de acceso donde se instaló SDK. Consulte el directorio de instalación para cada plataforma listada anteriormente.

El producto IBM SDK también está disponible en el sitio Web de IBM developerWorks, en la dirección siguiente:

v <http://www.ibm.com/developerworks/java/jdk/index.html>

### **Niveles de SDK para Java para DB2**

Para poder utilizar herramientas basadas en Java, como el Centro de control de DB2, y para crear y ejecutar aplicaciones Java, incluidos los procedimientos almacenados y las funciones definidas por el usuario, necesitará el nivel adecuado de SDK, que se indica a continuación.

Si alguno de los componentes que se desea instalar necesita el nivel correcto de SDK, y el SDK todavía no se ha instalado, éste se instará cuando utilice el Asistente de instalación de DB2 o un archivo de respuestas para instalar el producto.

Con DB2 Run-Time Client no se instalará el nivel adecuado de SDK.

Para obtener la última información acerca de SDK, visite la página Web de requisitos del sistema DB2 UDB en la dirección [http://www.ibm.com/software/data/db2/udb/sysreqs.html.](http://www.ibm.com/software/data/db2/udb/sysreqs.html)

En la tabla siguiente se indican los niveles de SDK para DB2 en función del sistema operativo utilizado:

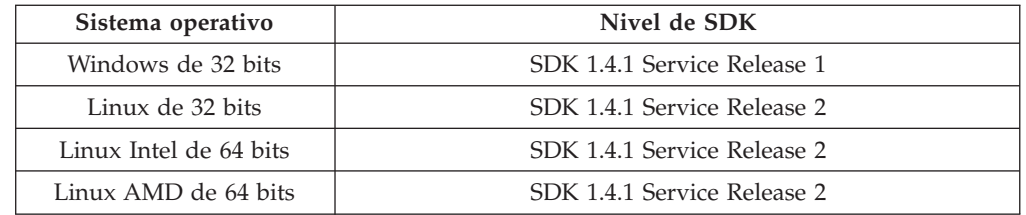

### <span id="page-28-0"></span>**Creación de los ID de usuario y de grupo para una instalación de DB2 UDB (Linux)**

Para que DB2 funcione, se necesitan tres usuarios y tres grupos. Los nombres de los usuarios y de los grupos utilizados en las instrucciones siguientes están documentados en la tabla siguiente. Puede especificar sus propios nombres de usuarios y de grupos siempre que sigan las normas de denominación del sistema y de DB2.

Los ID de usuario que cree serán necesarios para llevar a cabo tareas de configuración posteriores.

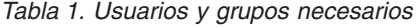

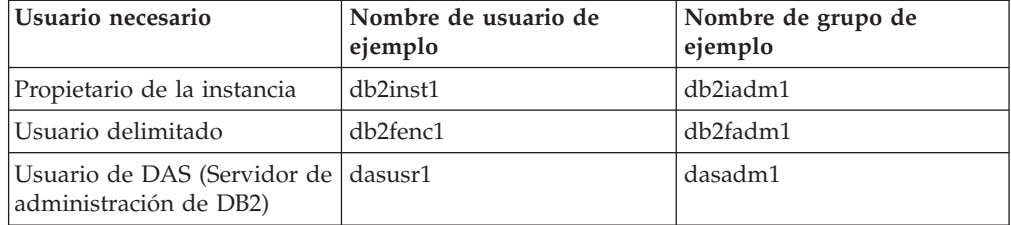

- v El directorio inicial del *propietario de la instancia* es donde se creará la instancia de DB2.
- v El *usuario delimitado* se utiliza para ejecutar funciones definidas por el usuario (UDF) y procedimientos almacenados fuera del espacio de direcciones que utiliza la base de datos DB2.
- v El ID de usuario del *usuario del Servidor de administración de DB2* se utiliza para ejecutar el Servidor de administración de DB2 en el sistema.

#### **Prerrequisitos:**

Para crear usuarios y grupos, debe tener autorización root.

#### **Procedimiento:**

Para crear los ID de usuario y de grupo para DB2:

- 1. Inicie una sesión como usuario con autorización root.
- 2. Para crear grupos en Linux, entre los mandatos siguientes:

```
mkgroup -g 999 db2iadm1
mkgroup -g 998 db2fadm1
mkgroup -g 997 dasadm1
```
Cree usuarios para cada grupo:

```
mkuser -u 1004 -g db2iadm1 -m -d /home/db2inst1 db2inst1 -p mi_contraseña
mkuser -u 1003 -g db2fadm1 -m -d /home/db2fenc1 db2fenc1 -p mi_contraseña
mkuser -u 1002 -g dasadm1 -m -d /home/dasusr1 dasusr1 -p mi_contraseña
```
### **Modificación de los parámetros del kernel (Linux)**

Antes de instalar DB2, puede que desee actualizar los parámetros del kernel de Linux. DB2 incrementará automáticamente los límites de IPC cuando sea necesario. Se recomienda especialmente que estos cambios se realicen de forma permanente en el sistema para que posteriores rearranques no den lugar a tiempos de inactividad innecesarios.

#### **Requisitos necesarios:**

Para modificar parámetros del kernel, debe tener autorización root.

#### **Procedimiento:**

Para actualizar parámetros del kernel:

#### **RedHat y SuSE**

Los sistemas que utilizan un kernel de serie 2.4.x tienen un valor por omisión para el parámetro de cola de mensajes (msgmni), que sólo permite unas cuantas conexiones simultáneas a DB2. Los parámetros del conjunto de semáforos también se deben cambiar para que DB2 se ejecute satisfactoriamente. Para comprobar el segmento de memoria compartida, el conjunto de semáforos y los límites de la cola de mensajes, emita el mandato **ipcs -l**.

A continuación se muestra la salida del mandato **ipcs -l**.

```
# ipcs -l
```

```
------ Límites de memoria compartida --------<br>número máx de segmentos = 4096             // SHMMNI
número máx de segmentos = 4096tamaño máx de seg (kbytes) = 32768
Mem comp total máxima (kbytes) = 8388608
tamaño mín de seg (bytes) = 1
------ Límites de semáforo --------
número máx de conjuntos = 1024 // SEMMNI
máx de semáforos por conjunto = 250
máx de semáforos en todo el sistema = 256000
máx de operaciones por llamada opsem = 32
valor máx de semáforo = 32767
------ Mensajes: Límites --------
máx de colas en todo el sistema = 1024 // MSGMNI
tamaño máx de mensaje (bytes) = 65536
tamaño máx por omisión de la cola (bytes) = 16384 // MSGMAX
```
Modifique los parámetros del kernel añadiendo las entradas siguientes al archivo de configuración de control del sistema por omisión, /etc/sysctl.conf:

kernel.msgmni = 1024 kernel.sem = 250 256000 32 1024

donde

máx de semáforos en todo el sistema = número máx de conjuntos x máx semáforos/conjunto

Ejecute sysctl con el parámetro -p para cargar los valores de sysctl del archivo por omisión /etc/sysctl.conf.

sysctl -p

El script de inicialización de la red lee las entradas del archivo sysctl.conf durante el arranque.

En algunas distribuciones, es posible que se le solicite que añada sysctl -p en uno de los archivos de inicialización del sistema (por ejemplo, rc.local) para que los parámetros del kernel se establezcan después de cada rearranque.

## <span id="page-30-0"></span>**Capítulo 6. Instalación**

### **Instalación en Windows**

### **Instalación de DB2 UDB Express utilizando el Asistente de instalación de DB2 (Windows)**

Esta tarea describe cómo instalar DB2 UDB Express mediante el Asistente de instalación de DB2 en Windows. Utilizará el Asistente de instalación de DB2 para definir la instalación e instalar DB2 UDB Express en el sistema.

#### **Requisitos necesarios:**

Antes de iniciar el Asistente de instalación de DB2:

- v Asegúrese de que el sistema cumpla los requisitos de instalación, memoria y disco.
- v Si tiene la intención de utilizar LDAP en Windows 2000, Windows Server 2003 o Windows XP para registrar el servidor DB2 en el directorio activo, debe ampliar el esquema de directorios antes de realizar la instalación.
- v Debe tener una cuenta de usuario local *Administrador* con los derechos de usuario recomendados para llevar a cabo la instalación.

#### **Procedimiento:**

Para iniciar el Asistente de instalación de DB2:

- 1. Inicie una sesión en el sistema con la cuenta de Administrador que ha definido para la instalación de DB2 UDB Express.
- 2. Cierre todos los programas para que el programa de instalación pueda actualizar los archivos de la manera adecuada.
- 3. Inserte el CD-ROM en la unidad. Si está habilitada, la característica de ejecución automática inicia el Área de ejecución de instalación de DB2 automáticamente. Desde esta ventana, puede ver los requisitos previos de la instalación y las notas del release, puede entrar en la Visión general rápida de DB2 para examinar las características de DB2 Universal Database Versión 8 o bien puede iniciar directamente la instalación. Para obtener información de última hora, revise los requisitos previos de la instalación y las notas del release. Seleccione **Instalar productos** y seleccione el producto DB2 que desee instalar.
- 4. El Asistente de instalación de DB2 determinará el idioma del sistema y ejecutará el programa de instalación en este idioma. Si desea ejecutar el programa de instalación en un idioma distinto o si el programa de instalación no ha conseguido iniciarse automáticamente, puede iniciar el Asistente de instalación de DB2 manualmente.

Para iniciar el Asistente de instalación de DB2 manualmente:

- a. Pulse **Inicio** y seleccione la opción **Ejecutar**.
- b. En el campo **Abrir**, entre el mandato siguiente:

x:\setup /i *idioma*

donde:

• *x*: representa la unidad de CD-ROM

<span id="page-31-0"></span>v *idioma* es el identificador de territorio correspondiente al idioma (por ejemplo, EN indica inglés).

Si no se ha especificado el distintivo /i, el programa de instalación se ejecutará en el idioma por omisión del sistema operativo.

- c. Pulse **Bien**.
- 5. Una vez iniciada la instalación, siga las indicaciones del programa de instalación. Existe ayuda en línea a su disposición que le guiará por los pasos restantes. Para invocar la ayuda en línea, pulse Ayuda o pulse F1. Puede pulsar **Cancelar** en cualquier momento para finalizar la instalación.

Si desea verificar la instalación utilizando la base de datos de ejemplo, asegúrese de instalar el componente de base de datos de ejemplo del grupo de componentes Guía de iniciación. La base de datos de ejemplo se incluye como parte de una instalación Típica.

Para obtener información sobre los errores encontrados durante la instalación, consulte el archivo db2.log. El archivo db2.log almacena información general y los mensajes de error resultantes de las actividades de instalación y desinstalación. Por omisión, el archivo db2.log file se encuentra en el directorio 'Mis documentos'\DB2LOG\. La ubicación del directorio 'Mis documentos' dependerá de la configuración de su sistema.

### **Instalación en Linux**

### **Instalación de DB2 UDB Express utilizando el Asistente de instalación de DB2 (Linux)**

Esta tarea describe cómo instalar DB2 UDB Express mediante el Asistente de instalación de DB2 en sistemas Linux. El Asistente de configuración de DB2 se utiliza para definir las preferencias de instalación e instalar DB2 UDB Express en el sistema.

### **Requisitos previos:**

Antes de iniciar el Asistente de instalación de DB2

- v Asegúrese de que el sistema cumpla los requisitos de instalación, memoria y disco.
- v Necesita autorización root para realizar la instalación.
- v El CD-ROM del producto DB2 UDB Express debe estar montado en el sistema.
- v Si en el entorno se utiliza NIS/NIS+ o software de seguridad similar, se deberán crear manualmente los usuarios de DB2 UDB Express necesarios antes de iniciar el Asistente de instalación de DB2.

#### **Procedimiento:**

Para iniciar el Asistente de instalación de DB2:

- 1. Inicie una sesión en el sistema como usuario con autorización root.
- 2. Inserte el CD-ROM del producto DB2 UDB Express.
- 3. Vaya al directorio en el que está montado el CD-ROM entrando el mandato siguiente:

cd /mnt/*cdrom*

donde */cdrom* representa el punto de montaje del CD-ROM.

4. Entre el mandato **./db2setup** para iniciar el Asistente de instalación de DB2.

5. Transcurridos unos instantes, se abrirá el Área de ejecución de instalación de IBM DB2.

Desde esta ventana, puede ver los requisitos previos de la instalación y las notas del release, puede realizar una Visión general rápida para examinar las características de DB2, o puede proceder directamente a la instalación. Para obtener información de última hora, revise los requisitos previos de la instalación y las notas del release.

Una vez iniciada la instalación, prosiga por los paneles de instalación del Asistente de instalación de DB2 y efectúe las selecciones convenientes. Existe ayuda sobre la instalación a su disposición que le guiará por los pasos restantes. Para invocar la ayuda de la instalación, pulse **Ayuda** o pulse **F1**.Puede pulsar **Cancelar** en cualquier momento para finalizar la instalación.

Cuando se haya completado la instalación, DB2 UDB Express estará instalado en el directorio **/opt/IBM/db2/V8.1**.

# <span id="page-34-0"></span>**Capítulo 7. Tareas posteriores a la instalación**

### **Verificación de la instalación utilizando el procesador de línea de mandatos (CLP)**

Una vez haya finalizado la instalación de DB2 UDB Express, puede verificar la instalación creando una base de datos de ejemplo y ejecutando mandatos de SQL para recuperar datos de ejemplo.

#### **Requisitos previos:**

- El componente de base de datos de ejemplo debe estar instalado en el sistema; se incluye en una instalación típica.
- v Necesita un ID de usuario con autorización SYSADM.

#### **Procedimiento:**

Para verificar la instalación:

- 1. Inicie una sesión en el sistema como usuario con autorización SYSADM.
- 2. Entre el mandato **db2sampl** para crear la base de datos SAMPLE.

El proceso de este mandato puede tardar unos cuantos minutos. No se produce ningún mensaje de terminación; cuando vuelve el indicador de mandatos, el proceso ya ha finalizado.

La base de datos SAMPLE se cataloga automáticamente con el alias de base de datos SAMPLE en el momento de su creación.

- 3. Inicie el gestor de bases de datos entrando el mandato **db2start**.
- 4. Entre los mandatos de DB2 siguientes desde una ventana de mandatos de DB2 para establecer la conexión con la base de datos SAMPLE, recuperar una lista de todos los empleados que trabajan en el departamento 20 y restablecer la conexión de la base de datos:

```
db2 connect to sample
   db2 "select * from staff where dept = 20"db2 connect reset
```
Una vez que haya verificado la instalación, podrá eliminar la base de datos SAMPLE (de ejemplo) para liberar espacio de disco. Entre el mandato **db2 drop database sample** para descartar la base de datos SAMPLE.

### **Verificación de la instalación de DB2 UDB Express utilizando Primeros pasos**

Debe verificar que la instalación de DB2 UDB Express haya finalizado satisfactoriamente accediendo a los datos de la base de datos SAMPLE.

#### **Requisitos previos:**

- v Para realizar esta tarea, debe tener instalado el Centro de control y el componente Primeros pasos. Primeros pasos forma parte del grupo de componentes Guía de iniciación del Asistente de instalación de DB″. Se instala como parte de una instalación Normal y también se puede seleccionar al realizar una instalación Personalizada.
- v Para realizar esta tarea, debe tener autorización SYSADM o SYSCTRL.
- v Para Linux, debe tener un software Xwindow que sea capaz de representar una interfaz gráfica de usuario para que Primeros pasos se pueda ejecutar en su máquina. Asegúrese de haber exportado debidamente la visualización. Por ejemplo, export DISPLAY=9.26.163.144:0.
- v En Linux, asegúrese de que esté conectado como propietario de la instancia.

### **Procedimiento:**

- 1. Inicie la sesión en el sistema con la cuenta de usuario que desee utilizar para verificar la instalación. Asegúrese de que la cuenta de usuario del dominio que utiliza para crear la base de datos de ejemplo tiene la autorización SYSADM o SYSCTRL.
- 2. Inicie los Primeros pasos ejecutando el mandato **db2fs**. Este mandato se encuentra en la carpeta DB2 en Linux y en el menú Inicio en Windows.
- 3. Seleccione **Crear bases de datos SAMPLE** en el Área de ejecución de los Primeros pasos para abrir la ventana Crear bases de datos SAMPLE.
- 4. En la ventana Crear bases de datos SAMPLE, seleccione **Base de datos de ejemplo de DB2 UDB**.
- 5. Pulse **Bien**.

El proceso de este mandato puede tardar unos cuantos minutos. Cuando se haya creado la base de datos SAMPLE, recibirá un mensaje de terminación. Pulse **Bien**.

6. Cuando se haya creado la base de datos, seleccione **Trabajar con bases de datos** en el Área de ejecución de Primeros pasos para iniciar el Centro de control. El Centro de control le permite realizar tareas de administración en distintos objetos de bases de datos e instancias.

Seleccione **Básico** en el diálogo Vista del Centro de control y seleccione **Aceptar**. La nueva base de datos de ejemplo aparecerá debajo de la carpeta Todas las bases de datos. Amplíe la carpeta de bases de datos SAMPLE y seleccione la carpeta Tablas. A continuación, podrá ver el contenido de cualquier tabla de la base de datos SAMPLE efectuando una doble pulsación en ésta en la lista de tablas de la derecha.

Una vez que haya verificado la instalación, podrá eliminar la base de datos SAMPLE (de ejemplo) para liberar espacio de disco. Efectúe una pulsación con el botón derecho del ratón en el objeto de base de datos SAMPLE y seleccione **Descartar**.
**Parte 3. Operaciones básicas de administración y mantenimiento**

# **Capítulo 8. Después de haber instalado DB2 UDB Express**

# **Creación de una base de datos propia**

Ahora que ha instalado DB2 UDB Express y ha verificado su correcta instalación con la base de datos SAMPLE, está preparado para crear una base de datos propia. En los apartados siguientes se le indican los pasos que debe realizar para crear una nueva base de datos; estos pasos le permitirán beneficiarse de las ventajas que ofrecen las funciones de mantenimiento automático de DB2.

# **Conceptos básicos de la base de datos**

Una base de datos relacional presenta los datos como una colección de tablas. Una tabla consiste en un conjunto definido de columnas y cualquier número de filas. Los datos de cada tabla están relacionados de forma lógica y pueden definirse relaciones entre tablas. Los datos pueden verse y manipularse basándose en principios matemáticos y operaciones llamadas relaciones (por ejemplo, INSERT, SELECT y UPDATE).

Una base de datos se describe a sí misma ya que contiene, además de los datos, una descripción de su propia estructura. Incluye un conjunto de tablas de catálogos del sistema, que describen la estructura lógica y física de los datos; un archivo de configuración, que contiene los valores de los parámetros asociados a la base de datos; y una anotación cronológica de recuperación, que registra las transacciones en curso y las transacciones que pueden archivarse.

Las bases de datos pueden ser locales o remotas. Una base de datos local está localizada físicamente en la estación de trabajo en uso, mientras que una base de datos de otra máquina se considera remota.

Puede:

- v Crear una base de datos utilizando el Centro de control
- v Añadir una base de datos utilizando el Centro de control o el Asistente de configuración
- v Eliminar una base de datos desde el Centro de control
- v Realizar una copia de seguridad utilizando el Centro de control
- v Restaurar una base de datos utilizando el Centro de control
- v Configurar una base de datos utilizando el Centro de control
- v Conectar a una base de datos utilizando el Centro de control
- v Resolver las alertas de salud de la base de datos con el Centro de salud

# **Creación de una base de datos propia utilizando el asistente para Crear base de datos con mantenimiento automático**

El asistente para Crear base de datos con mantenimiento automático es la forma más rápida de configurar una base de datos propia. En función de la información básica que le proporciona, el asistente:

- v crea una nueva base de datos en el disco o directorio que ha especificado
- v asigna espacio de disco para los datos
- v configura la nueva base de datos para que su rendimiento sea óptimo
- v activa el mantenimiento automático

v configura la notificación por correo electrónico o el buscapersonas si la base de datos necesita atención

El asistente para Crear base de datos con mantenimiento automático puede iniciarse desde Primeros pasos o directamente desde el Centro de control.

#### **Requisitos previos:**

- v Si desea iniciar el asistente desde Primeros pasos, también debe tener instalado el componente Primeros pasos. Primeros pasos forma parte del grupo de componentes Guía de iniciación del Asistente de instalación de DB″. Se instala como parte de una instalación Típica y también se puede seleccionar al realizar una instalación Personalizada.
- v Para realizar esta tarea, debe tener autorización SYSADM o SYSCTRL.
- v En Linux, debe disponer de software Xwindow capaz de representar una interfaz gráfica de usuario para poder ejecutar Primeros pasos y el Centro de control en su máquina. Asegúrese de haber exportado debidamente la visualización. Por ejemplo, export DISPLAY=9.26.163.144:0.
- v En Linux, asegúrese de que esté conectado como propietario de la instancia.

#### **Procedimiento:**

- 1. Inicie la sesión en el sistema con la cuenta de usuario que desea utilizar para crear la base de datos.
- 2. Inicie Crear base de datos con mantenimiento automático de una de las formas siguientes:
	- v Desde Primeros pasos: Pulse el botón marcado como **Crear su propia base de datos**
	- v Desde el Centro de control: Pulse la carpeta **Todas las bases de datos**. Pulse en **Crear base de datos nueva** en el panel **Todas las bases de datos**.
- 3. Siga los pasos que le indica el asistente. Deberá proporcionar alguna información y preferencias acerca de la nueva base de datos, incluido el nombre de la base de datos y los contactos a los que se les puede notificar cuando se den diversas condiciones. También seleccionará una de las dos estrategias de mantenimiento de bases de datos.

Si ha creado la base de datos desde Primeros pasos, ahora deseará iniciar el Centro de control para empezar a explorar la base de datos y a trabajar con ella. Para ello, en Primeros pasos, pulse el botón marcado como **Trabajar con bases de datos**.

## **Revisión de la nueva base de datos**

Cuando haya iniciado el Centro de control, puede verificar si la base de datos se ha creado buscándola en el Árbol de objetos que ocupa el lado izquierdo de la ventana del Centro de control.

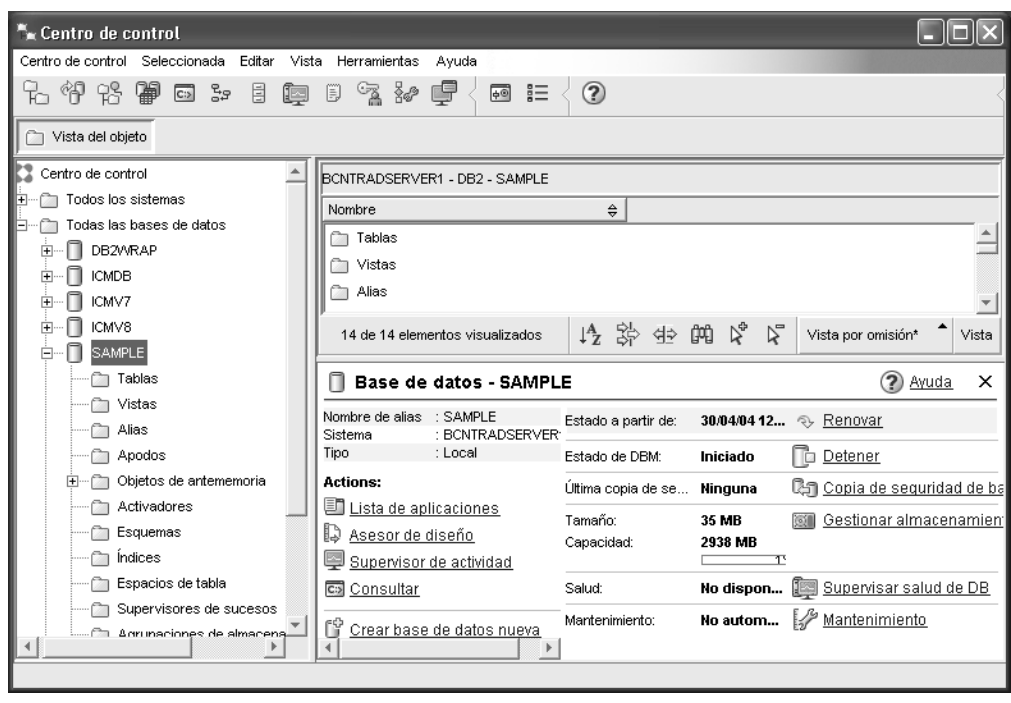

*Figura 1. Centro de control en el que se ha seleccionado una base de datos*

Amplíe el Árbol de objetos hasta que pueda ver la base de datos y selecciónela. En el lado derecho del Centro de control se mostrarán detalles acerca del funcionamiento actual de la base de datos y enlaces con acciones relacionadas. Estos detalles de los objetos, y la forma en que funcionan respecto a otros objetos, se explican en el apartado dedicado al Centro de control de esta publicación.

Cuando ha creado la base de datos con Crear base de datos con mantenimiento automático, ha habilitado determinadas funciones de Mantenimiento automático. Estas funciones están configuradas y no requieren necesariamente atención adicional. Sin embargo, puede que le resulte útil saber dónde puede encontrar sus valores para completar su configuración.

Dispone de herramientas relacionadas con el mantenimiento automático. La primera de ellas es el asistente de Mantenimiento automático, que se inicia efectuando una pulsación en el enlace **Mantenimiento** del Panel de detalles de objeto (véase la instantánea de pantalla anterior). Como sugiere el nombre del asistente, le permitirá cambiar la forma en que se realizará el mantenimiento automático de la base de datos.

La segunda es el Asesor de configuración. Se inicia efectuando una pulsación con el botón derecho del ratón en la base de datos que se desea configurar y seleccionando **Asesor de configuración**. Esta herramienta le ayudará a configurar fácilmente la base de datos para que tenga un rendimiento óptimo.

La tercera, y la última de estas herramientas, es el Centro de salud. Se inicia efectuando una pulsación en **Supervisar salud de BD** en el Panel de detalles de objeto o bien seleccionando **Centro de salud** en el menú **Herramientas**. En circunstancias normales, nunca deberá consultar el Centro de salud. Si la salud de la base de datos necesita atención, recibirá una notificación por correo electrónico. Entonces podrá buscar detalles acerca de qué necesita atención.

# **Herramientas de administración y desarrollo de DB2**

En este apartado se describen las herramientas de administración y desarrollo de DB2. Explica para qué se utiliza cada herramienta y para qué puede utilizarla. Le indica cómo se invoca una herramienta y le presenta información básica sobre su manejo.

- v "Centro de [control"](#page-45-0) en la página 40
- v "Centro de [duplicación"](#page-58-0) en la página 53
- v "Editor de [mandatos"](#page-49-0) en la página 44
- ["Centro](#page-52-0) de tareas" en la página 47
- ["Centro](#page-50-0) de salud" en la página 45
- ["Diario"](#page-54-0) en la página 49
- v "Centro de [desarrollo"](#page-56-0) en la página 51
- v "Centro de [mandatos](#page-60-0) Web" en la página 55
- v ["Centro](#page-61-0) de salud Web" en la página 56

## **Navegación**

Las herramientas de administración y desarrollo le permiten realizar su trabajo fácilmente; sin embargo, deberá entender el funcionamiento de las herramientas y familiarizarse con sus funciones. En este apartado se explican las funciones de navegación básicas.

## **Explicación de los conceptos básicos de la herramienta de navegación**

A continuación se presentan algunos de los conceptos básicos de la herramienta con los que debe familiarizarse.

**Menú Inicio:** El *menú Inicio* es el punto de partida para utilizar las Herramientas de administración en los entornos operativos Windows®. En el menú **Inicio**, seleccione **IBM DB2** —> **Herramientas de administración general** —> **Centro de control**. También puede iniciar otros centros o herramientas como, por ejemplo, el Diario, el Centro de duplicación y el Centro de tareas desde el menú Inicio, así como seleccionar las herramientas de la línea de mandatos, las herramientas de desarrollo, las herramientas de supervisión y el Centro de información.

Para iniciar las Herramientas de administración desde el entorno de escritorio de Linux, abra la carpeta *IBM® DB2®* en el escritorio Gnome o KDE y, a continuación, seleccione **Centro de control**.

## **Ventanas:**

Las *ventanas* son paneles que se abren y permiten entrar información perteneciente a la acción que desea realizar, por ejemplo, puede escribir información en los campos de una ventana.

## **Cuadernos:**

Un *cuaderno* se utiliza para organizar lógicamente datos en grupos cuando hay demasiada información para que quepa en una página. Las páginas resultantes se organizan con pestañas que reflejan el contenido de la página en particular.

### **Asistentes:**

Los *asistentes* se integran en las herramientas de administración. Le ayudan a completar una sola tarea, guiándole paso a paso. Para seleccionar un asistente, en la ventana del Centro de control, seleccione **Herramientas** —> **Asistentes**. Se abre la ventana **Asistentes**. Seleccione el asistente que desea utilizar. Seleccione el objeto para el cual desea ayuda y siga las instrucciones para completar la tarea. La visión general de la tarea del asistente de la primera página del asistente lista los pasos necesarios previos y describe brevemente cada página del asistente. Otras páginas del asistente pueden contener enlaces a la información de conceptos o de consulta para ayudarle a comprender la función del asistente. En un asistente, puede activar otros asistentes, ventanas o cuadernos.

#### **Asesores:**

Los *asesores* se integran en las herramientas de administración. Ayudan al usuario en las tareas más complejas como, por ejemplo, las tareas de ajuste y rendimiento, reuniendo información y recomendando opciones que puede no haber tenido en cuenta. Se puede aceptar o rechazar el consejo del asesor. Los asesores pueden llamarse desde las herramientas y desde las API y la interfaz de línea de mandatos. Para seleccionar un asesor, en la ventana del Centro de control, seleccione **Herramientas** —> **Asistentes**. Se abre la ventana **Asistentes**. Seleccione el asesor que desea utilizar. Seleccione el objeto para el cual desea ayuda y siga las instrucciones para completar la tarea. Está disponible información de conceptos y de consulta para ayudarle a comprender la función del asesor.

### **Áreas de ejecución:**

Las *áreas de ejecución* se integran en las herramientas de administración. Ayudan al usuario a completar tareas de nivel superior, guiándole paso a paso por un conjunto de tareas en el orden correcto. Las áreas de ejecución llaman a los asistentes o a otros diálogos para realizar la tarea de nivel superior. Para seleccionar un área de ejecución, en la ventana **Centro de control**, seleccione **Herramientas** —> **Asistentes**. Se abre la ventana **Asistentes**. Seleccione el área de ejecución que desea utilizar. Seleccione el objeto para el cual desea ayuda y siga las instrucciones para completar la tarea. Las páginas del área de ejecución pueden contener enlaces a información conceptual o de consulta para ayudarle a comprender la función del área de ejecución.

### **Barras de menús:**

La *barra de menús* es un panel especial que se visualiza en la parte superior de la ventana.

# · Centro de control

Centro de control - Seleccionado - Editar - Vista - Herramientas Ayuda

Contiene opciones de menú que le permiten acceder a los menús desplegables. En los menús desplegables, puede seleccionar elementos de menú. Los elementos de la barra de menús incluyen acciones que afectan a los objetos del centro que está utilizando. Por ejemplo, los elementos de menú del **Centro de control** incluyen acciones que afectan a todo el Centro de control. Los elementos de menú bajo **Seleccionado** cambian dinámicamente para incluir únicamente las acciones que se aplican a los objetos seleccionados actualmente en el panel de contenido. Los elementos de menú de **Editar** incluyen acciones que permiten trabajar con los objetos del panel de contenido. Los elementos de menú de **Ver** incluyen acciones que permiten personalizar la visualización de los objetos en el panel de contenido. Los elementos de menú de **Ayuda** incluyen acciones que visualizan la información de ayuda y permiten trabajar con el Centro de información y las Guías de aprendizaje.

### **Barras de herramientas:**

Las *barras de herramientas* son paneles que contienen iconos que representan las funciones que puede realizar. Las barras de herramientas están ubicadas debajo de la barra de menús. Para ver una breve descripción de una herramienta, coloque el cursor sobre su icono y la ayuda flotante le indicará la función que cada icono representa. Las barras de herramientas proporcionan un acceso rápido a las funciones que puede realizar. Las funciones también pueden seleccionarse en el menú **Ver**.

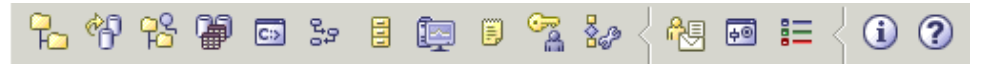

Hay una *barra de herramientas del panel de contenido* ubicada debajo del panel de contenido. Permite adaptar la información del panel de contenido.

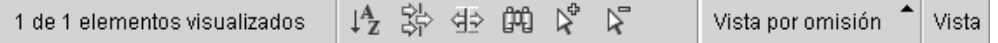

## **Árboles de objetos:**

Los *árboles de objetos* visualizan los objetos del sistema y de las bases de datos gráficamente en el panel de navegación izquierdo, lo que permite ver la relación jerárquica entre los distintos objetos y trabajar con los mismos. Puede expandir el árbol de objetos para exponer los objetos contenidos en el objeto. Los objetos expuestos se visualizan como carpetas debajo del objeto. Cada objeto representa un tipo de objeto. Si el árbol de objetos se contrae, las carpetas contenidas en el objeto ya no aparecen en la vista del árbol de objetos.

Los objetos de la estación de trabajo local y de cualquier otro sistema remoto que pueda conectarse al sistema local o desde el mismo se visualizan en el árbol de objetos. Algunos objetos como, por ejemplo, tablas y vistas, no contienen otros objetos y aparecen al final del árbol de objetos.

Cuando se selecciona un objeto del árbol de objetos, los objetos que residen en el objeto se visualizan en el panel de contenido. Para invocar una acción en un objeto, pulse con el botón derecho del ratón en el objeto para abrir un menú emergente de las acciones disponibles. También puede invocar una acción sobre el objeto seleccionando el mismo y, a continuación, pulsando en la opción de menú **Seleccionado** de la barra de menús.

### **Panel de contenido:**

El *Panel de contenido* le permite visualizar grandes cantidades de datos tabulares complejos de forma flexible.

Puede filtrar, clasificar y personalizar las columnas del Panel de contenido. También puede guardar en forma de vista los cambios que realiza, lo que le permite conmutar entre las distintas vistas de los mismos datos. Para crear y guardar vistas personalizadas, seleccione Ver en la barra de herramientas de la parte inferior del Panel de Contenido.

| BCNTRADSERVER1 - DB2 - SAMPLE - Tablas |   |                           |                                        |  |  |    |                     |                  |                                      |       |  |  |  |
|----------------------------------------|---|---------------------------|----------------------------------------|--|--|----|---------------------|------------------|--------------------------------------|-------|--|--|--|
| Nombre                                 | ⇔ | Esquema $\Leftrightarrow$ | Espacio de tabla $\Leftrightarrow$     |  |  |    | Comentario $\oplus$ |                  | Espacio de tabla de índices $\oplus$ |       |  |  |  |
| 用 CL_SCHED                             |   | DB2ADMIN                  | USERSPACE1                             |  |  |    |                     |                  |                                      |       |  |  |  |
| DEPARTMENT<br>军                        |   | DB2ADMIN                  | USERSPACE1                             |  |  |    |                     |                  |                                      |       |  |  |  |
| FEEL EMP_ACT                           |   | DB2ADMIN                  | USERSPACE1                             |  |  |    |                     |                  |                                      |       |  |  |  |
| I EMP_PHOTO                            |   | DB2ADMIN                  | USERSPACE1                             |  |  |    |                     |                  |                                      |       |  |  |  |
| EMP_RESUME<br>聑                        |   | DB2ADMIN                  | USERSPACE1                             |  |  |    |                     |                  |                                      |       |  |  |  |
| <b>EMPLOYEE</b><br>窜                   |   | DB2ADMIN                  | USERSPACE1                             |  |  |    |                     |                  |                                      |       |  |  |  |
| EXPLAIN ARGU<br>罤                      |   | DB2ADMIN                  | USERSPACE1                             |  |  |    |                     |                  |                                      |       |  |  |  |
| EXPLAIN_INSTA<br>⊞                     |   | DB2ADMIN                  | USERSPACE1                             |  |  |    |                     |                  |                                      |       |  |  |  |
|                                        |   |                           |                                        |  |  |    |                     |                  |                                      |       |  |  |  |
| 134 de 134 elementos visualizados      |   |                           | $\downarrow$ <sup>A</sup> <sub>Z</sub> |  |  | 生脾 | な                   | $\triangleright$ | Vista por omisión                    | Vista |  |  |  |

*Figura 2. Trabajar con vistas en el Panel de contenido*

El filtrado del Panel de contenido simplemente oculta los datos que ya se han recuperado de la base de datos. Si la base de datos tiene tantos objetos que el tiempo de recuperación constituye un problema, puede que prefiera recuperar sólo un subconjunto de los objetos (por ejemplo, las tablas). Este filtrado se denomina Filtrado de objetos, y se explica en el apartado siguiente.

## **Filtrado de objetos:**

El filtrado de objetos le permite trabajar con un subconjunto de todos los objetos de la base de datos en el Centro de control. Por ejemplo, si sólo necesita trabajar con sus propias tablas y no con las que ha creado otro usuario, puede establecer un filtro de objetos para que sólo se recuperen esas tablas de la base de datos. No tendrá que esperar a que se recuperen datos acerca de las otras tablas.

Efectúe una pulsación en una carpeta de objeto del árbol de objetos y seleccione Filtro —> Crear. Se abrirá el cuaderno Filtro, lo que le permitirá seleccionar los objetos que desea que se recuperen de la base de datos.

Cuando haya creado un filtro, el icono de filtro aparecerá debajo del objeto filtrado en el árbol de objetos para indicarle que se ha establecido un filtro. Para eliminar el filtro y visualizar todos los objetos del Panel de contenido, efectúe una pulsación con el botón derecho del ratón en la carpeta del objeto y seleccione Filtro —> Eliminar.

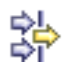

Puede seguir personalizando la vista seleccionando el icono de filtro en la barra de herramientas que se encuentra en la parte inferior del Panel de contenido que se describía anteriormente. Este filtrado sólo ocultará los datos que ya se habían recuperado de la base de datos.

### **Ventanas emergentes de información:**

Una *ventana emergente de información* es una ventana emergente que se visualiza cuando el foco está en un control de una ventana o cuaderno y se pulsa F1. Si se mantiene el cursor del ratón sobre un control en una ventana o un cuaderno

<span id="page-45-0"></span>también se visualiza la ventana emergente de información. Las ventanas emergentes de información contienen una descripción del campo o control. También pueden listar restricciones y requisitos o proporcionar instrucciones.

Las ventanas de información se habilitan y se vuelven a habilitar en la página **General** del cuaderno **Valores de herramientas**. Para inhabilitar o habilitar las ventanas de información para el Asistente de configuración, seleccione el menú de recuadro de comprobación **Visualizar ventanas emergentes de información** en el menú **Ayuda** de la herramienta Asistente de configuración.

## **Campos obligatorios:**

Los *campos obligatorios* son campos para los que debe suministrar información. Los campos obligatorios se visualizan con gruesos bordes rojos alrededor del campo. Cuando se entra información en el campo obligatorio, el borde rojo ya no se visualiza.

## **Ayuda:**

La *ayuda* está disponible en los iconos de la barra de herramientas o utilizando el menú Ayuda.

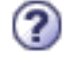

visualiza ayuda para empezar a trabajar con el Centro de control.

abre el Centro de información para que pueda buscar ayuda sobre tareas, mandatos e información en la biblioteca de DB2.

El menú Ayuda visualiza elementos de menú para visualizar el índice de ayuda en línea, la información general acerca del Centro de control y la ayuda del teclado. El menú también visualiza la lista de guías de aprendizaje disponibles con DB2.

## **Centro de control**

Puede iniciar el Centro de control de las siguientes maneras:

v Seleccione Centro de control en el menú Herramientas de otra herramienta.

- Pulse en el icono  $\Box$  en la barra de herramientas de otra herramienta.
- v Entre el mandato **db2cc**.
- v En sistemas Windows, pulse en el botón **Inicio** y seleccione **Programas —> IBM DB2 —> Herramientas de administración general —> Centro de control**.
- v En sistemas Linux, abra la carpeta **IBM DB2** en el escritorio y seleccione **Centro de control**.

En el Centro de control, puede administrar todos los sistemas, instancias, bases de datos y objetos de base de datos, como por ejemplo las tablas y las vistas. También puede abrir otros centros y herramientas como ayuda para optimizar las consultas, los trabajos y los scripts, para realizar tareas de depósito de datos, para crear procedimientos almacenados y para trabajar con mandatos de DB2.

Estas son algunas de las tareas clave que puede realizar con el Centro de control:

v Añadir sistemas, instancias, bases de datos y objetos de base de datos de DB2 al árbol de objetos.

- v Ver los detalles de los objetos de base de datos. Puede consultar las columnas de una tabla y ver el estado actual de una base de datos.
- v Gestionar objetos de bases de datos. Puede crear, modificar y eliminar bases de datos, espacios de tabla, tablas, vistas, índices, activadores y esquemas. También puede gestionar usuarios.
- v Gestionar datos. Puede cargar, importar, exportar y reorganizar datos. También puede reunir estadísticas.
- v Realizar un mantenimiento preventivo mediante copia de seguridad y restauración de las bases de datos o los espacios de tabla.
- v Gestionar conexiones de bases de datos como, por ejemplo, subsistemas y servidores DB2 Connect.
- Gestionar aplicaciones.
- v Lanzar otras herramientas, como el Editor de mandatos y el Centro de salud.

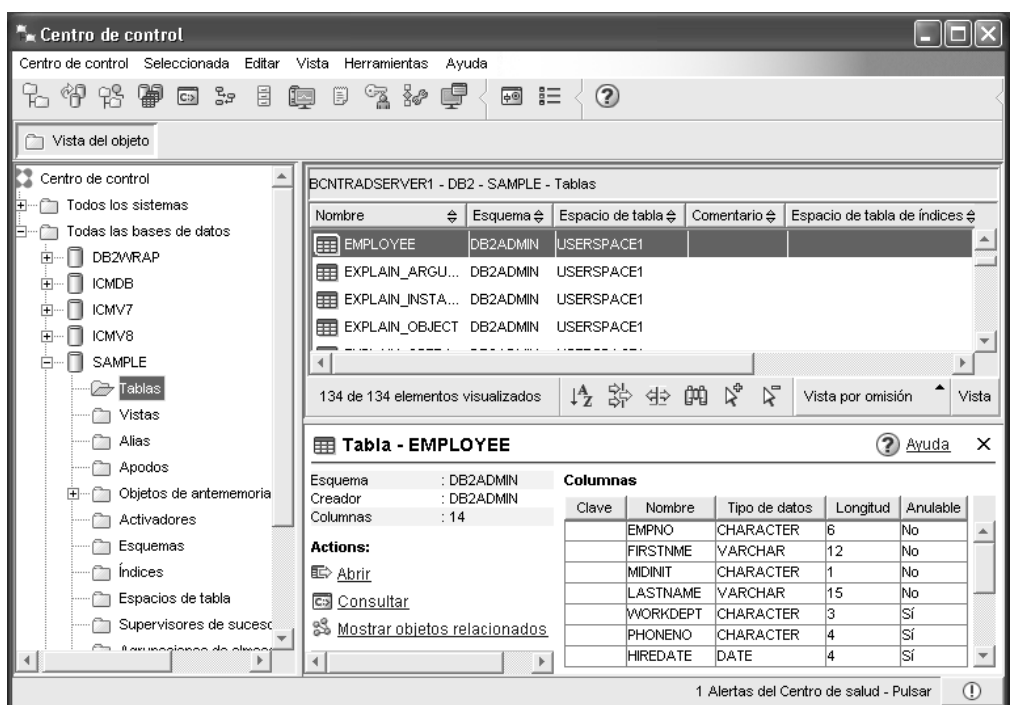

*Figura 3. Centro de control en el que se ha seleccionado una tabla*

La ventana principal del Centro de control se ha divido en tres secciones o paneles. A la izquierda, aparece un Árbol de objetos. En este árbol se visualizan todas las bases de datos y sus objetos (como las tablas, las vistas y los índices).

Cuando selecciona cualquiera de los objetos de base de datos o de las carpetas de objetos que están disponibles en el Árbol de objetos, en el Panel de contenido, que ocupa la mitad superior del lado derecho de la ventana del Centro de control, se muestra una lista de los objetos relacionados. Por ejemplo, si selecciona la carpeta **Tabla** de una base de datos del árbol de objetos, en el Panel de contenido se mostrarán todas las tablas de la base de datos e información acerca de cada una de ellas.

Sin embargo, existe información más detallada acerca de los objetos que se muestran en el Panel de contenido; en el panel inferior del lado derecho, el Panel de detalles de objeto proporciona información adicional. Si efectúa una pulsación en un objeto del Panel de contenido, se mostrará información detallada acerca de ese objeto en el Panel de detalles de objeto. Cuando efectúe una pulsación en un objeto de tabla de la lista de objetos, se visualizará una lista de las columnas de la tabla, así como otros atributos de tabla y algunas acciones relacionadas con las tablas.

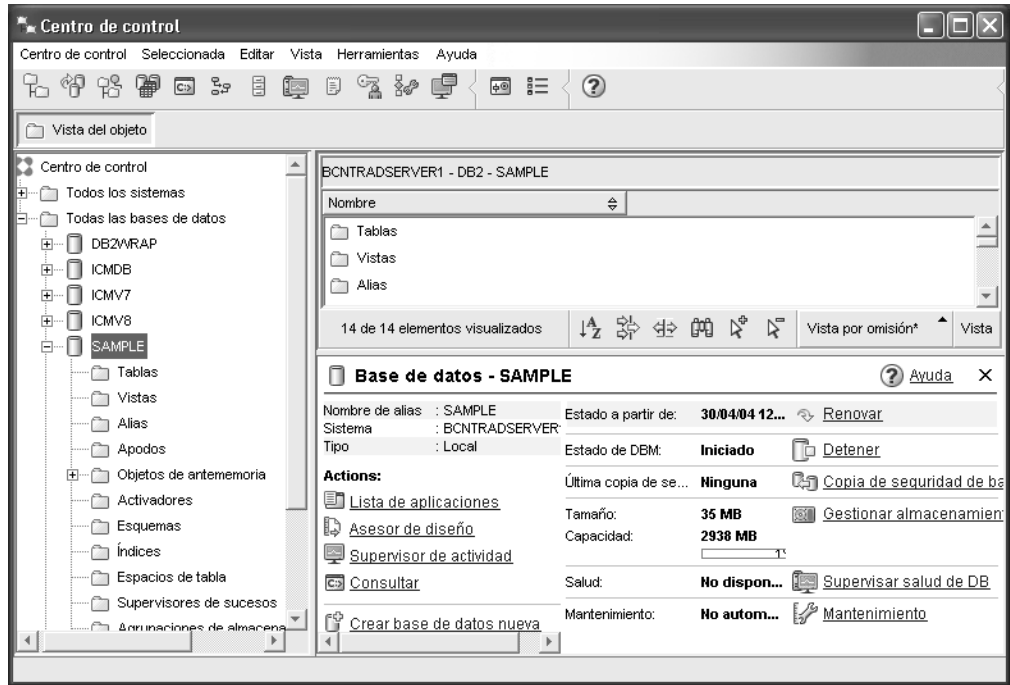

*Figura 4. Centro de control en el que se ha seleccionado una base de datos*

En la instantánea de pantalla de la parte superior se muestra la información que vería si seleccionara la base de datos SAMPLE. En el panel de detalles del objeto se visualiza información operativa acerca del estado actual de la base de datos, y se ofrecen posibles acciones relacionadas con los aspectos de su estado.

La categoría de estado **Mantenimiento** le indicará si está habilitado o no el mantenimiento automático de la base de datos en cuestión. Si pulsa en **Mantenimiento**, podrá habilitar, configurar e inhabilitar el mantenimiento automático de la base de datos. Si ha creado la base de datos con el **asistente para Crear base de datos con mantenimiento automático**, desde Primeros pasos o dentro del Centro de control, Mantenimiento debería estar en estado ″habilitado″.

|   | Editor de mandatos 1 |         |  |                                         |  |                                                           |        |                           |          |            |  |  |                 |  |
|---|----------------------|---------|--|-----------------------------------------|--|-----------------------------------------------------------|--------|---------------------------|----------|------------|--|--|-----------------|--|
|   |                      |         |  |                                         |  | Editor de mandatos Seleccionada Editar Herramientas Ayuda |        |                           |          |            |  |  |                 |  |
|   | Mandatos             |         |  |                                         |  | 4. 竹书曾回》目距日气夕厚<                                           |        | $\overline{\mathbb{R}^3}$ |          | $^{\circ}$ |  |  |                 |  |
| Þ |                      | Destino |  |                                         |  | $\overline{\phantom{a}}$                                  | Añadir |                           | 西本日上的人中电 |            |  |  | $\circ$ $\circ$ |  |
|   |                      |         |  |                                         |  |                                                           |        |                           |          |            |  |  |                 |  |
|   |                      |         |  |                                         |  |                                                           |        |                           |          |            |  |  |                 |  |
|   |                      |         |  |                                         |  |                                                           |        |                           |          |            |  |  |                 |  |
|   |                      |         |  |                                         |  |                                                           |        |                           |          |            |  |  |                 |  |
|   |                      |         |  |                                         |  |                                                           |        |                           |          |            |  |  |                 |  |
|   |                      |         |  | Carácter de terminación de sentencia  ; |  |                                                           |        |                           |          |            |  |  |                 |  |

*Figura 5. Centro de control en el que se ha abierto un Editor de mandatos*

Si pulsa en ″Consultar″ en el panel de detalles del objeto, se iniciará el Editor de mandatos. Con éste, puede emitir mandatos de DB2 y consultas de SQL desde el Centro de control. El Editor de mandatos también puede lanzarse por separado, como una herramienta autónoma.

**Nota:** Para planificar las tareas mediante el Centro de control, primero debe crear un catálogo de herramientas. Si no ha creado ningún catálogo de herramientas al instalar DB2, puede seleccionar **Herramientas —> Valores de herramientas —> Valores de planificador** y crear uno ahora.

## **Para personalizar objetos y acciones**

Utilice la ventana Vista del Centro de control para seleccionar la vista del Centro de control con la que desea trabajar.

DB2 UDB consta de diversos componentes y objetos. Estos objetos se utilizan para almacenar datos y para trabajar con los datos. La propia base de datos sólo es uno de los diversos objetos que constituyen la jerarquía de objetos de un producto de base de datos. Entre los demás componentes se incluyen sistemas, tablas, activadores e índices. DB2 UDB presenta su jerarquía en forma de árbol de objetos en el panel izquierdo del Centro de control. El Centro de control dispone de tres vistas distintas.

## **Para seleccionar una vista:**

Abra la Vista del Centro de control efectuando una pulsación en **Herramientas—>Personalizar** el Centro de control. Seleccione la vista del Centro de control que desea que se visualice.

**Básico** Esta vista le proporciona las funciones básicas de DB2. La primera carpeta es Todas las bases de datos. Desde esta carpeta puede trabajar con todas las bases de datos para las que se le ha otorgado acceso, incluidos sus objetos relacionados, como las tablas y los procedimientos almacenados. Esta vista no incluye los objetos de base de datos que corresponden a un

nivel superior al de la tabla en la jerarquía de DB2 (sistemas e instancias). Le proporciona los elementos básicos para trabajar con los datos.

#### <span id="page-49-0"></span>**Avanzado**

Esta vista le proporciona todas las carpetas, objetos de carpeta y acciones que están disponibles en el Centro de control. Debe seleccionar esta vista si trabaja en un entorno de empresa y desea conectarse con DB2 para z/OS o IMS.

#### **Personalizado**

Esta vista le permite personalizar el Centro de control en función de sus necesidades. En esta vista puede seleccionar las carpetas, los objetos y las acciones de los objetos que desea que aparezcan en la vista del Centro de control. Pulse en **Personalizar—>Modificar**. Se abrirá la ventana Personalizar la vista del Centro de control.

Puede hacer que la ventana Vista del Centro de control se abra siempre que abra el Centro de control seleccionando **Mostrar esta ventana en tiempo de arranque**. Ahora, el Centro de control visualizará la vista que ha seleccionado.

# **Editor de mandatos**

Puede iniciar el Editor de mandatos de las formas que se indican a continuación:

- v Seleccione Editor de mandatos en el menú Herramientas de otra herramienta.
- v Pulse en **C**<sup>13</sup> en la barra de herramientas de otra herramienta.
- v En sistemas Windows®, pulse el botón **Inicio** y seleccione **Programas —> IBM DB2 —> Herramientas de línea de mandatos —> Editor de mandatos**.

Puede utilizar el Editor de mandatos para realizar lo siguiente:

- v Ejecutar mandatos de DB2® y sentencias de SQL
- v Trabajar con los resultados de la consulta
- v Ver una representación gráfica del plan de acceso para las sentencias de SQL explicadas
- v Ejecutar mandatos en secuencia
- Crear y guardar un script. Opcionalmente, puede almacenar un script guardado en el Centro de tareas, donde puede programar que el script se ejecute en un momento específico.

<span id="page-50-0"></span>

| Editor de mandatos 1                    |         |  |  |                                                           |        |                           |          |   |  |  |                 |  |
|-----------------------------------------|---------|--|--|-----------------------------------------------------------|--------|---------------------------|----------|---|--|--|-----------------|--|
|                                         |         |  |  | Editor de mandatos Seleccionada Editar Herramientas Ayuda |        |                           |          |   |  |  |                 |  |
| Mandatos                                |         |  |  |                                                           |        | $\overline{\mathbb{R}^3}$ |          | ☺ |  |  |                 |  |
| Þ                                       | Destino |  |  | $\overline{\mathbf{v}}$                                   | Añadir |                           | 西本日上的人名乌 |   |  |  | $\circ$ $\circ$ |  |
|                                         |         |  |  |                                                           |        |                           |          |   |  |  |                 |  |
|                                         |         |  |  |                                                           |        |                           |          |   |  |  |                 |  |
|                                         |         |  |  |                                                           |        |                           |          |   |  |  |                 |  |
|                                         |         |  |  |                                                           |        |                           |          |   |  |  |                 |  |
|                                         |         |  |  |                                                           |        |                           |          |   |  |  |                 |  |
|                                         |         |  |  |                                                           |        |                           |          |   |  |  |                 |  |
| Carácter de terminación de sentencia  ; |         |  |  |                                                           |        |                           |          |   |  |  |                 |  |

*Figura 6. Ventana del Editor de mandatos*

En la página **Mandatos**, puede realizar las acciones siguientes:

- v Ejecutar una sentencia de SQL o un mandato CLP de DB2. No es necesario que anteponga *DB2* al mandato.
- Ejecute un mandato o sentencia efectuando una pulsación en el icono  $\triangleright$  (se encuentra en la parte izquierda de la barra de herramientas).

En la página **Resultados de consulta**, puede ver los resultados de las consultas. También puede guardar los resultados o editar el contenido de la tabla.

En la página **Plan de acceso**, puede ver el plan de acceso para cualquier sentencia explicable que haya especificado en las páginas Interactivo o Script. DB2 genera el plan de acceso cuando compila la sentencia de SQL. Puede utilizar esta información para ajustar las consultas para que tengan un rendimiento mejor.

Si especifica más de una sentencia en la página Script, no se creará ningún plan de acceso; para ello sólo debe resaltar una única sentencia.

Para invocar la herramienta SQL Assist, pulse en el botón SQL Assist de la página Interactivo. Para invocar la herramienta Visual Explain, ejecute una sentencia explicable en las páginas Interactivo o Script.

La versión Web del Editor de mandatos incluye la mayoría de estas funciones, pero actualmente *no* incluye Visual Explain ni SQL Assist.

## **Centro de salud**

Puede iniciar el Centro de salud de las maneras siguientes:

- v Seleccione Centro de salud en el menú Herramientas de otra herramienta.
- Pulse en **de la barra de herramientas de otra herramienta**.
- v Entre el mandato **db2hc**.
- v En sistema Windows, pulse en el botón **Inicio** y seleccione **Programas —> IBM DB2 —> Herramientas de supervisión —> Centro de salud**.
- v Pulse en la señalización del estado del centro de salud cuando aparezca en una ventana de DB2. En la ventana Valores de herramientas, puede configurar esta señalización para que aparezca en todas las ventanas de DB2 cuando se produzca una alerta.

Utilice el Centro de salud para resolver las alertas de salud del entorno de base de datos y realizar los cambios necesarios.

Al utilizar DB2, un supervisor de salud supervisa continuamente un conjunto de indicadores de salud. Si el valor actual del indicador de salud está fuera del rango operativo aceptable, definido por sus umbrales de aviso y alarma, el supervisor de salud genera una alerta de salud. DB2 se suministra con un conjunto de valores de umbral predefinidos que, después, puede personalizar. Por ejemplo, puede personalizar los umbrales de alarma y aviso para la cantidad de espacio utilizado en un espacio de tabla.

Dependiendo de la configuración de la instancia de DB2, pueden producirse las siguientes acciones cuando un supervisor de salud genera una alerta:

- v Se graba una entrada en la anotación cronológica de notificaciones de administración, que se puede leer desde el Diario.
- v La señalización del estado del centro de salud aparece en la esquina inferior derecha de la ventana Herramientas de DB2.
- Se ejecuta un script o tarea.
- v Se envía un mensaje por correo electrónico o buscapersonas a los contactos que especifique para esta instancia.

Estas son algunas de las tareas clave que puede realizar con el Centro de salud:

- v Ver el estado del entorno de base de datos. Junto a los objetos del árbol de navegación, un icono indica la alerta más grave para el objeto (o para cualquier objeto contenido en ese objeto). Por ejemplo, un icono en forma de diamante verde junto a una instancia significa que la instancia y las bases de datos contenidas en la instancia no tienen ninguna alerta.
- Ver las alertas para una instancia o una base de datos. Cuando se selecciona un objeto en el árbol de navegación, las alertas para ese objeto aparecen en el panel de la derecha.
- v Ver detalles acerca de la alerta o utilizar el Asesor de recomendaciones para solucionar la situación de alerta. Cuando se efectúa una doble pulsación en una alerta, aparece un cuaderno. La primera página muestra los detalles para la alerta. La segunda página muestra las acciones recomendadas.
- v Configurar los valores del indicador de salud
- v Seleccionar los contactos a los que se notificarán las alertas con un mensaje de correo electrónico o buscapersonas.
- v Revisar el histórico de alertas para una instancia.

Puede utilizar los botones de conmutación situados en la parte superior de la barra de navegación para filtrar las alertas según su gravedad:

**v**<sup>2</sup> **8**<sup>2</sup> **8**<sup>2</sup> tipo de alerta más grave).

<span id="page-52-0"></span>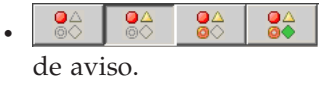

Visualiza los objetos que tienen un estado de alarma o

alarma.

v Visualiza los objetos que tienen cualquier estado de

 $\frac{24}{\sqrt{3}}$   $\frac{24}{\sqrt{3}}$   $\frac{24}{\sqrt{3}}$  Visualiza todos los objetos.

La versión Web del Centro de control incluye un subconjunto de estas funciones.

# **Configuración de la notificación y de las listas de contacto**

Para que DB2 contacte con usted o con otros usuarios sobre el estado de las bases de datos, deberá configurar la notificación y las listas de contacto. Si no lo ha hecho durante la instalación de DB2, puede configurar estas listas manualmente.

## **Procedimiento:**

1. Si el servidor SMTP no se ha configurado durante el proceso de instalación, puede configurarlo manualmente por medio del mandato siguiente: db2 update admin cfg using stmp\_server host1

donde host1 representa el nombre del sistema principal TCP/IP para el servidor SMTP utilizado para la notificación del correo electrónico.

También puede actualizar esta información por medio del asistente para Crear base de datos con mantenimiento automático o por medio del asistente para Resolver problemas de notificación de alertas en el Centro de salud.

2. Si desea que la información de contacto se sitúe en un servidor de administración de DB2 (DAS) remoto, puede especificar el parámetro contact\_host utilizando el mandato siguiente:

db2 update admin cfg using contact\_host host2

donde host2 representa el nombre del sistema principal TCP/IP para DAS. Si el parámetro contact\_host no se ha especificado, DAS supone que la información de contacto es local.

3. Encienda el planificador utilizando el mandato siguiente:

db2 update admin cfg using sched\_enable on

4. Para que estos cambios entren en vigor, es necesario rearrancar DAS utilizando los mandatos siguientes:

db2admin stop db2admin start

5. En el Centro de control, pulse en el icono Contactos de la barra de herramientas. Seleccione Nombre de sistema y a continuación pulse **Añadir contacto**. Escriba la información de contacto y a continuación pulse Aceptar. También puede añadir el nuevo contacto por medio de Centro de tareas, por medio del Centro de salud configurando la notificación de alertas o por medio de Crear base de datos con mantenimiento automático.

# **Centro de tareas**

Puede iniciar el Centro de tareas de las siguientes maneras:

- v Seleccione Centro de tareas en el menú Herramientas de otra herramienta.
- Pulse en el icono  $\Box$  en la barra de herramientas de otra herramienta.
- v Entre el mandato **db2tc**.
- v En sistemas Windows, pulse en el botón **Inicio** y seleccione **Programas —> IBM DB2 —> Herramientas de administración general —> Centro de tareas**.
- **Nota:** Para utilizar el Centro de tareas, primero debe crear un catálogo de herramientas. Si no ha creado ningún catálogo de herramientas al instalar DB2, puede seleccionar **Herramientas —> Valores de herramientas —> Valores de planificador** y crear uno ahora.

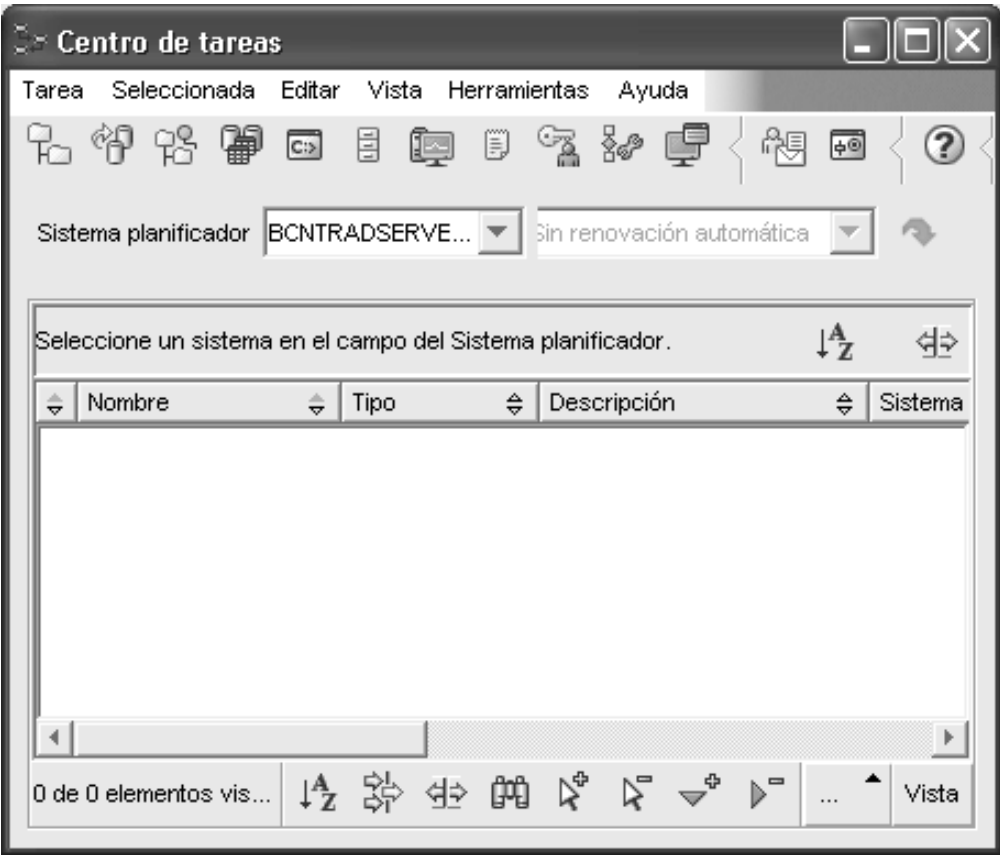

*Figura 7. Ventana Centro de tareas*

Utilice el Centro de tareas para ejecutar tareas inmediatamente o según una planificación, y para notificar a las personas el estado de tareas completadas. El Centro de tareas incluye la funcionalidad del Centro de scripts de las versiones anteriores de DB2, más una funcionalidad adicional.

Una tarea es un script, junto con las condiciones de éxito, las planificaciones y las notificaciones asociadas. Puede crear una tarea en el Centro de tareas, crear un script desde otra herramienta y guardarlo en el Centro de tareas, importar un script existente o guardar las opciones de un diálogo o asistente de DB2 como, por ejemplo, el Asistente de carga. Un script puede contener mandatos de DB2, SQL o de sistema operativo.

Para cada tarea, puede hacer lo siguiente:

- Planificar la tarea
- v Especificar las condiciones de éxito o de anomalía
- <span id="page-54-0"></span>v Especificar acciones que deben realizarse cuando la tarea se complete satisfactoriamente o cuando falle
- v Especificar las direcciones de correo electrónico (incluyendo de buscapersonas) que deben notificarse cuando esta tarea se complete satisfactoriamente o falle

Puede especificar una codificación condicional mediante la creación de acciones de tareas. Cada acción de tarea consiste en una tarea y la acción que debe realizarse en la tarea. Por ejemplo, la tarea 1 podría tener las siguientes acciones de tarea:

- v Si la tarea 1 es satisfactoria, la acción A de la tarea habilita la planificación de la tarea 2.
- v Si la tarea 1 es anómala, la acción B de la tarea ejecuta la tarea 3.

También puede crear una tarea de agrupación, que combina varias tareas en una sola unidad lógica de trabajo. Cuando la tarea de agrupación cumple con las condiciones de éxito o de anomalía que ha definido, se ejecutan las tareas posteriores. Por ejemplo, puede combinar tres scripts de copia de seguridad en una tarea de agrupación y, después, especificar una reorganización como tarea posterior que se ejecutará si todos los scripts de copia de seguridad se ejecutan satisfactoriamente.

Para ver la información más reciente, pulse el botón ?. Puede ver los resultados de la ejecución de la manera siguiente:

- v Para ver los resultados de la última vez que se ha ejecutado una tarea, pulse con el botón derecho del ratón y seleccione **Mostrar resultados**.
- v Para ver los resultados de cada vez que se ha ejecutado una tarea, abra el Diario. En el Diario, puede pulsar con el botón derecho del ratón en la ejecución de tarea en la que está interesado y seleccionar **Mostrar resultados**.

Para ver el texto de ayuda para un mensaje que aparece en los resultados de la ejecución, abra el Centro de mandatos y entre el mensaje de error precedido por un signo de interrogación. Por ejemplo, entre **? SQL0100** para obtener más información acerca del mensaje SQL0100W.

Varias vistas guardadas personalizables están disponibles mediante el menú que sube de la parte inferior del Centro de tareas.

## **Diario**

Puede iniciar el Diario de las siguientes maneras:

- v Seleccione Diario en el menú Herramientas de otra herramienta.
- v Pulse en el icono  $\Box$  en la barra de herramientas de otra herramienta.
- v En sistemas Windows, pulse en el botón **Inicio** y seleccione **Programas —> IBM DB2 —> Herramientas de administración general —> Diario**.

El Diario visualiza información histórica acerca de tareas, acciones de bases de datos y operaciones, acciones del Centro de control, mensajes y alertas.

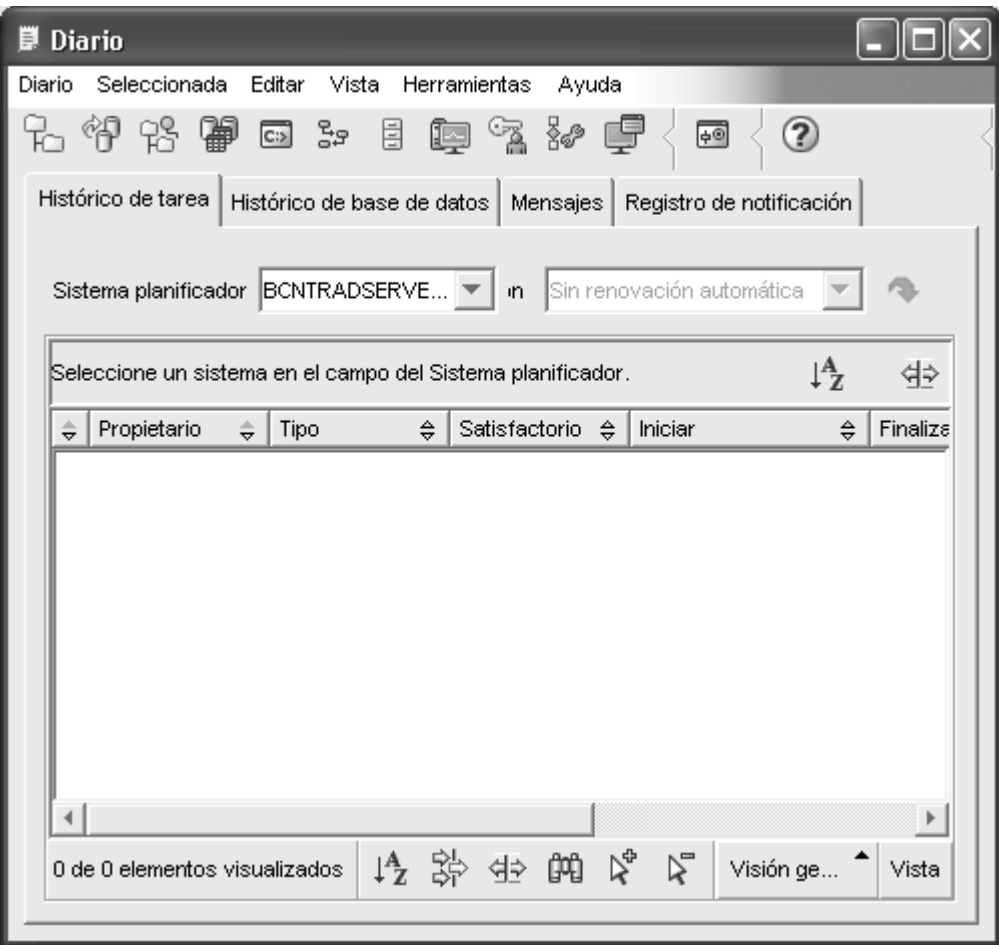

*Figura 8. Ventana Diario*

Para ver la información más reciente, pulse el botón  $\mathbb{R}$ .

La página **Histórico de tarea** muestra los resultados de las tareas que se han ejecutado previamente. Puede utilizar esta información para estimar cuánto tiempo se ejecutarán las tareas futuras.

La página Histórico de tarea contiene una fila para cada ejecución de una tarea. El Centro de tareas sólo contiene una fila para cada tarea, sin importar las veces que se ejecute la tarea. Cada fila del Centro de tareas puede estar directamente relacionada con múltiples filas de la página Histórico de tarea del Diario.

Para cada ejecución completada de una tarea, puede realizar las acciones siguientes:

- Ver los resultados de la ejecución
- Ver la tarea que se ha ejecutado
- v Editar la tarea que se ha ejecutado
- v Ver las estadísticas de ejecución de tareas
- v Eliminar el objeto de ejecución de tarea del Diario

<span id="page-56-0"></span>Para realizar una de esas acciones, pulse con el botón derecho del ratón en una ejecución de tarea completada y seleccione la acción correspondiente en el menú emergente que aparece.

La página **Histórico de base de datos** muestra la información del archivo del histórico de recuperaciones. Este archivo se actualiza cuando se realizan varias operaciones, que son:

- Copia de seguridad
- Restauración
- Avance
- Carga
- Reorganización

Esta información puede ser útil si necesita restaurar una base de datos o un espacio de tabla.

La página **Mensajes** muestra los mensajes que el Centro de control y otras herramientas de la GUI han emitido previamente.

La página **Registro de notificación** muestra la información del registro de notificación de administración. Puede filtrar la lista. Por ejemplo, puede mostrar sólo las alertas del supervisor de salud.

Varias vistas personalizables guardadas están disponibles mediante el menú que sube de la parte inferior del Diario.

# **Establecimiento de la política de licencias de DB2 utilizando el Centro de licencias**

Puede ver o establecer la política de licencias utilizando el Centro de licencias.

### **Procedimiento:**

Para establecer la política de licencias, realice los pasos siguientes, en función del tipo de licencia que haya adquirido:

- 1. En el Centro de licencias, seleccione **Cambiar** en el menú **Licencia**.
- 2. En la ventana Cambiar licencia, seleccione el tipo de licencia que ha adquirido:
	- v Si ha adquirido una licencia Usuarios simultáneos, seleccione **Usuarios simultáneos de Connect** y especifique el número de licencias de usuarios que ha adquirido.
	- v Si ha adquirido una licencia Usuarios registrados, seleccione **Usuarios simultáneos registrados** y pulse en **Aceptar** para cerrar la ventana Cambiar licencia y volver al Centro de licencias. Pulse la pestaña **Usuarios** y añada cada uno de los ID de usuario para los que ha adquirido una licencia.

También deberá modificar el número de licencias de procesador que ha adquirido.

## **Centro de desarrollo**

Puede iniciar el Centro de desarrollo de las siguientes maneras:

- v Seleccione Centro de desarrollo en le menú Herramientas de otra herramienta.
- Pulse en el icono  $\frac{1}{2}$  en la barra de herramientas de otra herramienta.
- v Entre el mandato **db2dc**.

v En sistemas Windows, pulse en el botón **Inicio** y seleccione **Programas —> IBM DB2 —> Herramientas de desarrollo —> Centro de desarrollo**.

Utilice el Centro de desarrollo para desarrollar procedimientos almacenados, funciones definidas por el usuario (UDF) y tipos estructurados. El Centro de desarrollo incluye la funcionalidad del Creador de procedimientos almacenados de las versiones anteriores de DB2, más una funcionalidad adicional.

Un conjunto de asistentes facilita la realización de las tareas de desarrollo.

Con el Centro de desarrollo, puede:

- v Crear, construir y desplegar procedimientos almacenados Java y SQL
- v Crear, construir y desplegar funciones definidas por el usuario:
	- UDF escalares SQL
	- UDF de tabla SQL
	- UDF que leen mensajes de MQSeries
	- UDF que acceden a las fuentes de datos OLE DB
	- UDF que extraen datos de documentos XML
- v Depurar los procedimientos almacenados SQL utilizando el depurador integrado
- v Crear y construir tipos estructurados
- v Ver el contenido del servidor para cada conexión de base de datos que esté en el proyecto o que haya añadido explícitamente a la Vista del servidor
- v Ver y trabajar con otros objetos de base de datos como, por ejemplo, tablas, activadores y vistas
- v Exportar e importar rutinas e información del proyecto

El Centro de desarrollo proporciona también un módulo adicional de desarrollo DB2 para cada uno de los entornos de desarrollo siguientes:

- Microsoft Visual C++
- Microsoft Visual Basic
- Microsoft Visual InterDev

Con los módulos adicionales, puede acceder con facilidad a las funciones del Centro de desarrollo y de otros centros de DB2 desde el entorno de desarrollo de Microsoft. Esto facilita el desarrollo y la incorporación de procedimientos almacenados y UDF en el desarrollo de aplicaciones de DB2.

## **Asistente de configuración**

Puede iniciar el Asistente de configuración de las siguientes maneras:

- v Entre el mandato **db2ca**.
- v En sistemas Windows, pulse en el botón **Inicio** y seleccione **Programas —> IBM DB2 —> Herramientas de instalación —> Asistente de configuración**.
- v En sistemas Linux, abra la carpeta **IBM DB2** en el escritorio y seleccione **Asistente de configuración**.

Utilice el Asistente de configuración para configurar los clientes. También puede utilizarlo como alternativa más sencilla a la utilización del Centro de control, en aquellos casos en los que no desee instalar el conjunto completo de herramientas de DB2.

<span id="page-58-0"></span>Debe configurar los clientes DB2 para que puedan trabajar con los objetos disponibles, de la manera siguiente:

- v Para acceder a una instancia o base de datos de otro servidor o sistema DB2 debe catalogar ese sistema en un directorio de nodos del cliente.
- v Para acceder a una base de datos, DB2 debe catalogar la información de la base de datos del directorio de base de datos del cliente.

En el Asistente de configuración, puede realizar varias tareas como, por ejemplo:

- v Añadir nuevos objetos de base de datos
- v Trabajar con los objetos de base de datos existentes
- Vincular aplicaciones
- v Establecer los parámetros de configuración del gestor de bases de datos
- v Importar y exportar información de configuración
- v Establecer los parámetros de registro de DB2
- v Cambiar contraseñas
- Probar conexiones
- Configurar parámetros CLI

La interfaz gráfica hace que estas tareas complejas resulten más fáciles de realizar, pues dispone de lo siguiente:

- v Asistentes que ayudan a realizar determinadas tareas
- v Campos dinámicos que se activan basándose en las opciones de entrada
- v Consejos que ayudan a tomar decisiones de configuración
- v Descubrimiento que puede recuperar información acerca de los objetos de base de datos seleccionados

El Asistente de configuración muestra una lista de las bases de datos a las que pueden conectarse sus aplicaciones. Cada base de datos se identifica por su alias de base de datos. El asistente para Añadir base de datos puede utilizarse para añadir bases de datos a la lista. El asistente para Cambiar base de datos puede utilizarse para modificar la información asociada a las bases de datos de la lista.

En el menú Ver, puede seleccionar una vista avanzada, que utiliza un cuaderno para organizar la información de conexión por objeto: Sistemas, Nodos de instancia, Bases de datos, Servicios de conexión a base de datos (DCS) y Fuentes de datos. Puede utilizar las páginas del cuaderno para realizar acciones específicas de objetos.

## **Centro de duplicación**

Puede iniciar el Centro de duplicación de las maneras siguientes:

- v Seleccione Centro de duplicación en el menú Herramientas de otra herramienta.
- Pulse en el icono de la barra de herramientas de otra herramienta.
- v Entre el mandato **db2rc**.
- v En sistemas Windows, pulse en el botón **Inicio** y seleccione **Programas —> IBM DB2 —> Herramientas de administración general —> Centro de duplicación**.

Utilice el Centro de duplicación para administrar la duplicación entre una base de datos DB2 y otra base de datos relacional (DB2 o no DB2). En el Centro de

duplicación, puede definir los entornos de duplicación, aplicar los cambios designados de una ubicación a otra y sincronizar los datos de ambas ubicaciones.

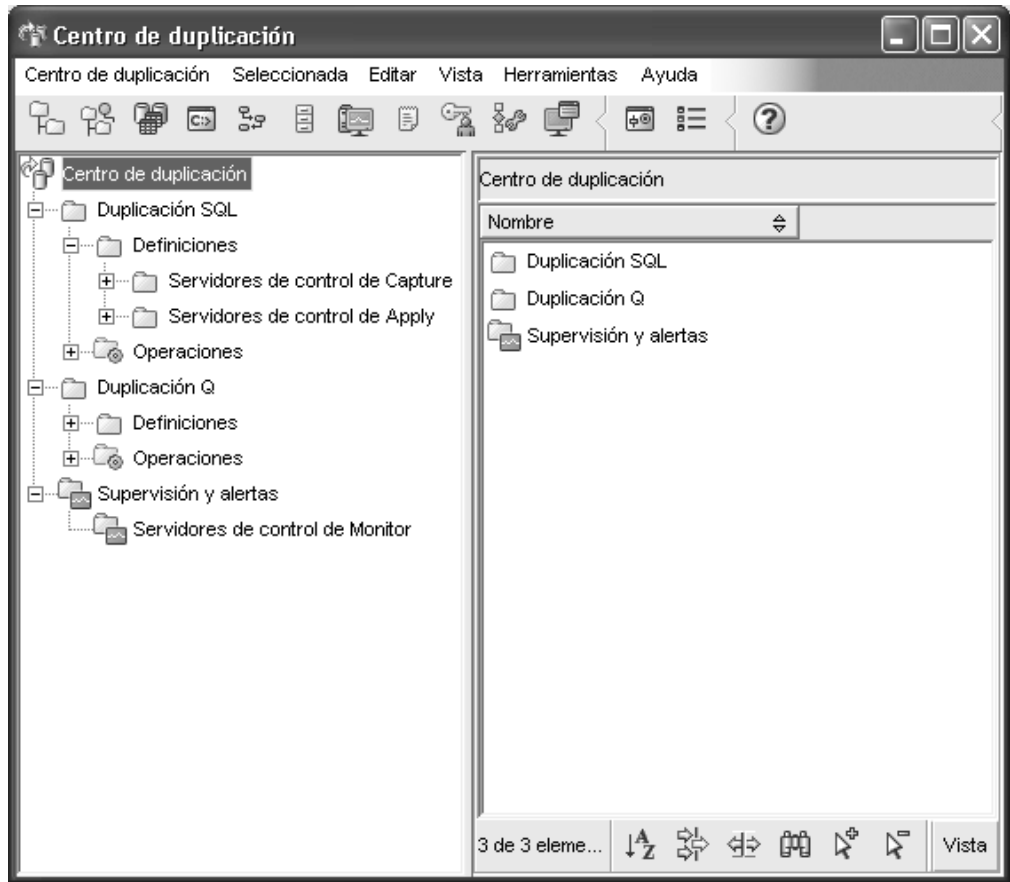

*Figura 9. Ventana Centro de duplicación*

El área de ejecución del Centro de duplicación le guía en algunas de las funciones de duplicación básicas.

<span id="page-60-0"></span>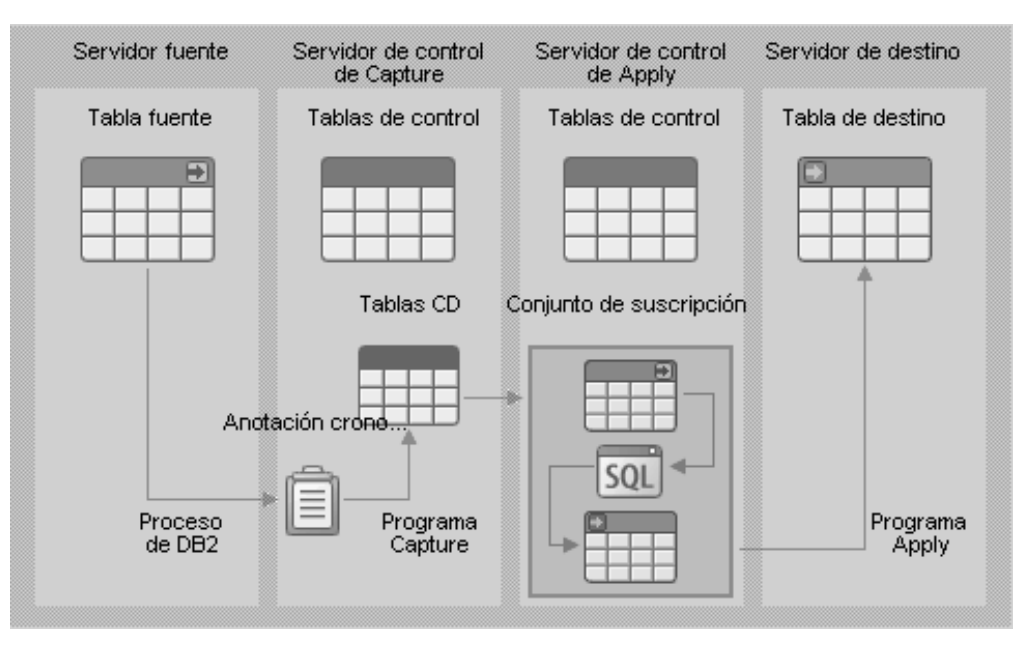

*Figura 10. Funciones de duplicación*

Estas son algunas de las tareas clave que puede realizar con el Centro de duplicación:

- v Crear tablas de control de duplicación
- v Registrar fuentes de duplicación
- v Crear conjuntos de suscripciones
- Utilizar el programa Capture
- Utilizar el programa Apply
- v Supervisar el proceso de duplicación
- v Solucionar problemas básicos de la duplicación

## **Herramientas Web**

Las siguientes Herramientas Web de DB2 ofrecen acceso al entorno de DB2 mediante una interfaz segura habilitada para Web:

- v "Centro de mandatos Web"
- v ["Centro](#page-61-0) de salud Web" en la página 56

## **Centro de mandatos Web**

Utilice la versión Web del Centro de mandatos para ejecutar sentencias de SQL, mandatos DB2 y mandatos OS en un servidor DB2 remoto, interactivamente o en scripts. Es muy útil para los administradores de bases de datos y los usuarios experimentados que necesitan poder trabajar con las bases de datos en cualquier momento, desde cualquier lugar. La versión Web del Centro de mandatos incluye la mayoría de funciones del Centro de mandatos completo pero, actualmente, *no* incluye Visual Explain ni SQL Assist.

Para acceder al servidor DB2, puede utilizar un navegador Web que cumpla con HTML 4.0 y que se ejecute en cualquier dispositivo de sistema, desde un sistema de escritorio a un PDA (Asistente digital personal). El navegador es un cliente, que se comunica con un servidor de aplicaciones de nivel medio. El servidor de aplicaciones se comunica con el servidor DB2. Se utiliza Secure Socket Layer (SSL),

<span id="page-61-0"></span>la misma tecnología que se utiliza para la mayoría de transacciones seguras de comercio electrónico y bancarias de Internet, para todas las comunicaciones.

El cliente puede ser cualquier dispositivo de sistema que soporte un navegador Web que cumpla con HTML 4.0. No es necesario que el navegador de soporte a Java, JavaScript ni cookies. El nivel medio debe tener instaladas las Herramientas Web de DB2. Las Herramientas Web de DB2 requieren un servidor de aplicaciones, como IBM WebSphere o BEA WebLogic.

Si es el administrador de la base de datos de un centro grande, podría utilizar las herramientas Web de la forma siguiente:

- v Cuando está fuera de la oficina, atendiendo una conferencia, recibe un mensaje urgente en el PDA acerca de un problema de base de datos.
- v Con el PDA, inicia una sesión segura en un portal donde las Herramientas Web de DB2 están instaladas.
- v Utiliza las versiones Web del Centro de salud y el Centro de mandatos para investigar el problema.
- v Utiliza la versión Web del Centro de mandatos para ejecutar mandatos SQL, DB2 y OS que arreglen el problema.

## **Centro de salud Web**

Utilice la versión Web del Centro de salud para supervisar la salud de las bases de datos remotas. Es muy útil para los administradores de bases de datos y los usuarios experimentados que necesitan poder trabajar con las bases de datos en cualquier momento, desde cualquier lugar.

La versión Web del Centro de salud incluye un subconjunto de funciones del Centro de salud completo. Puede ver las alertas activas para una instancia, ver los detalles, el histórico y las recomendaciones para la solución de una alerta y aplicar algunas recomendaciones mediante la versión Web del Centro de mandatos.

Para acceder al servidor DB2, puede utilizar un navegador Web que cumpla con HTML 4.0 y que se ejecute en cualquier dispositivo de sistema, desde un sistema de escritorio a un PDA (Asistente digital personal). El navegador es un cliente, que se comunica con un servidor de aplicaciones de nivel medio. El servidor de aplicaciones se comunica con el servidor DB2. Se utiliza Secure Socket Layer (SSL), la misma tecnología que se utiliza para la mayoría de transacciones seguras de comercio electrónico y bancarias de Internet, para todas las comunicaciones.

El cliente puede ser cualquier dispositivo de sistema que soporte un navegador Web que cumpla con HTML 4.0. No es necesario que el navegador de soporte a Java, JavaScript ni cookies. El nivel medio debe tener instaladas las Herramientas Web de DB2. Las Herramientas Web de DB2 requieren un servidor de aplicaciones, como IBM WebSphere o BEA WebLogic.

Si es el administrador de la base de datos de un centro grande, podría utilizar las herramientas Web de la forma siguiente:

- v Cuando está fuera de la oficina, atendiendo una conferencia, recibe un mensaje urgente en el PDA acerca de un problema de base de datos.
- v Con el PDA, inicia una sesión segura en un portal donde las Herramientas Web de DB2 están instaladas.
- v Utiliza las versiones Web del Centro de salud y el Centro de mandatos para investigar el problema.

v Utiliza la versión Web del Centro de mandatos para ejecutar mandatos SQL, DB2 y OS que arreglen el problema.

## **Mantenimiento automático**

DB2 Universal Database™ (UDB) proporciona posibilidades de mantenimiento automático para realizar copias de seguridad de las bases de datos, mantener actualizadas las estadísticas y reorganizar las tablas y los índices en función de las necesidades.

La copia de seguridad de base de datos automática proporciona a los usuarios una solución que les ayuda a garantizar la correcta realización de una copia de seguridad regular de su base de datos, sin que tengan que preocuparse de realizar la copia de seguridad y sin necesidad de que conozcan cuál es el mandato necesario para realizar la copia de seguridad.

La recopilación estadística automática intenta mejorar el rendimiento de la base de datos manteniendo actualizadas las estadísticas de las tablas. La finalidad de ésta es permitir que el optimizador pueda elegir un plan de acceso en función de estadísticas precisas.

La descripción automática de estadísticas aconseja cómo y cuándo han de recopilarse estadísticas de las tablas detectando las estadísticas que son obsoletas, que faltan y que se han especificado de forma incorrecta y generando perfiles estadísticos basados en la información que devuelve la consulta.

La reorganización automática gestiona la reorganización de tablas e índices fuera de línea, sin que los usuarios tengan que preocuparse de cuándo y cómo han de reorganizar sus datos.

La habilitación de las funciones de mantenimiento automático se controla mediante la utilización de parámetros de configuración de base de datos de mantenimiento automático. Son un conjunto jerárquico de conmutadores que permiten gestionar con simplicidad y flexibilidad la habilitación de estas funciones.

### **Copia de seguridad de base de datos automática:**

Una base de datos podría llegar a ser inservible debido a gran diversidad de problemas de hardware o de software. La copia de seguridad de base de datos automática simplifica las tareas de gestión de copia de seguridad de bases de datos que ha de realizar el administrador de bases de datos y garantiza que siempre existirá una copia de seguridad completa y reciente de la base de datos, que se realizará en función de las necesidades. Ésta determina la necesidad de realizar una operación de copia de seguridad basándose en una o más de las mediciones siguientes:

- No se ha realizado una copia de seguridad completa
- v El tiempo que ha transcurrido desde la última copia de seguridad completa supera el número de horas especificado
- El espacio de anotaciones cronológicas de transacciones que se ha consumido desde la última copia de seguridad supera el número especificado de páginas de 4 KB (sólo en modalidad de anotaciones cronológicas de archivador).

Para proteger los datos, planifique e implemente una estrategia de recuperación de catástrofes para el sistema. Si se adapta a sus necesidades, puede incorporar la

función de copia de seguridad de base de datos automática como parte de la estrategia de copia de seguridad y recuperación.

Si la base de datos está habilitada para la recuperación en avance (anotaciones cronológicas de archivador), la copia de seguridad de base de datos automática puede habilitarse para realizar la copia de seguridad en línea o fuera de línea. De lo contrario, sólo estará habilitada la copia de seguridad fuera de línea. La copia de seguridad de base de datos automática puede realizarse en disco, en cinta, en Tivoli™ Storage Manager (TSM) y en los tipos de soportes de DLL del proveedor.

Por medio del asistente para Configurar mantenimiento automático, en el Centro de control o en el Centro de salud, puede configurar lo siguiente:

- v La hora a la que se solicita la realización de la copia de seguridad o el número de páginas de anotación cronológica que han de existir entre copias de seguridad
- v El soporte para la realización de la copia de seguridad
- v Si la copia de seguridad se realizará en línea o fuera de línea.

Si se ha seleccionado que la copia de seguridad ha de realizarse en disco, la función de copia de seguridad automática suprimirá con regularidad las imágenes de copia de seguridad del directorio que se ha especificado en el asistente para Configurar mantenimiento automático. En todo momento, se garantiza la disponibilidad de sólo la imagen de la copia de seguridad más reciente. Se recomienda utilizar este directorio exclusivamente para la función de copia de seguridad automática, no para almacenar otras imágenes de copia de seguridad.

La función de copia de seguridad de base de datos automática puede habilitarse o inhabilitarse por medio de los parámetros de configuración de base de datos **auto db backup** y **auto maint**. En un entorno particionado con varias bases de datos, la copia de seguridad de base de datos automática se ejecuta en cada partición si los parámetros de configuración de base de datos están habilitados en esa partición.

#### **Recopilación estadística automática:**

Cuando el compilador de SQL optimiza los planes de consulta de SQL, la información estadística acerca del tamaño de las tablas de base de datos e índices influye decisivamente en las decisiones que éste toma. El optimizador también utiliza la información acerca de la distribución de los datos de columnas específicas de las tablas e índices si estas columnas se utilizan para seleccionar filas o tablas de unión. El optimizador utiliza esta información para calcular el coste de los planes de acceso alternativo de cada consulta. Cuando se añade o se elimina un número importante de filas de tabla, o si se actualizan los datos de las columnas de las que se obtienen las estadísticas, debe volver a ejecutarse el programa de utilidad RUNSTATS para actualizar las estadísticas.

En la recopilación estadística automática se determina el conjunto mínimo de estadísticas que proporcionan una mejora de rendimiento óptima. La decisión de recopilar o de actualizar las estadísticas se basa en la observación y en el aprendizaje de la frecuencia con la que las tablas se modifican y en la cantidad de cambios que experimentan las estadísticas de tabla. El algoritmo de recopilación estadística automática determina el plazo de tiempo mínimo en el que cambian las estadísticas de cada tabla y, de acuerdo con ello, planifica internamente la ejecución de RUNSTATS.

La habilitación de esta función no afecta a las actividades de mantenimiento de bases de datos normales, como cuando un usuario ejecuta RUNSTATS, REORG o altera o descarta la tabla.

Si no sabe con certeza con qué frecuencia debe realizarse la recopilación de las estadísticas de las tablas de la base de datos, puede incorporar la función de recopilación estadística automática como parte del plan general de mantenimiento de bases de datos.

La función de recopilación estadística automática puede habilitarse o inhabilitarse por medio de los parámetros de configuración **auto\_runstats**, **auto\_tbl\_maint** y **auto\_maintdatabase**.

Las tablas que se seleccionan para la recopilación estadística automática se configuran por medio del asistente de Mantenimiento automático desde el Centro de Control o el Centro de salud.

### **Reorganización automática:**

Después de haberse realizado muchos cambios en los datos de la tabla, los datos que tienen una secuencia lógica podrían estar en páginas físicas no secuenciales, por lo tanto, el gestor de bases de datos ha de realizar operaciones de lectura adicionales para acceder a los datos.

Entre otra información, la información estadística que recopila RUNSTATS muestra la distribución de los datos dentro de una tabla. En particular, el análisis de estas estadísticas puede indicar dónde y qué tipo de reorganización se necesita. La reorganización automática determina la necesidad de reorganizar las tablas por medio de las fórmulas REORGCHK. Periódicamente evalúa las tablas cuyas estadísticas se han actualizado para verificar si es necesario realizar una reorganización. En caso afirmativo, planifica internamente una reorganización clásica de la tabla. Para ello, las aplicaciones deben funcionar sin acceso de grabación a las tablas que están reorganizándose.

La función de reorganización automática puede habilitarse o inhabilitarse por medio de los parámetros de configuración de base de datos **auto\_reorg**, **auto\_tbl\_maint** y **auto\_maint**.

Si no sabe con certeza cuándo y cómo han de reorganizarse las tablas e índices, puede incorporar la reorganización automática como parte del plan general de mantenimiento de bases de datos.

Las tablas que se seleccionan para la reorganización automática se configuran por medio del asistente de Mantenimiento automático desde el Centro de control o el Centro de salud.

### **Ventanas de mantenimiento para automatización:**

Las funciones de mantenimiento automático descritas anteriormente consumen recursos del sistema y, cuando están en ejecución, ello podría afectar al rendimiento de la base de datos. Cuando están ejecutándose la reorganización automática y la copia de seguridad de base de datos fuera de línea, estos programas de utilidad también restringen el acceso a las tablas y a la base de datos. Por lo tanto, deben proporcionarse períodos de tiempo adecuados para cuando DB2 UDB pueda planificar internamente la ejecución de estas tareas de mantenimiento. Pueden especificarse como períodos de tiempo de mantenimiento fuera de línea o en línea por medio del asistente de mantenimiento automático desde el Centro de control o el Centro de salud.

Las copias de seguridad de base de datos fuera de línea y la reorganización de tablas e índices se ejecutan en el período de tiempo de mantenimiento fuera de línea. Estas funciones se ejecutan hasta que se completan, aunque sobrepasen el período de tiempo especificado. El mecanismo de planificación interna aprende esta información del tiempo y calcula los tiempos en los que se completarán los trabajos. Si el período de tiempo fuera de línea es demasiado corto para una actividad de copia de seguridad de base de datos o de reorganización en particular, el planificador no iniciará el trabajo en el siguiente período de tiempo y pasará a depender del supervisor de salud para recibir una notificación de la necesidad de incrementar el período de tiempo de mantenimiento fuera de línea.

La recopilación estadística automática y la descripción automática de estadísticas, así como las copias de seguridad de base de datos en línea, se ejecutan en el período de tiempo de mantenimiento en línea. Para minimizar el impacto en el sistema, el mecanismo de disminución del programa de utilidad de adaptación hace que disminuyan. El mecanismo de planificación interna utiliza el período de tiempo de mantenimiento en línea para iniciar los trabajos en línea. Estas funciones se ejecutan hasta que se completan, aunque sobrepasen el período de tiempo especificado.

#### **Almacenamiento:**

Las funciones de recopilación estadística automática y reorganización automática almacenan los datos de trabajo en tablas de la base de datos. Estas tablas se crean en el espacio de trabajo SYSTOOLSPACE. El espacio de tabla SYSTOOLSPACE se crea automáticamente con opciones por omisión cuando se activa la base de datos. Los requisitos de almacenamiento de estas tablas son proporcionales al número de tablas de la base de datos y deben calcularse a razón de aproximadamente 1 KB por tabla. Si éste es un tamaño importante para la base de datos, puede que desee descartar y volver a crear el espacio de tabla personalmente y asignar el almacenamiento de acuerdo con ello. Las tablas del mantenimiento automático y del supervisor de salud del espacio de tabla volverán a crearse automáticamente. Cuando se descarte el espacio de tabla, se perderán los históricos que se hayan capturado en esas tablas.

#### **Supervisión y notificación:**

El supervisor de salud proporciona funciones de supervisión y notificación para las funciones de copia de seguridad de base de datos automática, de recopilación estadística automática y de reorganización automática.

# **Aplicación del FixPak o del nivel de modificación más reciente**

Un FixPak o nivel de modificación de DB2 UDB Express contiene actualizaciones y arreglos para defectos (Informes autorizados de análisis de programa o APAR) detectados durante las pruebas realizadas en IBM, así como arreglos para defectos notificados por los clientes. Cada FixPak o nivel de modificación va acompañado de un documento, denominado APARLIST.TXT, que describe los arreglos para defectos que contiene.

Los FixPaks o los niveles de modificación son acumulativos, a menos que se indique lo contrario. Esto significa que el FixPak o nivel de modificación más reciente para cualquier versión de DB2 contiene todas las actualizaciones de los

FixPaks o niveles de modificación anteriores para la misma versión de DB2 UDB Express. Se recomienda mantener el entorno DB2 UDB Express ejecutándose al nivel del FixPak o nivel de modificación más reciente para garantizar un funcionamiento sin problemas.

### **Requisitos necesarios:**

Cada FixPak o nivel de modificación puede tener requisitos previos específicos. Para obtener más información, consulte el archivo README que se adjunta con el FixPak o el nivel de modificación.

## **Procedimiento:**

- 1. Baje el FixPak o nivel de modificación más reciente del sitio web de soporte en línea de IBM DB2, que se encuentra en:
	- v <http://www.ibm.com/software/data/db2/udb/winos2unix/support>
- 2. Cada FixPak o nivel de modificación contiene un conjunto de Notas del release y un archivo README. El archivo README proporciona instrucciones para realizar la instalación.

**Parte 4. Despliegue de servidores utilizando la instalación del archivo de respuestas**

# **Capítulo 9. Archivos de respuestas**

# **Conceptos básicos de la instalación del archivo de respuestas**

A diferencia de lo que sucede con el Asistente de instalación de DB2, la instalación de un archivo de respuestas le permite instalar DB2 sin que el usuario tenga que entrar información. Este método no sólo es útil para despliegues de DB2 a gran escala, sino también para incorporar de forma transparente el proceso de instalación de DB2 a un procedimiento de instalación y configuración personalizado. La instalación de los archivos de respuestas la realiza la instalación de DB2 haciendo uso de los archivos de respuestas generados por el usuario.

Un *archivo de respuestas* es un archivo de texto en formato ASCII que contiene información de instalación y de configuración. Puede generarse con programas de utilidad de DB2 o bien pueden editarse manualmente. Durante una instalación interactiva, deben entrarse los datos de la instalación y de la configuración pero, con un archivo de respuestas, la instalación puede continuar sin intervención alguna.

Un archivo de respuestas especifica parámetros de configuración como, por ejemplo, el directorio de destino y los productos y componentes a instalar. También puede utilizarse para configurar lo siguiente:

- Variables globales de registro de  $DB2^{\circledR}$
- v Variables de instancia
- v Valores de configuración del gestor de bases de datos de instancias.

Para crear un archivo de respuestas, puede realizar lo siguiente:

- v Modificar uno de los archivos de respuestas de ejemplo que se facilitan.
- Utilizar el generador de archivo de respuestas (sólo en Windows<sup>®</sup>).
- v Utilizar el Asistente de instalación de DB2.

Para obtener información detallada acerca de la instalación de un archivo de respuestas de DB2, visite el Centro de información de DB2 UDB en la dirección [http://publib.boulder.ibm.com/infocenter/db2help/.](http://publib.boulder.ibm.com/infocenter/db2help/)

# **Consideraciones acerca del archivo de respuestas**

Antes de continuar con la instalación de un archivo de respuestas, debe entender las consideraciones siguientes:

- v En la Versión 8 de DB2, el formato del archivo de respuestas ha cambiado en gran medida respecto a la Versión 7 de DB2. Como resultado de ello, la versión tiene limitaciones en cuanto a dónde pueden utilizarse los archivos de respuestas. Por ejemplo, los archivos de respuestas generados en la Versión 8 de DB2 sólo pueden utilizarse para instalar la Versión 8 de DB2; no pueden utilizarse para instalar la Versión 7 de DB2. Lo mismo sucede a la inversa: los archivos de respuestas generados en la Versión 7 de DB2 no pueden utilizarse para instalar la Versión 8 de DB2.
- Durante la instalación, puede guardar los valores especificados en un archivo de respuestas, en el panel **Seleccionar la acción de instalación** del Asistente de instalación de DB2. Esta opción sólo está disponible durante una instalación personalizada.
- v Sólo podrá utilizar un archivo de respuestas generado durante una instalación si permite que se complete el proceso de instalación. Si cancela la instalación, o si ésta experimenta alguna anomalía, no se creará el archivo de respuestas.
- v Si utiliza el generador de archivo de respuestas (sólo en Windows), la creación del archivo de respuestas se basará en la instalación existente. Este es el método recomendado cuando la configuración es más compleja, cuando se ha realizado manualmente.
- Si utiliza el Asistente de instalación de DB2, la creación del archivo de respuestas se basará únicamente en la instalación que está realizando. Este es el método recomendado cuando la configuración es sencilla o cuando se desea crear un archivo de respuestas que se pretende personalizar posteriormente.
- Puede utilizar un archivo de respuestas para instalar una configuración idéntica en cada una de las estaciones de trabajo de la red o para instalar varias configuraciones de un producto DB2. Después, puede distribuir este archivo a cada una de las estaciones de trabajo en las que desee instalar este producto.

# **Creación de un archivo de respuestas utilizando el Asistente de instalación de DB2**

Mediante la utilización del Asistente de instalación de DB2, puede crear un archivo de respuestas basado en la instalación que está realizando. Este archivo de respuestas se generará en función de las selecciones que realice en el Asistente de instalación de DB2. Posteriormente, podrá utilizar el archivo de respuestas para realizar una instalación desatendida en la que se utilizarán los mismos valores.

## **Requisitos previos:**

Sólo puede crear un archivo de respuestas utilizando el Asistente de instalación de DB2 si está llevando a cabo una Instalación personalizada.

## **Procedimiento:**

Para crear un archivo de respuestas utilizando el Asistente de instalación de DB2, realice lo siguiente:

- 1. Desde el Área de ejecución de DB2, seleccione **Instalar producto**.
- 2. Seleccione el producto que desea instalar y pulse en **Siguiente** para iniciar el Asistente de instalación de DB2.
- 3. Pulse **Siguiente**.
- 4. En la página **Seleccionar el tipo de instalación**, seleccione la opción **Personalizada**.
- 5. En la página **Seleccionar la acción de instalación**, seleccione la opción **Guardar los valores en un archivo de respuestas**.
- 6. Continúe con las demás páginas de la instalación seleccionando las opciones deseadas.
- 7. En la página **Comenzar a copiar archivos y crear archivo de respuestas**, en el campo **Nombre de archivo de respuestas**, escriba la vía de acceso en la que desea que el Asistente de instalación de DB2 coloque el archivo de respuestas generado.
- 8. Para llevar a cabo la instalación, pulse en **Finalizar**.
- 9. Cuando se haya completado la instalación, el Asistente de instalación de DB2 habrá colocado el archivo de respuestas generado en la vía de acceso que ha especificado.
Por ejemplo, si ha instalado la documentación HTML de DB2 en inglés, árabe, japonés, ruso y chino tradicional, el archivo de respuestas generado tendrá un aspecto similar al siguiente:

PROD=DB2\_HTML\_DOCUMENTATION LIC AGREEMENT=ACCEPT FILE=C:\Program Files\SQLLIB\

COMP=ADMINISTRATION\_TOPICS COMP=APPLICATION\_DEVELOPMENT\_TOPICS COMP=BISINESS\_INTELLIGENCE\_TOPICS COMP=CONNECT\_TOPICS COMP=CORE\_TOPICS COMP=GETTING\_STARTED\_TOPICS COMP=OPTIONAL\_COMPONENTS\_TOPICS COMP=TUTORIAL\_TOPICS

LANG=EN LANG=AR LANG=JP LANG=RU LANG=TW **Parte 5. Apéndices**

# **Apéndice A. Soporte de idiomas**

## **Cambio del idioma de la interfaz de DB2 (Windows)**

El idioma de la interfaz de DB2 es el idioma que aparece en los mensajes, la ayuda y las interfaces de las herramientas gráficas. Al instalar DB2, tiene la opción de instalar el soporte para uno o más idiomas. Si, en cualquier momento posterior a la instalación, desea cambiar el idioma de la interfaz de DB2 por uno de los demás idiomas de interfaz instalados, siga los pasos descritos en esta tarea.

No se deben confundir los idiomas que reciben soporte en DB2 con los idiomas que soporta la interfaz de DB2. Los idiomas que reciben soporte en DB2, es decir, los idiomas en los que pueden existir *datos*, son un superconjunto de los idiomas que soporta la interfaz de DB2.

### **Requisitos necesarios:**

El idioma de interfaz de DB2 que desee utilizar debe estar instalado en el sistema. Los idiomas de interfaz de DB2 se seleccionan y se instalan al instalar DB2 utilizando el Asistente de instalación de DB2. Si cambia el idioma de interfaz de DB2 por un idioma de interfaz soportado que no se ha instalado, el idioma de interfaz de DB2 pasará a ser por defecto en primer lugar el idioma del sistema operativo y, si éste no recibe soporte, el inglés.

### **Procedimiento:**

Para cambiar el idioma de la interfaz de DB2 en Windows se debe cambiar el valor del idioma por omisión del sistema operativo Windows.

Para cambiar el idioma de la interfaz de DB2 en Windows:

- 1. En el Panel de control del sistema operativo Windows, seleccione **Configuración regional**.
- 2. En la ventana de diálogo Configuración regional, cambie el valor del idioma por omisión del sistema por el del idioma que desee para la interfaz de DB2.

Consulte la ayuda del sistema operativo para obtener información adicional sobre cómo cambiar el idioma del sistema por omisión.

## **Cambio del idioma de la interfaz de DB2 (Linux)**

El idioma de la interfaz de DB2 es el idioma que aparece en los mensajes, la ayuda y las interfaces de las herramientas gráficas. Al instalar DB2, tiene la opción de instalar el soporte para uno o más idiomas. Si, en cualquier momento posterior a la instalación, desea cambiar el idioma de la interfaz de DB2 por uno de los demás idiomas de interfaz instalados, siga los pasos descritos en esta tarea.

No se deben confundir los idiomas que reciben soporte en DB2 con los idiomas que soporta la interfaz de DB2. Los idiomas que reciben soporte en DB2, es decir, los idiomas en los que pueden existir *datos*, son un superconjunto de los idiomas que soporta la interfaz de DB2.

### **Requisitos necesarios:**

El soporte del idioma de interfaz de DB2 que desee utilizar debe estar instalado en el sistema. El soporte del idioma de interfaz de DB2 se selecciona y se instala al instalar DB2 utilizando el Asistente de instalación de DB2. Si cambia el idioma de interfaz de DB2 por un idioma de interfaz soportado que no se ha instalado, el idioma de interfaz de DB2 pasará a ser por defecto en primer lugar el idioma del sistema operativo y, si éste no recibe soporte, el inglés.

### **Procedimiento:**

Para cambiar el idioma de la interfaz de DB2 en sistemas Linux, establezca la variable de entorno LANG en el entorno local deseado.

Por ejemplo, para que la interfaz de DB2 esté en francés al utilizar DB2 para Linux, deberá tener el soporte para el idioma francés instalado y deberá establecer la variable de entorno LANG en un entorno local francés, por ejemplo, fr\_FR.

### **Idiomas de interfaz soportados por DB2**

El soporte de idioma de DB2 para las interfaces de DB2 se puede determinar según dos categorías: idiomas de grupo de servidores e idiomas de grupo de clientes. Los idiomas de grupo de servidores traducen la mayoría de los mensajes, ayuda y elementos de interfaz gráfica de DB2. Los idiomas de grupo de clientes traducirán el componente DB2 Run-Time Client, lo que incluirá la mayoría de mensajes y determinada documentación de ayuda.

Los idiomas de grupo de servidores incluyen: portugués de Brasil, checo, danés, finlandés, francés, alemán, italiano, japonés, coreano, noruego, polaco, ruso, chino simplificado, español, sueco y chino tradicional.

Los idiomas del grupo de clientes incluyen: árabe, búlgaro, croata, holandés, griego, hebreo, húngaro, portugués, rumano, eslovaco, esloveno y turco.

No se deben confundir los idiomas que reciben soporte en DB2 con los idiomas que soporta la interfaz de DB2. Los idiomas que reciben soporte en DB2, es decir, los idiomas en los que pueden existir *datos*, son un superconjunto de los idiomas que soporta la interfaz de DB2.

# **Identificadores de idioma para ejecutar el Asistente de instalación de DB2 en otro idioma**

Si desea ejecutar el Asistente de instalación de DB2 en un idioma distinto del idioma por omisión del sistema, puede iniciar el Asistente de instalación de DB2 manualmente especificando un identificador de idioma. El idioma debe estar disponible en la plataforma en la que esté ejecutando la instalación.

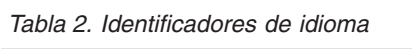

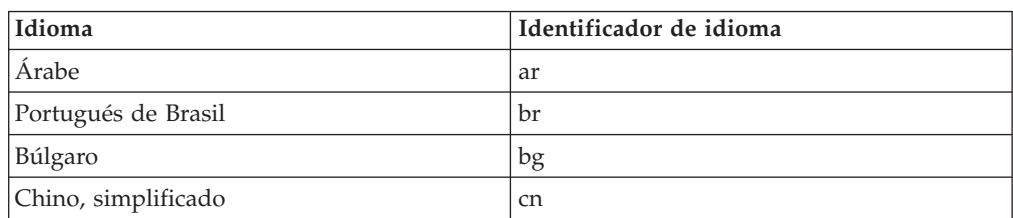

| Idioma             | Identificador de idioma    |
|--------------------|----------------------------|
| Chino, tradicional | tw                         |
| Croata             | hr                         |
| Checo              | CZ                         |
| Danés              | dk                         |
| Holandés           | $\mathop{\rm nl}\nolimits$ |
| Inglés             | en                         |
| Finlandés          | $\rm{fi}$                  |
| Francés            | $\rm fr$                   |
| Alemán             | de                         |
| Griego             | el                         |
| Hebreo             | iw                         |
| Húngaro            | hu                         |
| Italiano           | $\mathrm{it}$              |
| Japonés            | jp                         |
| Coreano            | kr                         |
| Noruego            | no                         |
| Polaco             | pl                         |
| Portugués          | pt                         |
| Rumano             | ro                         |
| Ruso               | ru                         |
| Eslovaco           | $\ensuremath{\text{sk}}$   |
| Esloveno           | $\mathop{\rm sl}\nolimits$ |
| Español            | es                         |
| Sueco              | se                         |
| Turco              | tr                         |

*Tabla 2. Identificadores de idioma (continuación)*

# **Cómo mostrar db2setup en su idioma nacional**

El mandato **db2setup** consulta el sistema operativo para determinar los valores de idioma existentes. En el caso de que el valor de idioma del sistema operativo esté soportado por **db2setup**, se utilizará dicho idioma.

Aún en el caso de que el sistema utilice las mismas páginas de códigos pero nombres de entorno nacional diferentes que los soportados por la interfaz de DB2, podrá seguir viendo el **db2setup** traducido estableciendo la variable de entorno **LANG** en el valor apropiado entrando el mandato siguiente:

**export LANG= <***locale***>** donde *locale* es un entorno local al que la interfaz de DB2 da soporte.

Por ejemplo, si el entorno nacional por omisión de su máquina Linux es ja JP.ujis y la página de códigos de ja JP.ujis es 954, puede establecer la variable de entorno **LANG** en ja\_JP.sjis emitiendo el mandato siguiente, suponiendo que esté utilizando el shell Bourne (o una variante):

export LANG=ja\_JP.sjis

**db2setup** se mostrará ahora en japonés (en la página de códigos 954).

**Nota: db2setup** puede traducirse a un subconjunto de los idiomas a los que da soporte el producto DB2 que está instalando.

# <span id="page-80-0"></span>**Apéndice B. Desinstalación de DB2 UDB Express**

# **Desinstalación de DB2 UDB Express (Windows)**

Esta tarea proporciona los pasos para eliminar completamente DB2 UDB Express del sistema operativo Windows. Sólo debe realizar esta tarea si ya no necesita las instancias y bases de datos DB2 existentes.

### **Procedimiento:**

Para eliminar DB2 UDB Express en Windows:

- 1. Descarte todas las bases de datos. Puede descartar las bases de datos utilizando el Centro de control o el mandato **drop database**.
- 2. Detenga todos los procesos y servicios de DB2. Esto puede llevarse a cabo mediante el panel Servicios de Windows o bien emitiendo un mandato **db2stop**. Si los servicios y los procesos de DB2 no se detienen antes de intentar eliminar DB2 UDB Express, recibirá un aviso con una lista de los procesos y servicios que retienen en memoria alguna DLL de DB2.
- 3. Con acceso a través del Panel de control de Windows, utilice la ventana Agregar o quitar programas para eliminar los productos DB2. Consulte la ayuda del sistema operativo si desea obtener más información sobre cómo eliminar productos de software del sistema operativo Windows.

# **Desinstalación de DB2 UDB Express utilizando el mandato msiexec (Windows)**

En Windows, también puede eliminar DB2 UDB Express utilizando el mandato **msiexec**.

Para desinstalar DB2 UDB Express , entre el siguiente mandato: msiexe /x *{58169F10-CA30-4F40-8C6D-C6DA8CE47E16}* /qn

donde /x {#####} especifica el identificador del código de producto y /qn especifica que no hay ninguna interacción con el usuario.

## **Desinstalación de DB2 UDB Express (Linux)**

Esta tarea proporciona los pasos para eliminar DB2 UDB Express del sistema operativo Linux. Esta tarea no es necesaria para instalar una versión nueva de DB2. En Linux, cada versión de DB2 tiene una vía de acceso de instalación diferente y, por lo tanto, pueden coexistir en el mismo sistema.

### **Procedimiento:**

Para eliminar DB2 UDB Express en Linux:

- 1. Opcional: Elimine todas las bases de datos. Puede eliminar bases de datos utilizando el Centro de control o el mandato **drop database**.
- 2. Detenga el Servidor de administración de DB2.
- 3. Detenga las instancias de DB2.
- 4. Elimine el Servidor de administración.
- 5. Elimine las instancias de DB2.

6. Elimine los productos DB2.

## **Detención del Servidor de administración de DB2 (DAS)**

Antes de eliminar DB2 UDB Express para Linux, debe detener el servidor de administración de DB2 (DAS).

### **Procedimiento:**

Para detener el Servidor de administración:

- 1. Inicie la sesión como propietario del servidor de administración de DB2.
- 2. Detenga el servidor de administración de DB2 entrando el mandato **db2admin stop**.

## **Detención de instancias de DB2**

Debe detener todas las instancias de DB2 antes de eliminar DB2.

### **Procedimiento:**

Para detener una instancia DB2:

- 1. Inicie una sesión como usuario con autorización root.
- 2. Para obtener una lista de los nombres de todas las instancias de DB2 del sistema, entre el mandato **/opt/IBM/db2/V8.1/bin/db2ilist**.
- 3. Finalice la sesión.
- 4. Vuelva a iniciar sesión como propietario de la instancia que desea detener.
- 5. Ejecute el script de arranque:

. *INSTHOME*/sqllib/db2profile (shell bash, Bourne o Korn) source *INSTHOME*/sqllib/db2cshrc (C shell)

donde *INSTHOME* representa el directorio inicial de la instancia.

- 6. Cree una copia de seguridad de los archivos del directorio *INSTHOME*/sqllib, si es necesario, donde *INSTHOME* es el directorio inicial del propietario de instancia.
- 7. Puede que desee guardar el archivo de configuración del gestor de bases de datos, db2systm, el archivo db2nodes.cfg o aplicaciones de funciones definidas por el usuario o procedimientos almacenados delimitados en *INSTHOME*/sqllib/function.
- 8. Detenga todas las aplicaciones de las bases de datos entrando el mandato **db2 force application all**.
- 9. Detenga el gestor de bases de datos de DB2 entrando el mandato **db2stop**.
- 10. Confirme la detención de la instancia entrando el mandato **db2 terminate**.
- 11. Repita estos pasos para cada instancia.

## **Eliminación del Servidor de administración de DB2 (DAS)**

Debe eliminar el Servidor de administración de DB2 (DAS) antes de eliminar DB2.

### **Procedimiento:**

Para eliminar el Servidor de administración de DB2:

- 1. Inicie una sesión como propietario del Servidor de administración de DB2.
- 2. Ejecute el script de arranque:

```
. DASHOME/das/dasprofile (shell bash, Bourne o Korn)
source DASHOME/das/dascshrc (shell C)
```
donde *DASHOME* representa el directorio inicial del servidor de administración de DB2.

- 3. Cree una copia de seguridad de los archivos del directorio DASHOME/das.
- 4. Finalice la sesión.
- 5. Inicie una sesión como root y elimine el servidor de administración de DB2 entrando el siguiente mandato: **/opt/IBM/db2/V8.1/instancia/dasdrop**

### **Eliminación de instancias de DB2**

Puede eliminar algunas o todas las instancias de DB2 UDB Express Versión 8 del sistema. Tras eliminar una instancia, no se podrá utilizar ninguna de las bases de datos DB2 propiedad de la instancia, si las hubiera. Únicamente elimine las instancias de DB2 si no piensa utilizar los productos de DB2 Versión 8 o si no desea migrar las instancias existentes a una versión posterior de DB2.

### **Procedimiento:**

Para eliminar una instancia:

- 1. Inicie la sesión como usuario con autorización root.
- 2. Elimine la instancia entrando el mandato siguiente:

/opt/IBM/db2/V8.1/instancia/db2idrop *NombreInst*

El mandato **db2idrop** elimina la entrada de la instancia de la lista de instancias y elimina el directorio *INICINST*/sqllib, donde *INICINST* es el directorio inicial de la instancia y donde *NombreInst* es el nombre de inicio de sesión de la instancia. Si almacena archivos en el directorio /sqllib, esta acción eliminará dichos archivos. Si sigue necesitando los archivos, deberá copiarlos antes de descartar la instancia.

3. Opcional: Como usuario con autorización root, elimine el ID de usuario y el grupo del propietario de la instancia (si sólo se utilizan para esta instancia). No los elimine si piensa volver a crear la instancia.

Este paso es opcional porque el propietario de la instancia y el grupo propietario de la instancia se pueden utilizar con otros fines.

# **Eliminación de DB2 UDB Express utilizando el mandato db2\_deinstall (Linux)**

Esta tarea proporciona información sobre los pasos necesarios para eliminar productos DB2 Versión 8 utilizando el mandato **db2\_deinstall**. El mandato **db2\_deinstall** elimina todos los productos DB2 del sistema. Si desea eliminar un subconjunto de los productos DB2, utilice las herramientas nativas del sistema operativo para eliminar componentes, paquetes o conjuntos de archivos de DB2.

### **Requisitos previos:**

Antes de eliminar DB2 UDB Express del sistema Linux:

- v Asegúrese de haber realizado todos los pasos descritos en ["Desinstalación](#page-80-0) de DB2 UDB Express [\(Linux\)"](#page-80-0) en la página 75.
- Debe tener autorización root para eliminar DB2 UDB Express.

v El mandato **db2\_deinstall** se encuentra en el directorio raíz del CD-ROM del producto DB2 Versión 8. Para utilizar el mandato **db2\_deinstall**, necesitará el CD-ROM del producto.

### **Procedimiento:**

Para eliminar DB2 UDB Express del sistema Linux:

- 1. Inicie la sesión como usuario con autorización root.
- 2. Monte el CD-ROM del producto DB2 UDB Express Versión 8.
- 3. Ejecute el mandato **db2\_deinstall** desde el directorio raíz del CD-ROM del producto DB2 Versión 8. Este mandato eliminará todos los productos DB2 del sistema.

Hay métodos alternativos para eliminar DB2 UDB Express del sistema operativo. En los sistemas Linux, puede utilizar el mandato **rpm** para eliminar algunos o todos los productos DB2 UDB Express.

# **Apéndice C. Licencia**

## **Archivos de licencias de productos DB2**

En la lista siguiente se proporcionan los nombres de los archivos de licencias para los productos DB2. Antes de utilizar DB2, debe añadir el archivo de licencias.

#### **db2ese.lic**

DB2 Enterprise Server Edition

#### **db2ese\_dpf.lic**

Característica de particionamiento de bases de datos (DPF) de DB2. La clave de licencia de DPF y la clave de licencia de DB2 Enterprise Server Edition (ESE) no pueden coexistir. Si ha adquirido la opción DPF para DB2 ESE, deberá eliminar la clave de licencia de DB2 ESE y, a continuación, añadir la clave de licencia de DPF. Si la clave de licencia de DPF se instala junto con la clave de licencia de DB2 ESE anteriormente instalada, la clave de licencia de DPF no se detectará.

**Nota:** DPF no recibe soporte en Linux en zSeries.

### **db2exp.lic**

DB2 UDB Express Server Edition

### **db2exp\_p.lic**

Opción DB2 UDB Express Server Edition - CPU

### **db2conee.lic**

DB2 Connect Enterprise Edition.

**Nota:** Para DB2 Connect en Linux en zSeries, DB2 ESE no recibe soporte si sólo ha adquirido la licencia para DB2 Connect.

### **db2conas.lic**

DB2 Connect Application Server Edition

### **db2conpe.lic**

DB2 Connect Personal Edition

### **db2conue.lic**

DB2 Connect Unlimited Edition

#### **db2dlm.lic**

DB2 Data Links Manager

#### **db2gse.lic**

DB2 Spatial Extender. Esta clave de licencia de Spatial Extender sólo le permite utilizar las funciones de Spatial.

### **db2gse\_geo.lic**

Función geodésica de DB2 Spatial Extender. Para habilitar la función geodésica, debe adquirir y añadir la licencia geodésica para DB2 Spatial Extender. Las versiones de prueba de DB2 Spatial Extender le permitirán evaluar la función geodésica.

La clave de licencia de la función geodésica y la clave de licencia de DB2 Spatial Extender no pueden coexistir. Si ha adquirido la función geodésica y ha añadido la clave de DB2 Spatial Extender, deberá eliminar DB2 Spatial Extender y, a continuación, añadir la clave de licencia de la función

geodésica. Si la clave de licencia de la función geodésica se instala junto con la clave de DB2 Spatial Extender anteriormente instalada, la clave de licencia de la función geodésica no se detectará.

#### **db2iiae.lic**

DB2 Information Integrator Advanced Edition

#### **db2iire.lic**

DB2 Information Integrator Replication Edition

### **db2iise.lic**

DB2 Information Integrator Standard Edition

**db2nse.lic**

Net Search Extender

**db2pe.lic**

DB2 Personal Edition

**db2wm.lic**

DB2 Warehouse Manager

#### **db2wse.lic**

DB2 Workgroup Server Edition

#### **db2wsue.lic**

DB2 Workgroup Server Unlimited Edition

## **Adición de la clave de licencia de DB2 utilizando el Centro de licencias**

Puede instalar la clave de licencia utilizando el Centro de licencias.

#### **Procedimiento:**

Para instalar la clave de licencia utilizando el Centro de licencias, realice lo siguiente:

- 1. Inicie el Centro de control de DB2 y seleccione **Centro de licencias** en el menú **herramientas**.
- 2. Seleccione el sistema para el que desea instalar una licencia. En el campo **Productos instalados** se visualizará el nombre del producto que ha instalado.
- 3. Seleccione **Añadir** en el menú **Licencia**.
- 4. En la ventana Añadir licencia, seleccione el botón de selección **Desde un archivo** y seleccione un archivo de licencias:
	- v En servidores de Windows: x:\db2\license\*nombre\_archivo\_licencias*
	- v En servidores de Linux: x:/db2/license/*nombre\_archivo\_licencias*

donde x: representa la unidad de CD-ROM que contiene el CD del producto DB2 y *nombre\_archivo\_licencias*, para los productos DB2 Universal Database, son los valores siguientes:

### **db2conas.lic**

DB2 Connect Application Server Edition

#### **db2conee.lic**

DB2 Connect Enterprise Edition

#### **db2conpe.lic**

DB2 Connect Personal Edition

#### **db2conue.lic**

DB2 Connect Unlimited Edition

**db2dlm.lic** DB2 Data Links Manager **db2ese.lic** DB2 Enterprise Server Edition **db2gse.lic** DB2 Spatial Extender **db2iiae.lic** DB2 Information Integrator Advanced Edition **db2iire.lic** DB2 Information Integrator Replication Edition **db2iise.lic** DB2 Information Integrator Standard Edition **db2nse.lic** Net Search Extender **db2pe.lic** DB2 Personal Edition **db2wm.lic** DB2 Warehouse Manager **db2wse.lic** DB2 Workgroup Server Edition **db2wsue.lic** DB2 Workgroup Server Unlimited Edition 5. Para añadir la clave de licencia, efectúe una pulsación en **Aplicar**.

# **Establecimiento de la política de licencias de DB2 utilizando el Centro de licencias**

Puede ver o establecer la política de licencias utilizando el Centro de licencias.

### **Procedimiento:**

Para establecer la política de licencias, realice los pasos siguientes, en función del tipo de licencia que haya adquirido:

- 1. En el Centro de licencias, seleccione **Cambiar** en el menú **Licencia**.
- 2. En la ventana Cambiar licencia, seleccione el tipo de licencia que ha adquirido:
	- v Si ha adquirido una licencia Usuarios simultáneos, seleccione **Usuarios simultáneos de Connect** y especifique el número de licencias de usuarios que ha adquirido.
	- v Si ha adquirido una licencia Usuarios registrados, seleccione **Usuarios simultáneos registrados** y pulse en **Aceptar** para cerrar la ventana Cambiar licencia y volver al Centro de licencias. Pulse la pestaña **Usuarios** y añada cada uno de los ID de usuario para los que ha adquirido una licencia.

También deberá modificar el número de licencias de procesador que ha adquirido.

# **Apéndice D. Normas y mantenimiento de la contraseña**

Al seleccionar una contraseña, tenga en cuenta lo siguiente:

- v En Linux, la contraseña puede tener un máximo de ocho (8) caracteres.
- v En Windows, la contraseña puede tener un máximo de catorce (14) caracteres.

Puede que se le solicite que realice tareas de mantenimiento de contraseñas. Puesto que tales tareas deben realizarse en el servidor, y la mayoría de usuarios no pueden o no se sienten cómodos trabajando en el entorno de servidor, la realización de estas tareas puede suponer un reto importante. DB2® UDB proporciona un procedimiento para actualizar y verificar las contraseñas sin tener que estar en el servidor.

Si se recibe un mensaje de error SQL1404N "La contraseña ha caducado", utilice la sentencia CONNECT del modo siguiente para cambiar la contraseña:

CONNECT TO <br />basedatos> USER <idusuario> USING <contraseña> NEW <contraseña\_nueva> CONFIRM <contraseña\_nueva>

Para cambiar la contraseña, también puede utilizarse el diálogo "Cambio de contraseña" del Asistente de configuración (CA) de DB2.

# **Apéndice E. Información técnica sobre DB2 Universal Database**

# **Documentación y ayuda de DB2**

Está disponible información técnica de DB2 a través de las herramientas y los métodos siguientes:

- v Centro de información de DB2
	- Temas
	- Herramientas de ayuda para DB2
	- Programas de ejemplo
	- Guías de aprendizaje
- v Archivos PDF descargables y en CD y manuales impresos
	- Guías
	- Manuales de consulta
- v Ayuda de línea de mandatos
	- Ayuda de mandatos
	- Ayuda de mensajes
	- Ayuda para estados de SQL
- Código fuente instalado
	- Programas de ejemplo

Puede acceder a información técnica adicional de DB2 Universal Database como, por ejemplo, notas técnicas, white papers y Redbooks en línea en ibm.com. Acceda al sitio de la biblioteca de software de gestión de información de DB2 en [www.ibm.com/software/data/pubs/.](http://www.ibm.com/software/data/pubs/)

## **Actualizaciones de la documentación de DB2**

De forma periódica, IBM puede realizar FixPaks de la documentación y otras actualizaciones de la misma en el Centro de información de DB2 disponible. Si accede al Centro de información de DB2 en

[http://publib.boulder.ibm.com/infocenter/db2help/,](http://publib.boulder.ibm.com/infocenter/db2help/) siempre visualizará la información más actualizada. Si ha instalado el Centro de información de DB2 localmente, tendrá que instalar cualquier actualización de forma manual para poder visualizarla. Las actualizaciones de la documentación le permiten actualizar la información que ha instalado desde el *CD del Centro de información de DB2* cuando está disponible nueva información.

El Centro de información se actualiza con mayor frecuencia que los manuales PDF o en copia impresa. Para conseguir la información técnica de DB2 más actualizada, instale las actualizaciones de la documentación a medida que estén disponibles o diríjase al Centro de información de DB2 en el sitio www.ibm.com.

## **Centro de información de DB2**

El Centro de información de DB2® le proporciona acceso a toda la información que necesita para obtener el máximo provecho de los productos de la familia de DB2, incluidos DB2 Universal Database™, DB2 Connect™, DB2 Information Integrator™ y DB2 Query Patroller™. El Centro de información de DB2 también contiene

información relativa a las características y los componentes principales de DB2, como la duplicación, el depósito de datos y DB2 Extenders.

El Centro de información de DB2 presenta las características siguientes si se visualiza en Mozilla 1.0 o posterior o bien en Microsoft Internet Explorer 5.5 o posterior. Algunas características requieren que se habilite el soporte de JavaScript:

#### **Opciones flexibles de instalación**

Puede elegir visualizar la documentación de DB2 utilizando la opción que mejor se ajuste a sus necesidades:

- v Para asegurarse fácilmente de que la documentación siempre esté actualizada, puede acceder a toda la documentación directamente desde el Centro de información de DB2 incluido en el sitio Web de IBM de <http://publib.boulder.ibm.com/infocenter/db2help/>
- v Para minimizar el esfuerzo de actualización y mantener el tráfico de red en su intranet, puede instalar la documentación de DB2 en un solo servidor de la intranet
- v Para maximizar la flexibilidad y reducir la dependencia de las conexiones de red, puede instalar la documentación de DB2 en su propio sistema

#### **Búsqueda**

Es posible buscar en todos los temas del Centro de información de DB2 entrando un término de búsqueda en el campo de texto **Buscar**. Puede recuperar coincidencias exactas encerrando los términos entre comillas y puede afinar la búsqueda mediante operadores de comodín (\*, ?) y operadores booleanos (AND, NOT, OR).

#### **Tabla de contenido orientada a tareas**

Puede localizar los temas en la documentación de DB2 a partir de una sola tabla de contenido. La tabla de contenido está organizada principalmente según la clase de tareas que puede desear realizar, pero también incluye entradas para visiones generales de productos, objetivos, información de consulta, un índice y un glosario.

- v Las visiones generales de los productos describen la relación entre los productos disponibles en la familia de DB2, las características que ofrece cada uno de estos productos y proporcionan información actualizada del release de cada uno de estos productos.
- v Las categorías de objetivos, como la instalación, la administración y el desarrollo, incluyen temas que permiten realizar rápidamente tareas y desarrollar un conocimiento más profundo de la información de fondo para realizar dichas tareas.
- v Los temas de consulta proporcionan información detallada sobre un tema, incluida la sintaxis de sentencias y mandatos, la ayuda de mensajes y los parámetros de configuración.

#### **Mostrar el tema actual en la tabla de contenido**

Puede mostrar dónde encaja el tema actual en la tabla de contenido pulsando el botón **Renovar / Mostrar tema actual** en el marco de la tabla de contenido o pulsando el botón **Mostrar en tabla de contenido** en el marco del contenido. Esta característica es útil si ha seguido varios enlaces con temas relacionados en varios archivos o ha llegado a un tema a partir de resultados de una búsqueda.

**Índice** Es posible acceder a toda la documentación desde el índice. El índice está organizado en orden alfabético por términos del índice.

### **Glosario**

Puede utilizar el glosario a fin de buscar definiciones de términos utilizados en la documentación de DB2. El glosario está organizado en orden alfabético por términos del glosario.

#### **Información adaptada integrada**

El Centro de información de DB2 visualiza la información en el idioma preferido que se ha establecido en las preferencias de navegador. Si un tema no está disponible en el idioma preferido del usuario, el Centro de información de DB2 visualiza la versión inglesa de ese tema.

Si desea información técnica sobre iSeries, consulte el centro de información de IBM eServer iSeries en [www.ibm.com/eserver/iseries/infocenter/.](http://www.ibm.com/eserver/iseries/infocenter/)

## **Escenarios de instalación del Centro de información de DB2**

Los entornos de trabajo distintos pueden plantear requisitos distintos para el modo de acceder a la información de DB2. Se puede acceder al Centro de información de DB2 en el sitio Web de IBM, en un servidor de la red de la organización o en una versión instalada en el sistema. En los tres casos, la documentación está incluida en el Centro de información de DB2, el cual consiste en una Web estructurada de información que se organiza en temas y que se visualiza mediante un navegador. Por omisión, los productos de DB2 acceden al Centro de información de DB2 en el sitio Web de IBM. No obstante, si desea acceder al Centro de información de DB2 en un servidor de intranet o en su propio sistema, es necesario que instale el Centro de información de DB2 utilizando el CD del Centro de información de DB2 que encontrará en el Paquete de soportes del producto. Consulte el siguiente resumen de opciones para acceder a la documentación de DB2, junto con los tres escenarios de instalación, como ayuda para determinar qué método de acceso al Centro de información de DB2 le funciona mejor en su entorno de trabajo y qué cuestiones relacionadas con la instalación se pueden tener en cuenta.

#### **Resumen de opciones para acceder a la documentación de DB2:**

La siguiente tabla proporciona recomendaciones sobre las opciones que son posibles en su entorno de trabajo a la hora de acceder a la documentación de productos de DB2 del Centro de información de DB2.

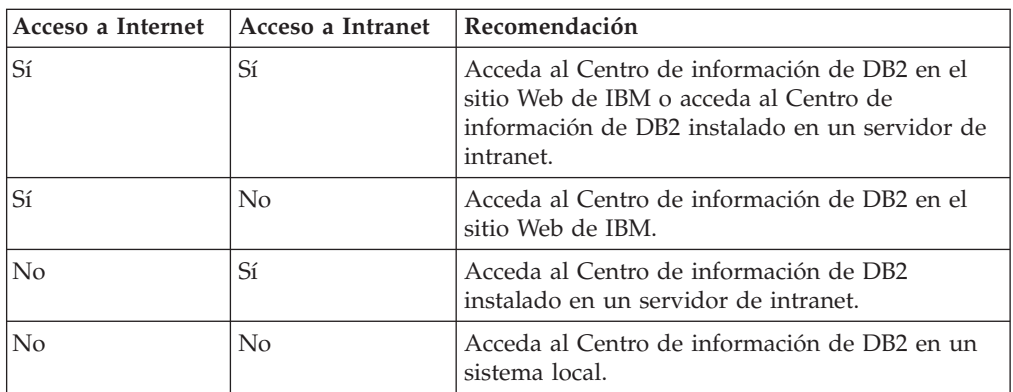

#### **Escenario: Acceso al Centro de información de DB2 en su sistema:**

Tsu-Chen es propietario de una fábrica en una pequeña ciudad que no dispone de ISP local para proporcionarle acceso a Internet. Ha adquirido DB2 Universal Database para la gestión de su inventario, pedidos de productos, información de

cuentas bancarias y gastos empresariales. Puesto que nunca había utilizado un producto de DB2 anteriormente, Tsu-Chen tendrá que aprender a partir de la documentación de productos de DB2.

Después de instalar DB2 Universal Database en el sistema utilizando la opción de instalación típica, Tsu-Chen intenta acceder a la documentación de DB2. Sin embargo, el navegador emite un mensaje de error que indica que la página que ha intentado abrir no se encuentra. Tsu-Chen comprueba el manual de instalación de su producto de DB2 y descubre que tiene que instalar el Centro de información de DB2 si desea acceder a la documentación de DB2 en su sistema. Encuentra el *CD del Centro de información de DB2* en el paquete de soportes y lo instala.

Desde el programa ejecutor de aplicaciones del sistema operativo, Tsu-Chen dispone ahora de acceso al Centro de información de DB2 y puede aprender a utilizar el producto de DB2 para incrementar el éxito de su empresa.

### **Escenario: Acceso al Centro de información de DB2 en el sitio Web de IBM:**

Colin es un consultor de tecnologías de la información con una empresa de formación. Está especializado en tecnología de bases de datos y SQL y ofrece clases sobre estos temas a empresas por toda Norteamérica utilizando DB2 Universal Database. Parte de las clases de Colin incluye el uso de la documentación de DB2 como una herramienta didáctica. Por ejemplo, mientras imparte los cursos sobre SQL, Colin utiliza la documentación de DB2 relativa a SQL como un modo de enseñar sintaxis básica y avanzada para las consultas de base de datos.

La mayoría de las empresas en las que Colin imparte cursos tienen acceso a Internet. Esta situación ha influido en la decisión de Colin de configurar su sistema portátil para que acceda al Centro de información de DB2 en el sitio Web de IBM cuando ha instalado la versión más reciente de DB2 Universal Database. Dicha configuración permite a Colin disponer de acceso en línea a la documentación más reciente de DB2 durante sus clases.

Sin embargo, a veces, mientras viaja, Colin no tiene acceso a Internet. Esto le planteaba un problema, especialmente cuando necesitaba acceder a la documentación de DB2 para preparar las clases. A fin de evitar tales situaciones, Colin ha instalado una copia del Centro de información de DB2 en el sistema portátil.

Colin disfruta de la flexibilidad que supone tener siempre una copia de la documentación de DB2 a su disposición. Mediante el mandato **db2set**, puede configurar fácilmente las variables de registro en el sistema portátil para acceder al Centro de información de DB2 en el sitio Web de IBM o en el sistema portátil, según su situación.

### **Escenario: Acceso al Centro de información de DB2 en un servidor de intranet:**

El trabajo de Eva es el de administrador sénior de bases de datos en una compañía de seguros de vida. Sus responsabilidades administrativas incluyen la instalación y configuración de la versión más reciente de DB2 Universal Database en los servidores de bases de datos UNIX de la compañía. Recientemente, la compañía ha informado a sus empleados de que, por razones de seguridad, no se les proporcionará acceso a Internet en el trabajo. Dado que la compañía tiene un entorno de red, Eva decide instalar una copia del Centro de información de DB2 en un servidor de intranet a fin de que todos los empleados de la compañía que

utilicen el depósito de datos de la misma de forma regular (representantes de ventas, gestores de ventas y analistas de empresa) tengan acceso a la documentación de DB2.

Eva indica a su equipo encargado de las bases de datos que instalen la versión más reciente de DB2 Universal Database en los sistemas de todos los empleados a través de un archivo de respuestas, para asegurarse de que cada sistema esté configurado de manera que acceda al Centro de información de DB2 utilizando el nombre de sistema principal y el número de puerto del servidor de intranet.

No obstante, debido a un malentendido, Miguel, un administrador de bases de datos auxiliar del equipo de Eva, instala una copia del Centro de información de DB2 en varios sistemas de los empleados en lugar de configurar DB2 Universal Database para que acceda al Centro de información de DB2 en el servidor de intranet. Con el fin de corregir esta situación, Eva indica a Miguel que utilice el mandato **db2set** para cambiar las variables de registro del Centro de información de DB2 (DB2\_DOCHOST para el nombre de sistema principal y DB2\_DOCPORT para el número de puerto) en cada uno de esos sistemas. Ahora todos los sistemas correspondientes de la red tienen acceso al Centro de información de DB2, y los empleados pueden hallar las respuestas a sus preguntas sobre DB2 en la documentación de DB2.

# **Instalación del Centro de información de DB2 utilizando el asistente de instalación de DB2 (Linux)**

Se puede acceder a la documentación de los productos de DB2 de tres maneras: desde el sitio Web de IBM, desde un servidor de intranet o desde una versión instalada en el sistema. Por omisión, los productos de DB2 acceden a la documentación de DB2 desde el sitio Web de IBM. Si desea acceder a la documentación de DB2 en un servidor de intranet o en su propio sistema, deberá instalar la documentación desde el *CD del Centro de información de DB2*. Mediante el asistente de instalación de DB2, puede definir sus preferencias de instalación e instalar el Centro de información de DB2 en un sistema que utilice un sistema operativo Linux.

### **Prerrequisitos:**

Este apartado lista los requisitos de hardware, sistema operativo, software y comunicaciones para instalar el Centro de información de DB2 en los sistemas Linux.

v **Requisitos de hardware**

Necesita:

- Intel de 32 bits (Linux)
- v **Requisitos de sistema operativo**

Necesita:

- Red Hat Linux 8.0 (en Intel de 32 bits)
- SuSE Linux 8.1 (en Intel de 32 bits)
- **Nota:** El Centro de información de DB2 no está soportado oficialmente en todos los sistemas operativos Linux en los que está soportado un cliente DB2. Por consiguiente, es recomendable que acceda al Centro de información de DB2 desde el sitio Web de IBM o que instale el Centro de información de DB2 y acceda al mismo en un servidor de internet.
- v **Requisitos de software**
	- Está soportado el navegador siguiente:
		- Mozilla Versión 1.0 o superior
- v El asistente de instalación de DB2 es un instalador gráfico. Debe disponer de una implementación del software X Window System capaz de representar una interfaz gráfica de usuario para que el asistente de instalación de DB2 se ejecute en el sistema. A fin de ejecutar el asistente de instalación de DB2, debe asegurarse de que ha exportado debidamente la visualización. Por ejemplo, entre el mandato siguiente en el indicador de mandatos:

export DISPLAY=9.26.163.144:0.

- v **Requisitos de comunicaciones**
	- TCP/IP

### **Procedimiento:**

Para instalar el Centro de información de DB2 utilizando el asistente de instalación de DB2:

- 1. Inicie una sesión en el sistema.
- 2. Inserte y monte el CD del producto Centro de información de DB2 en el sistema.
- 3. Vaya al directorio en el que está montado el CD entrando el mandato siguiente:

cd */cd*

donde */cd* representa el punto de montaje del CD.

- 4. Entre el mandato **./db2setup** para iniciar el asistente de instalación de DB2.
- 5. Se abrirá el Área de ejecución para la instalación de IBM DB2. Para continuar directamente con la instalación del Centro de información de DB2, pulse en **Instalar producto**. Existe ayuda en línea disponible para guiarle durante los pasos restantes. Para invocar la ayuda en línea, pulse en **Ayuda**. Puede pulsar en **Cancelar** en cualquier momento para interrumpir la instalación.
- 6. En la página **Seleccione el producto que desee instalar**, pulse en **Siguiente**.
- 7. Pulse en **Siguiente** en la página **Bienvenido al asistente de instalación de DB2**. El asistente de instalación de DB2 le guiará durante el proceso de instalación del programa.
- 8. Para continuar con la instalación, debe aceptar el contrato de licencia. En la página **Contrato de licencia**, seleccione **Acepto los términos del contrato de licencia** y pulse en **Siguiente**.
- 9. Seleccione **Instalar el Centro de información de DB2 en este sistema** en la página **Seleccionar la acción de instalación**. Si desea utilizar un archivo de respuestas para instalar el Centro de información de DB2 en éste o en otros sistemas más adelante, seleccione **Guardar los valores en un archivo de respuestas**. Pulse en **Siguiente**.
- 10. Seleccione los idiomas en los que se instalará el Centro de información de DB2 en la página **Seleccionar los idiomas a instalar**. Pulse en **Siguiente**.
- 11. Configure el Centro de información de DB2 para las comunicaciones entrantes en la página **Especificar el puerto del Centro de información de DB2**. Pulse en **Siguiente** para continuar la instalación.

12. Revise las opciones de instalación que ha elegido en la página **Comenzar a copiar archivos**. Para cambiar cualquier valor, pulse en **Anterior**. Pulse en **Instalar** para copiar los archivos del Centro de información de DB2 en el sistema.

También puede instalar el Centro de información de DB2 utilizando un archivo de respuestas.

Los archivos de anotaciones cronológicas de instalación db2setup.his, db2setup.log y db2setup.err están ubicados, por omisión, en el directorio /tmp. Puede especificar la ubicación del archivo de anotaciones cronológicas.

El archivo db2setup.log capta toda la información de instalación del producto de DB2, incluidos los errores. El archivo db2setup.his registra todas las instalaciones de productos de DB2 en el sistema. DB2 añade el archivo db2setup.log al archivo db2setup.his. El archivo db2setup.err capta cualquier salida de errores devuelta por Java, como, por ejemplo, información de interrupciones y excepciones.

Cuando se haya completado la instalación, el Centro de información de DB2 estará instalado en:

• /opt/IBM/db2/V8.1

# **Instalación del Centro de información de DB2 utilizando el asistente de instalación de DB2 (Windows)**

Se puede acceder a la documentación de los productos de DB2 de tres maneras: desde el sitio Web de IBM, desde un servidor de intranet o desde una versión instalada en el sistema. Por omisión, los productos de DB2 acceden a la documentación de DB2 desde el sitio Web de IBM. Si desea acceder a la documentación de DB2 en un servidor de intranet o en su propio sistema, deberá instalar la documentación de DB2 desde el *CD del Centro de información de DB2*. Mediante el asistente de instalación de DB2, puede definir sus preferencias de instalación e instalar el Centro de información de DB2 en un sistema que utilice un sistema operativo Windows.

### **Prerrequisitos:**

Este apartado lista los requisitos de hardware, sistema operativo, software y comunicaciones para instalar el Centro de información de DB2 en Windows.

### v **Requisitos de hardware**

Necesita uno de los procesadores siguientes:

- Sistemas de 32 bits: una CPU Pentium o compatible con Pentium
- v **Requisitos de sistema operativo**
	- Necesita uno de los sistemas operativos siguientes:
	- Windows 2000
	- Windows XP
	- **Nota:** El Centro de información de DB2 no está soportado oficialmente en todos los sistemas operativos Windows en los que está soportado un cliente DB2. Por consiguiente, es recomendable que acceda al Centro de información de DB2 desde el sitio Web de IBM o que instale el Centro de información de DB2 y acceda al mismo en un servidor de internet.
- v **Requisitos de software**
- Están soportados los navegadores siguientes:
	- Mozilla 1.0 o superior
	- Internet Explorer Versión 5.5 ó 6.0 (Versión 6.0 para Windows XP)
- v **Requisitos de comunicaciones**
	- TCP/IP

### **Procedimiento:**

Para instalar el Centro de información de DB2 utilizando el asistente de instalación de DB2:

- 1. Inicie una sesión en el sistema con la cuenta que ha definido para la instalación del Centro de información de DB2.
- 2. Inserte el CD en la unidad. Si está habilitada, la característica de ejecución automática inicia el Área de ejecución para la instalación de IBM DB2.
- 3. El asistente de instalación de DB2 determina el idioma del sistema y ejecuta el programa de instalación para ese idioma. Si desea ejecutar el programa de instalación en un idioma distinto del inglés o bien el programa de instalación no se inicia de forma automática, puede iniciar el asistente de instalación de DB2 manualmente.

Para iniciar el asistente de instalación de DB2 manualmente:

- a. Pulse en **Inicio** y seleccione **Ejecutar**.
- b. En el campo **Abrir**, escriba el mandato siguiente:

x:\setup *idioma*

donde *x:* representa la unidad de CD e *idioma* representa el idioma en el que se ejecutará el programa de instalación.

- c. Pulse en **Aceptar**.
- 4. Se abrirá el Área de ejecución para la instalación de IBM DB2. Para continuar directamente con la instalación del Centro de información de DB2, pulse en **Instalar producto**. Existe ayuda en línea disponible para guiarle durante los pasos restantes. Para invocar la ayuda en línea, pulse en **Ayuda**. Puede pulsar en **Cancelar** en cualquier momento para interrumpir la instalación.
- 5. En la página **Seleccione el producto que desee instalar**, pulse en **Siguiente**.
- 6. Pulse en **Siguiente** en la página **Bienvenido al asistente de instalación de DB2**. El asistente de instalación de DB2 le guiará durante el proceso de instalación del programa.
- 7. Para continuar con la instalación, debe aceptar el contrato de licencia. En la página **Contrato de licencia**, seleccione **Acepto los términos del contrato de licencia** y pulse en **Siguiente**.
- 8. Seleccione **Instalar el Centro de información de DB2 en este sistema** en la página **Seleccionar la acción de instalación**. Si desea utilizar un archivo de respuestas para instalar el Centro de información de DB2 en éste o en otros sistemas más adelante, seleccione **Guardar los valores en un archivo de respuestas**. Pulse en **Siguiente**.
- 9. Seleccione los idiomas en los que se instalará el Centro de información de DB2 en la página **Seleccionar los idiomas a instalar**. Pulse en **Siguiente**.
- 10. Configure el Centro de información de DB2 para las comunicaciones entrantes en la página **Especificar el puerto del Centro de información de DB2**. Pulse en **Siguiente** para continuar la instalación.

11. Revise las opciones de instalación que ha elegido en la página **Comenzar a copiar archivos**. Para cambiar cualquier valor, pulse en **Anterior**. Pulse en **Instalar** para copiar los archivos del Centro de información de DB2 en el sistema.

Puede instalar el Centro de información de DB2 utilizando un archivo de respuestas. También es posible utilizar el mandato **db2rspgn** a fin de generar un archivo de respuestas basado en una instalación existente.

Para obtener información sobre los errores encontrados durante la instalación, consulte los archivos db2.log y db2wi.log ubicados en el directorio 'Mis documentos'\DB2LOG\. La ubicación del directorio 'Mis documentos' dependerá de la configuración de su sistema.

El archivo db2wi.log capta la información de la instalación de DB2 más reciente. El archivo db2.log capta el historial de instalaciones de productos de DB2.

## **Invocación del Centro de información de DB2**

El Centro de información de DB2 proporciona acceso a toda la información que necesita para utilizar productos de DB2 para los sistemas operativos Linux, UNIX y Windows, tales como DB2 Universal Database, DB2 Connect, DB2 Information Integrator y DB2 Query Patroller.

### **Prerrequisitos:**

Antes de invocar el Centro de información de DB2:

- v *Opcional*: Configure el navegador para que visualice los temas en su idioma preferido
- v *Opcional*: Configure el cliente DB2 para que utilice el Centro de información de DB2 instalado en el sistema o servidor de intranet

### **Procedimiento:**

Puede invocar el Centro de información de DB2 desde los sistemas en que está instalado un cliente o servidor DB2 UDB utilizando el menú Inicio (sistema operativo Windows) o la línea de mandatos. También puede invocar el Centro de información de DB2 instalado en un servidor de intranet o sistema local o en el sitio Web de IBM desde un navegador Web.

Para invocar el Centro de información de DB2 desde el menú Inicio de un sistema en que está instalado un cliente o servidor DB2 Universal Database:

v Pulse en **Inicio — Programas — IBM DB2 — Información — Centro de información**.

Para invocar el Centro de información de DB2 desde la línea de mandatos de un sistema en que está instalado un cliente o servidor DB2 Universal Database:

- v En los sistemas operativos Linux y UNIX, emita el mandato **db2icdocs**.
- v En el sistema operativo Windows, emita el mandato **db2icdocs.exe**.

Para abrir el Centro de información de DB2 instalado en un servidor de intranet o sistema local en un navegador Web:

• Abra la página Web en http://<nombre-sistemaprincipal>:<número-puerto>/, donde <nombre-sistemaprincipal> representa el nombre de sistema principal y <número-puerto> representa el número de puerto en que está disponible el Centro de información de DB2.

Para abrir el Centro de información de DB2 en el sitio Web de IBM:

v Abra la página Web en [publib.boulder.ibm.com/infocenter/db2help/.](http://publib.boulder.ibm.com/infocenter/db2help/)

# **Actualización del Centro de información de DB2 instalado en el sistema o en un servidor de intranet**

El Centro de información de DB2 que hay disponible en

<http://publib.boulder.ibm.com/infocenter/db2help/> se actualizará periódicamente con documentación nueva o modificada. Asimismo, IBM puede efectuar actualizaciones del Centro de información de DB2 disponibles para descargar e instalar en el sistema o servidor de intranet. La actualización del Centro de información de DB2 no actualiza los productos de cliente o servidor DB2.

### **Prerrequisitos:**

Es necesario tener acceso a un sistema que esté conectado a Internet.

### **Procedimiento:**

Para actualizar el Centro de información de DB2 instalado en el sistema o servidor de intranet:

- 1. Abra el Centro de información de DB2 que se encuentra en el sitio Web de IBM de: <http://publib.boulder.ibm.com/infocenter/db2help/>
- 2. En la sección de descargas de la página de bienvenida, bajo la cabecera de servicio y soporte, pulse en el enlace de **documentación de DB2 Universal Database**.
- 3. Determine si la versión de su Centro de información de DB2 está anticuada comparando el nivel de la última imagen de documentación renovada con el nivel de documentación que tenga instalado. El nivel de documentación que ha instalado aparece listado en la página de bienvenida del Centro de información de DB2.
- 4. Si se encuentra disponible una versión más reciente del Centro de información de DB2, descargue la última imagen renovada del *Centro de información de DB2* aplicable a su sistema operativo.
- 5. Para instalar la imagen renovada del *Centro de información de DB2*, siga las instrucciones proporcionadas en la página Web.

# **Visualización de temas en el idioma preferido en el Centro de información de DB2**

El Centro de información de DB2 intenta visualizar los temas en el idioma especificado en las preferencias de navegador. Si un tema no se ha traducido al idioma preferido del usuario, el Centro de información de DB2 visualiza dicho tema en inglés.

### **Procedimiento:**

Para visualizar temas en su idioma preferido en el navegador Internet Explorer:

- 1. En Internet Explorer, pulse el botón **Herramientas** —> **Opciones de Internet** —> **Idiomas...**. Se abrirá la ventana Preferencias de idioma.
- 2. Asegúrese de que su idioma preferido esté especificado como la primera entrada de la lista de idiomas.
	- v Para añadir un nuevo idioma a la lista, pulse el botón **Agregar...**.
		- **Nota:** La adición de un idioma no garantiza que el sistema tenga los fonts necesarios para visualizar los temas en el idioma preferido.
	- v Para mover un idioma hacia el principio de la lista, seleccione el idioma y pulse el botón **Subir** hasta que el idioma esté en primer lugar en la lista de idiomas.
- 3. Renueve la página a fin de visualizar el Centro de información de DB2 en su idioma preferido.

Para visualizar temas en su idioma preferido en el navegador Mozilla:

- 1. En Mozilla, seleccione el botón **Edit** —> **Preferences** —> **Languages**. Se visualizará el panel Languages en la ventana Preferences.
- 2. Asegúrese de que su idioma preferido esté especificado como la primera entrada de la lista de idiomas.
	- v Para añadir un nuevo idioma a la lista, pulse el botón **Add...** a fin de seleccionar un idioma en la ventana Add Languages.
	- v Para mover un idioma hacia el principio de la lista, seleccione el idioma y pulse el botón **Move Up** hasta que el idioma esté en primer lugar en la lista de idiomas.
- 3. Renueve la página a fin de visualizar el Centro de información de DB2 en su idioma preferido.

# **Documentación PDF e impresa de DB2**

Las tablas siguientes proporcionan los nombres oficiales de los manuales, los números de documento y los nombres de los archivos PDF. Para solicitar manuales en copia impresa, debe conocer el nombre oficial del manual y el número de documento. Para imprimir un archivo PDF, debe conocer el nombre del archivo PDF. Se encuentra una descripción completa de cada manual de DB2 desde el Centro de publicaciones de IBM en el sitio www.ibm.com/shop/publications/order.

La documentación de DB2 está categorizada según las cabeceras siguientes:

- [Información](#page-101-0) básica de DB2
- Información de [administración](#page-101-0)
- [Información](#page-102-0) para el desarrollo de aplicaciones
- v [Información](#page-103-0) de Business Intelligence
- v [Información](#page-103-0) de DB2 Connect
- v [Información](#page-103-0) de iniciación
- [Información](#page-104-0) de aprendizaje
- v Información sobre [componentes](#page-104-0) opcionales
- Notas del [release](#page-105-0)

Las tablas siguientes describen, para cada manual de la biblioteca de DB2, la información necesaria para solicitar la copia impresa o para imprimir o ver el PDF correspondiente al manual en cuestión. Se encuentra una descripción completa de

cada uno de los manuales de la biblioteca de DB2 en el Centro de publicaciones de IBM de [www.ibm.com/shop/publications/order](http://www.ibm.com/shop/publications/order)

## <span id="page-101-0"></span>**Información básica de DB2**

La información de estos manuales es fundamental para todos los usuarios de DB2; encontrará útil esta información tanto si es programador o administrador de bases de datos como si trabaja con DB2 Connect, DB2 Warehouse Manager u otros productos de DB2.

*Tabla 3. Información básica de DB2*

| Nombre                                                        | Número de documento                                      | Nombre de archivo PDF |
|---------------------------------------------------------------|----------------------------------------------------------|-----------------------|
| IBM DB2 Universal Database<br>Consulta de mandatos            | SC <sub>10</sub> -3725                                   | db2n0x81              |
| IBM DB2 Universal Database<br>Glosario                        | Sin número de documento                                  | dh2f0x81              |
| IBM DB2 Universal Database<br>Consulta de mensajes, Volumen 1 | $GC10-3728$ , no disponible en db2m1x81<br>copia impresa |                       |
| IBM DB2 Universal Database<br>Consulta de mensajes, Volumen 2 | $GC10-3729$ , no disponible en db2m2x81<br>copia impresa |                       |
| IBM DB2 Universal Database<br>Novedades                       | SC <sub>10</sub> -3734                                   | db2q0x81              |

## **Información de administración**

La información de estos manuales incluye los temas necesarios para diseñar, implementar y mantener de forma efectiva bases de datos de DB2, depósitos de datos y sistemas federados.

*Tabla 4. Información de administración*

| Nombre                                                                                          | Número de documento    | Nombre de archivo PDF |
|-------------------------------------------------------------------------------------------------|------------------------|-----------------------|
| <b>IBM DB2 Universal Database</b><br>Administration Guide: Planning                             | SC09-4822              | db2d1x81              |
| <b>IBM DB2 Universal Database</b><br>Administration Guide:<br>Implementation                    | SC09-4820              | db2d2x81              |
| <b>IBM DB2 Universal Database</b><br>Administration Guide:<br>Performance                       | SC09-4821              | db2d3x81              |
| <b>IBM DB2 Universal Database</b><br>Administrative API Reference                               | SC09-4824              | db2b0x81              |
| <b>IBM DB2 Universal Database</b><br>Data Movement Utilities Guide<br>and Reference             | SC09-4830              | db2dmx81              |
| <b>IBM DB2 Universal Database</b><br>Data Recovery and High<br>Availability Guide and Reference | SC09-4831              | db2hax81              |
| <b>IBM DB2 Universal Database</b><br>Data Warehouse Center<br>Administration Guide              | SC <sub>27</sub> -1123 | db2ddx81              |
| <b>IBM DB2 Universal Database</b><br>Consulta de SQL, Volumen 1                                 | SC10-3730              | db2s1x81              |

<span id="page-102-0"></span>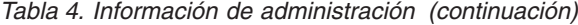

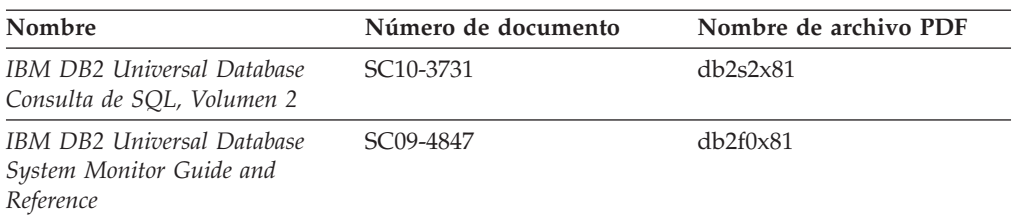

## **Información para el desarrollo de aplicaciones**

La información de estos manuales es de especial interés para los programadores de aplicaciones o programadores que trabajan con DB2 Universal Database (DB2 UDB). Hallará información acerca de los lenguajes y compiladores soportados, así como la documentación necesaria para acceder a DB2 UDB utilizando las diversas interfaces de programación soportadas, como, por ejemplo, SQL incorporado, ODBC, JDBC, SQLJ y CLI. Si utiliza el Centro de información de DB2, también podrá acceder a versiones HTML del código fuente para los programas de ejemplo.

*Tabla 5. Información para el desarrollo de aplicaciones*

| Nombre                                                                                                    | Número de documento    | Nombre de archivo PDF |
|----------------------------------------------------------------------------------------------------|------------------------|-----------------------|
| IBM DB2 Universal Database<br>Guía de desarrollo de aplicaciones:<br>Creación y ejecución de<br>aplicaciones     | SC <sub>10</sub> -3733 | db2axx81              |
| IBM DB2 Universal Database<br>Guía de desarrollo de aplicaciones:<br>Programación de aplicaciones de<br>cliente  | SC <sub>10</sub> -3723 | db2a1x81              |
| IBM DB2 Universal Database<br>Guía de desarrollo de aplicaciones:<br>Programación de aplicaciones de<br>servidor | SC <sub>10</sub> -3724 | db2a2x81              |
| IBM DB2 Universal Database<br>Call Level Interface Guide and<br>Reference, Volume 1                              | SC09-4849              | db211x81              |
| <b>IBM DB2 Universal Database</b><br>Call Level Interface Guide and<br>Reference, Volume 2                       | SC09-4850              | db2l2x81              |
| IBM DB2 Universal Database<br>Data Warehouse Center<br>Application Integration Guide                             | SC <sub>27</sub> -1124 | db2adx81              |
| IBM DB2 XML Extender<br>Administración y programación                                                            | SC10-3750              | $dh2$ sxx $81$        |

# <span id="page-103-0"></span>**Información de Business Intelligence**

La información de estos manuales describe cómo utilizar los componentes que mejoran las posibilidades de análisis y de depósito de datos de DB2 Universal Database.

*Tabla 6. Información de Business Intelligence*

| Nombre                                                                                                    | Número de documento    | Nombre de archivo PDF |
|----------------------------------------------------------------------------------------------------|------------------------|-----------------------|
| IBM DB2 Warehouse Manager<br>Standard Edition Information<br>Catalog Center Administration<br>Guide                      | SC <sub>27</sub> -1125 | db2dix81              |
| IBM DB2 Warehouse Manager<br><b>Standard Edition Installation</b><br>Guide                                               | GC <sub>27</sub> -1122 | db2idx81              |
| IBM DB2 Warehouse Manager<br>Standard Edition Managing ETI<br>Solution Conversion Programs<br>with DB2 Warehouse Manager | SC <sub>18</sub> -7727 | iwhe1mstx80           |

# **Información de DB2 Connect**

La información incluida en esta categoría describe cómo acceder a datos de sistema principal o iSeries utilizando DB2 Connect Enterprise Edition o DB2 Connect Personal Edition.

*Tabla 7. Información de DB2 Connect*

| Nombre                                                                      | Número de documento     | Nombre de archivo PDF |
|-----------------------------------------------------------------------------|-------------------------|-----------------------|
| <b>IBM</b> Connectivity Supplement                                          | Sin número de documento | db2h1x81              |
| IBM DB2 Connect Guía rápida<br>de iniciación para DB2 Enterprise<br>Edition | GC10-3774               | db2c6x81              |
| IBM DB2 Connect Quick<br>Beginnings for DB2 Connect<br>Personal Edition     | GC09-4834               | db2c1x81              |
| IBM DB2 Connect User's Guide                                                | SC09-4835               | db2c0x81              |

# **Información de iniciación**

La información de esta categoría es útil cuando se van a instalar y configurar servidores, clientes y otros productos de DB2.

*Tabla 8. Información de iniciación*

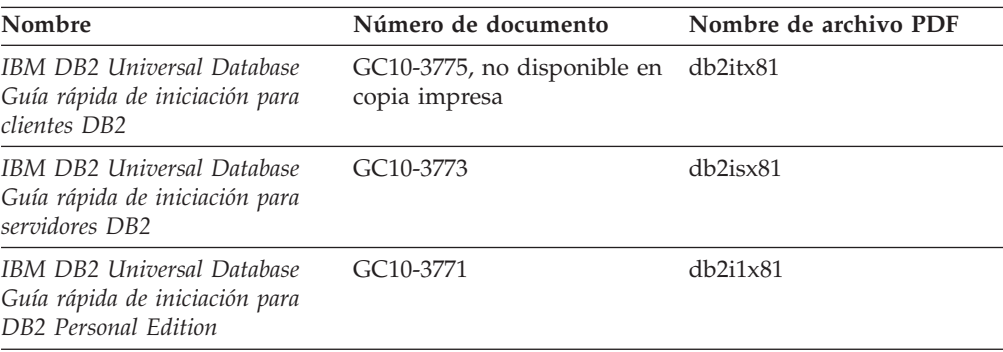

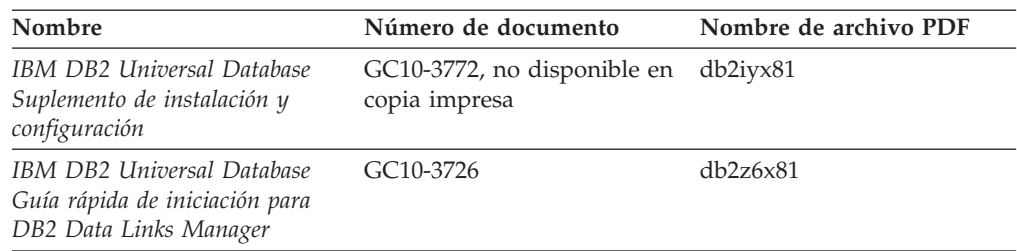

<span id="page-104-0"></span>*Tabla 8. Información de iniciación (continuación)*

# **Información de aprendizaje**

La información de aprendizaje presenta las características de DB2 y explica cómo realizar diversas tareas.

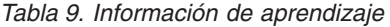

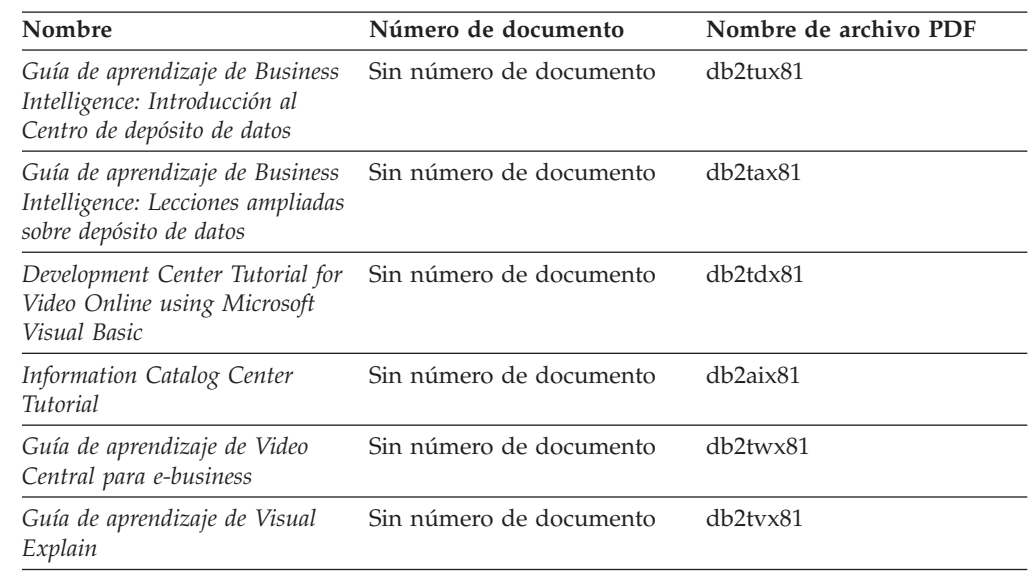

# **Información sobre componentes opcionales**

La información de esta categoría describe cómo trabajar con los componentes opcionales de DB2.

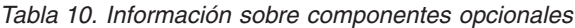

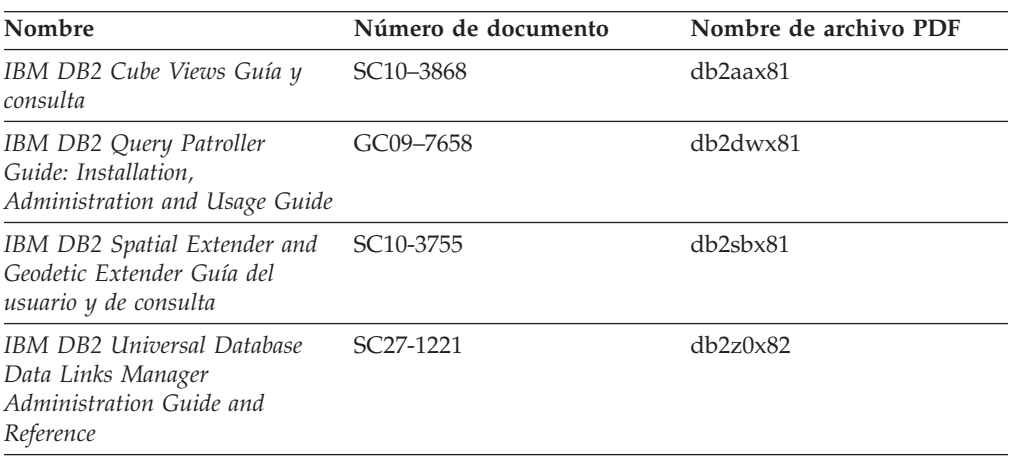

<span id="page-105-0"></span>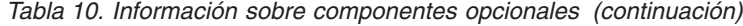

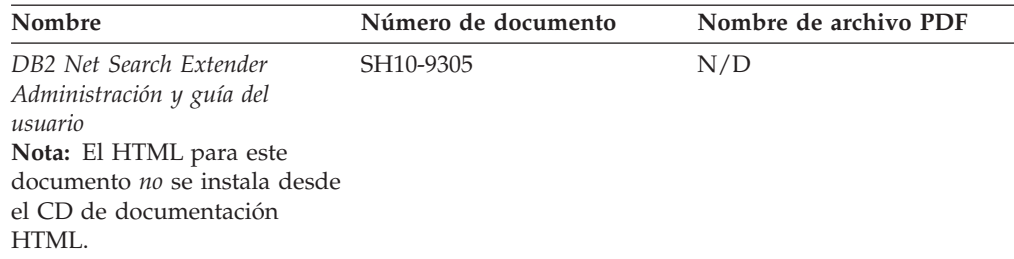

### **Notas del release**

Las notas del release proporcionan información adicional específica del release y nivel de FixPak del producto. Las notas del release también proporcionan resúmenes de las actualizaciones de la documentación que se han incorporado en cada release, actualización y FixPak.

*Tabla 11. Notas del release*

| Nombre                      | Número de documento                           | Nombre de archivo PDF |
|-----------------------------|-----------------------------------------------|-----------------------|
| Notas del release de DB2    | Ver nota.                                     | Ver nota.             |
| Notas de instalación de DB2 | Sólo disponible en el<br>CD-ROM del producto. | No disponible.        |

**Nota:** Las Notas del release están disponibles en:

- v XHTML y formato de texto, en los CD de los productos
- v Formato PDF, en el CD de documentación PDF

Además, las partes de las Notas del release que tratan *Problemas conocidos y soluciones alternativas* e *Incompatibilidades entre releases* también aparecen en el Centro de información de DB2.

Para ver el archivo ASCII de las notas del release en las plataformas basadas en UNIX, consulte el archivo Release.Notes. Este archivo se encuentra en el directorio DB2DIR/Readme/*%L*, donde *%L* representa el nombre de entorno nacional y DB2DIR representa:

- En los sistemas operativos AIX: /usr/opt/db2 08 01
- v En los otros sistemas operativos basados en UNIX: /opt/IBM/db2/V8.1

# **Impresión de manuales de DB2 desde archivos PDF**

Puede imprimir los manuales de DB2 desde los archivos PDF del *CD de documentación PDF de DB2*. Mediante la utilización de Adobe Acrobat Reader, puede imprimir el manual entero o un rango específico de páginas.

### **Prerrequisitos:**

Asegúrese de que tiene instalado Adobe Acrobat Reader. Si ha de instalar Adobe Acrobat Reader, está disponible desde el sitio Web de Adobe en [www.adobe.com](http://www.adobe.com/)

### **Procedimiento:**

Para imprimir un manual de DB2 desde un archivo PDF:

- 1. Inserte el *CD de documentación PDF de DB2*. En sistemas operativos Linux, monte el CD de documentación PDF de DB2. Consulte el manual *Iniciación rápida* para obtener detalles sobre cómo montar un CD en sistemas operativos UNIX.
- 2. Abra index.htm. El archivo de abre en una ventana de navegador.
- 3. Pulse el título del PDF que desee ver. El PDF se abrirá en Acrobat Reader.
- 4. Seleccione **Archivo** → **Imprimir** para imprimir cualquier parte que desee del manual.

### **Solicitud de manuales de DB2 impresos**

Si prefiere utilizar manuales en copia impresa, puede solicitarlos de tres modos distintos.

### **Procedimiento:**

Los manuales impresos se pueden solicitar en algunos países o regiones. Compruebe, en el sitio Web de publicaciones de IBM correspondiente a su país o región, si este servicio está disponible en su país o región. Cuando las publicaciones estén disponibles para su solicitud, puede realizar lo siguiente:

- v Póngase en contacto con el distribuidor autorizado o representante de marketing de IBM. Para encontrar un representante local de IBM, consulte el directorio mundial de contactos de IBM en la página Web [www.ibm.com/planetwide](http://www.ibm.com/planetwide)
- v Llame al teléfono 1-800-879-2755, si está en los EE.UU. o al 1-800-IBM-4YOU, si está en Canadá.
- v Visite el Centro de publicaciones de IBM en [http://www.ibm.com/shop/publications/order.](http://www.ibm.com/shop/publications/order)La capacidad de solicitar manuales desde el Centro de publicaciones de IBM puede no estar disponible en todos los países.

En el momento en que un producto de DB2 se encuentra disponible, los manuales impresos son los mismos que aparecen en formato PDF en el *CD de documentación PDF de DB2*. El contenido de los manuales impresos que se halla en el *CD del Centro de información de DB2* también es el mismo. No obstante, existe contenido adicional en el CD del Centro de información de DB2 que no aparece en ninguno de los manuales PDF (por ejemplo, rutinas de administración de SQL y ejemplos de HTML). No todos los manuales incluidos en el CD de documentación PDF de DB2 se pueden solicitar en copia impresa.

**Nota:** El Centro de información de DB2 se actualiza con mayor frecuencia que los manuales PDF o en copia impresa; instale las actualizaciones de la documentación a medida que estén disponibles o consulte el Centro de información de DB2 en <http://publib.boulder.ibm.com/infocenter/db2help/> para obtener la información más actualizada.

## **Invocación de ayuda según contexto desde una herramienta de DB2**

La ayuda según contexto proporciona información sobre las tareas o controles que están asociados con una ventana, cuaderno, asistente o asesor determinado. La ayuda según contexto está disponible desde las herramientas de administración y desarrollo de DB2 que tienen interfaces gráficas de usuario. Existen dos tipos de ayuda según contexto:

v Ayuda a la que se accede mediante el botón **Ayuda** ubicado en cada ventana o cuaderno.

v Ventanas emergentes de información, que son ventanas que se visualizan cuando el cursor del ratón se coloca sobre un campo o control o cuando se selecciona un campo o control en una ventana, cuaderno, asistente o asesor y se pulsa F1.

El botón **Ayuda** proporciona acceso a la información de visión general, de prerrequisitos y de tareas. Las ventanas emergentes de información describen los campos y controles individuales.

### **Procedimiento:**

Para invocar la ayuda según contexto:

v Para la ayuda de ventana y de cuaderno, inicie una de las herramientas de DB2 y, luego, abra cualquier ventana o cuaderno. Pulse el botón **Ayuda** situado en la esquina inferior derecha de la ventana o del cuaderno a fin de invocar la ayuda según contexto.

También puede acceder a la ayuda según contexto desde el elemento de menú **Ayuda** situado en la parte superior de cada uno de los centros de herramientas de DB2.

Para los asistentes y asesores, pulse en el enlace Visión general de tareas, de la primera página, si desea ver ayuda según contexto.

- Para obtener ayuda sobre controles individuales de una ventana o un cuaderno en una ventana emergente de información, pulse el control y, a continuación, pulse **F1**. La información emergente que contiene detalles sobre el control se visualizará en una ventana amarilla.
	- **Nota:** Para visualizar ventanas emergentes de información simplemente manteniendo el cursor del ratón sobre un campo o control, seleccione el recuadro de selección **Visualizar automáticamente ventanas emergentes de información** en la página **Documentación** del cuaderno Valores de herramientas.

Similar a las ventanas emergentes de información, la información emergente de diagnóstico es otra forma de ayuda según contexto; en ella se incluyen reglas para la entrada de datos. La información emergente de diagnóstico se visualiza en una ventana de color morado que aparece cuando se entran datos que no son válidos o que son insuficientes. La información emergente de diagnóstico puede aparecer para:

- Campos obligatorios.
- Campos cuyos datos tengan un formato preciso como, por ejemplo, un campo de fecha.

# **Invocación de la ayuda de mensajes desde el procesador de línea de mandatos**

La ayuda de mensajes describe la causa de un mensaje y describe la acción que se debe realizar en respuesta al error.

### **Procedimiento:**

Para invocar la ayuda de mensajes, abra el procesador de línea de mandatos y entre:

? *XXXnnnnn*

donde *XXXnnnnn* representa un identificador de mensaje válido.
### <span id="page-108-0"></span>**Invocación de la ayuda de mandatos desde el procesador de línea de mandatos**

La ayuda de mandatos explica la sintaxis de los mandatos del procesador de línea de mandatos.

#### **Procedimiento:**

Para invocar la ayuda de mandatos, abra el procesador de línea de mandatos y entre:

? *mandato*

donde *mandato* representa una palabra clave o el mandato completo.

Por ejemplo, ? catalog visualiza ayuda para todos los mandatos CATALOG, mientras que ? catalog database visualiza ayuda solamente para el mandato CATALOG DATABASE.

## **Invocación de la ayuda para estados de SQL desde el procesador de línea de mandatos**

DB2 Universal Database devuelve un valor de SQLSTATE para las condiciones que pueden ser el resultado de una sentencia de SQL. La ayuda de SQLSTATE explica los significados de los estados de SQL y los códigos de las clases de estados de SQL.

#### **Procedimiento:**

Para invocar la ayuda para estados de SQL, abra el procesador de línea de mandatos y entre:

? *sqlstate* o ? *código de clase*

donde *sqlstate* representa un estado de SQL válido de cinco dígitos y *código de clase* representa los dos primeros dígitos del estado de SQL.

Por ejemplo, ? 08003 visualiza la ayuda para el estado de SQL 08003, y ? 08 visualiza la ayuda para el código de clase 08.

### **Guías de aprendizaje de DB2**

Las guías de aprendizaje de DB2 ayudan a conocer los diversos aspectos de DB2 Universal Database. Las guías de aprendizaje proporcionan ejercicios con instrucciones paso a paso en las áreas de desarrollo de aplicaciones, ajuste del rendimiento de las consultas de SQL, trabajo con depósitos de datos, gestión de metadatos y desarrollo de servicios Web utilizando DB2.

#### **Antes de empezar:**

Puede ver las versiones XHTML de las guías de aprendizaje desde el Centro de información en [http://publib.boulder.ibm.com/infocenter/db2help/.](http://publib.boulder.ibm.com/infocenter/db2help/)

<span id="page-109-0"></span>Algunos ejercicios de las guías de aprendizaje utilizan datos o código de ejemplo. Consulte cada guía de aprendizaje para obtener una descripción de los prerrequisitos para las tareas específicas.

#### **Guías de aprendizaje de DB2 Universal Database:**

Pulse en el título de una guía de aprendizaje de la lista siguiente para ver esa guía de aprendizaje.

- *Guía de aprendizaje de Business Intelligence: Introducción al Centro de depósito de datos* Realizar tareas de introducción de depósito de datos utilizando el Centro de depósito de datos.
- *Guía de aprendizaje de Business Intelligence: Lecciones ampliadas sobre depósito de datos* Realizar tareas avanzadas de depósito de datos utilizando el Centro de depósito de datos.
- *Information Catalog Center Tutorial*

Crear y gestionar un catálogo de información para localizar y usar metadatos utilizando el Centro de catálogos de información.

*Guía de aprendizaje de Visual Explain* Analizar, optimizar y ajustar sentencias de SQL para obtener un mejor rendimiento al utilizar Visual Explain.

### **Información de resolución de problemas de DB2**

Existe una gran variedad de información para la resolución de problemas y la determinación de problemas para ayudarle a utilizar los productos DB2®.

#### **Documentación de DB2**

La información de resolución de problemas se puede encontrar en todo el Centro de información de DB2, así como en todos los manuales PDF que componen la biblioteca de DB2. Puede consultar la rama sobre soporte y resolución de problemas, del árbol de navegación del Centro de información de DB2 (en el panel izquierdo de la ventana del navegador), para obtener un listado completo de la documentación de resolución de problemas de DB2.

#### **Sitio Web de soporte técnico de DB2**

Consulte el sitio Web de soporte técnico de DB2 si tiene problemas y desea obtener ayuda para encontrar las causas y las soluciones posibles. El sitio de soporte técnico tiene enlaces con las últimas publicaciones de DB2, notas técnicas, Informes autorizados de análisis del programa (APAR), FixPaks y el listado más reciente de códigos de error internos de DB2, además de otros recursos. Puede buscar en esta base de conocimiento para encontrar posibles soluciones a los problemas.

Para acceder al sitio Web de soporte de DB2, vaya a <http://www.ibm.com/software/data/db2/udb/winos2unix/support>

### **DB2 Problem Determination Tutorial Series (Serie de guías de aprendizaje para la determinación de problemas de DB2)**

Consulte el sitio Web DB2 Problem Determination Tutorial Series para encontrar información sobre cómo identificar y resolver rápidamente los problemas que puedan surgir mientras trabaje con DB2. Una de las guías de aprendizaje ofrece una presentación de los recursos y las herramientas de determinación de problemas de DB2 disponibles y le ayuda a decidir cuándo utilizarlos. Otras de las guías de aprendizaje tratan temas relacionados como, por ejemplo, ″Determinación de problemas del motor

de base de datos″, ″Determinación de problemas de rendimiento″ y ″Determinación de problemas de aplicaciones″.

Consulte el conjunto completo de guías de aprendizaje de determinación de problemas de DB2 en el sitio de soporte técnico de DB2 de [http://www.ibm.com/software/data/support/pdm/db2tutorials.html](http://www.ibm.com/cgi-bin/db2www/data/db2/udb/winos2unix/support/tutorial_main.d2w/toc)

### **Accesibilidad**

Las características de accesibilidad ayudan a los usuarios con discapacidades físicas, por ejemplo movilidad o visión limitada, a utilizar los productos de software satisfactoriamente. La lista siguiente especifica las características de accesibilidad principales de los productos de DB2® Versión 8:

- v Toda la funcionalidad de DB2 está disponible utilizando el teclado para la navegación en lugar del ratón. Si desea más información, consulte el apartado "Entrada de teclado y navegación".
- v Puede personalizar el tamaño y color de los fonts en las interfaces de usuario de DB2. Si desea más información, consulte el apartado "Pantalla accesible".
- v Los productos de DB2 dan soporte a aplicaciones de accesibilidad que utilizan la API de accesibilidad de Java™. Si desea más información, consulte el apartado ["Compatibilidad](#page-111-0) con tecnologías de asistencia" en la página 106.
- v La documentación de DB2 se proporciona en un formato accesible. Si desea más información, consulte el apartado ["Documentación](#page-111-0) accesible" en la página 106.

### **Entrada de teclado y navegación**

### **Entrada de teclado**

Puede trabajar con las herramientas de DB2 utilizando solamente el teclado. Puede utilizar teclas o combinaciones de teclas para llevar a cabo operaciones que también se pueden realizar con el ratón. Las pulsaciones estándares del sistema operativo se utilizan para operaciones estándares del sistema operativo.

#### **Navegación de teclado**

Puede navegar por la interfaz de usuario de las herramientas de DB2 mediante teclas o combinaciones de teclas.

#### **Foco del teclado**

En los sistemas operativos UNIX, se resalta el área de la ventana activa en la que las pulsaciones tendrán efecto.

### **Pantalla accesible**

Las herramientas de DB2 presentan características que mejoran la accesibilidad de los usuarios con poca visión u otras discapacidades visuales. Estas mejoras de la accesibilidad incluyen soporte para propiedades de font personalizables.

#### **Valores de font**

Puede seleccionar el color, tamaño y font del texto en menús y ventanas de diálogo utilizando el cuaderno Valores de herramientas.

#### **No dependencia del color**

No es necesario distinguir los colores para utilizar cualquiera de las funciones de este producto.

### <span id="page-111-0"></span>**Compatibilidad con tecnologías de asistencia**

Las interfaces de las herramientas de DB2 dan soporte a la API de accesibilidad de Java, que le permite utilizar lectores de pantalla y otras tecnologías de asistencia con los productos de DB2.

### **Documentación accesible**

La documentación de DB2 se proporciona en formato XHTML 1.0, que se puede visualizar en la mayoría de los navegadores Web. XHTML le permite visualizar la documentación de acuerdo con las preferencias de pantalla establecidas en el navegador. También permite utilizar lectores de pantalla y otras tecnologías de asistencia.

Los diagramas de sintaxis se proporcionan en formato decimal con puntos. Este formato sólo está disponible si se accede a la documentación en línea mediante un lector de pantalla.

### **Diagramas de sintaxis en formato decimal con puntos**

Se proporcionan diagramas de sintaxis en formato decimal con puntos para los usuarios que acceden al Centro de información utilizando un lector de pantalla.

En formato decimal con puntos, cada elemento de sintaxis se escribe en una línea distinta. Si dos o más elementos de sintaxis siempre aparecen juntos (o siempre están ausentes los dos a la vez), pueden aparecer en la misma línea, puesto que se pueden considerar un elemento de sintaxis compuesto.

Cada línea empieza por un número decimal con puntos; por ejemplo, 3 ó 3.1 ó 3.1.1. Para oír estos números correctamente, asegúrese de que su lector de pantalla esté configurado para leer la puntuación. Todos los elementos de sintaxis que tienen el mismo número decimal con puntos (por ejemplo, todos los elementos de sintaxis que tienen el número 3.1) son alternativas mutuamente excluyentes. Si oye las líneas 3.1 USERID y 3.1 SYSTEMID, sabrá que la sintaxis puede incluir o USERID o SYSTEMID, pero no ambos.

El nivel de numeración decimal con puntos denota el nivel jerárquico. Por ejemplo, si un elemento de sintaxis con el número decimal con puntos 3 va seguido de una serie de elementos de sintaxis con el número decimal 3.1, todos los elementos de sintaxis con la numeración 3.1 son subordinados de los elementos de sintaxis identificados por el número 3.

Junto a los números decimales con puntos se utilizan determinados símbolos y palabras para añadir información sobre los elementos de sintaxis. A veces, estos símbolos y palabras pueden aparecer al principio del propio elemento. Para facilitar la identificación, si la palabra o el símbolo forman parte del elemento de sintaxis, van precedidos por una barra inclinada invertida  $(\cdot)$ . El símbolo  $*$  se puede utilizar junto a un número decimal con puntos para indicar que el elemento de sintaxis se repite. Por ejemplo, el elemento de sintaxis \*FILE con el número decimal con puntos 3 adopta el formato 3 \\* FILE. El formato 3\* FILE indica que el elemento de sintaxis FILE se repite. El formato 3\* \\* FILE indica que el elemento de sintaxis \* FILE se repite.

Los caracteres como las comas, que se utilizan para separar una serie de elementos de sintaxis, se muestran en la sintaxis justo antes de los elementos que separan. Estos caracteres pueden aparecer en la misma línea que cada elemento o en una línea distinta con el mismo número decimal con puntos que los elementos en

cuestión. En la línea también puede aparecer otro símbolo que proporcione información sobre los elementos de sintaxis. Por ejemplo, las líneas 5.1\*, 5.1 LASTRUN y 5.1 DELETE significan que si se utiliza más de uno de los elementos de sintaxis LASTRUN y DELETE, los elementos deben estar separados por comas. Si no hay ningún separador, suponga que utiliza un espacio en blanco para separar cada elemento de sintaxis.

Si un elemento de sintaxis va precedido del símbolo %, esto indica una referencia que está definida en cualquier otro lugar. La serie que aparece después del símbolo % es el nombre de un fragmento de sintaxis en lugar de un literal. Por ejemplo, la línea 2.1 %OP1 significa que se debe hacer referencia al fragmento de sintaxis separado OP1.

Junto a los números decimales con puntos se utilizan los símbolos y las palabras siguientes:

- v ? indica un elemento de sintaxis opcional. Un número decimal con puntos seguido del símbolo ? indica que todos los elementos de sintaxis con un número decimal con puntos correspondiente y elementos de sintaxis subordinados son opcionales. Si sólo hay un elemento de sintaxis con un número decimal con puntos, el símbolo ? aparecerá en la misma línea que el elemento de sintaxis (por ejemplo, 5? NOTIFY). Si hay más de un elemento de sintaxis con un número decimal con puntos, el símbolo ? aparecerá en una línea propia, seguido de los elementos de sintaxis opcionales. Por ejemplo, si oye las líneas 5 ?, 5 NOTIFY y 5 UPDATE, sabrá que los elementos de sintaxis NOTIFY y UPDATE son opcionales; es decir, puede seleccionar uno o ninguno de dichos elementos. El símbolo ? es equivalente a una línea de desvío de un diagrama de vías.
- v ! indica un elemento de sintaxis por omisión. Un número decimal con puntos seguido del símbolo ! y un elemento de sintaxis indica que el elemento de sintaxis es la opción por omisión para todos los elementos de sintaxis que comparten el mismo número decimal con puntos. Sólo uno de los elementos de sintaxis que comparten el mismo número decimal con puntos puede especificar un símbolo !. Por ejemplo, si oye las líneas 2? FILE, 2.1! (KEEP) y 2.1 (DELETE), sabrá que (KEEP) es la opción por omisión correspondiente a la palabra clave FILE. En este ejemplo, si incluye la palabra clave FILE pero no especifica ninguna opción, se aplicará la opción por omisión KEEP. También se aplicará una opción por omisión al siguiente número decimal con puntos más alto. En este ejemplo, si se omite la palabra clave FILE, se utiliza el valor por omisión FILE(KEEP). No obstante, si oye las líneas 2? FILE, 2.1, 2.1.1! (KEEP) y 2.1.1 (DELETE), la opción por omisión KEEP sólo se aplicará al siguiente número decimal con puntos más alto, 2.1 (que no tiene una palabra clave asociada) y no se aplicará a 2? FILE. Si se omite la palabra clave FILE, no se utilizará nada.
- v \* indica un elemento de sintaxis que se puede repetir 0 o más veces. Un número decimal con puntos seguido del símbolo \* indica que este elemento de sintaxis se puede utilizar cero o más veces; es decir, es opcional y se puede repetir. Por ejemplo, si oye la línea 5.1\* data area, sabrá que puede incluir un área de datos, más de un área de datos o ningún área de datos. Si oye las líneas 3\*, 3 HOST y 3 STATE, sabrá que puede incluir HOST, STATE, los dos juntos o ninguno de los dos.

#### **Notas:**

- 1. Si un número decimal con puntos tiene un asterisco (\*) al lado y sólo hay un elemento con dicho número decimal con puntos, podrá repetir el mismo elemento más de una vez.
- 2. Si un número decimal con puntos tiene un asterisco al lado y hay varios elementos que tienen dicho número decimal con puntos, podrá utilizar más

de un elemento de la lista, pero no podrá utilizar los elementos más de una vez cada uno. En el ejemplo anterior, podría escribir HOST STATE pero no podría escribir HOST HOST.

- 3. El símbolo \* es equivalente a una línea de bucle de retorno de un diagrama de sintaxis de vías.
- v + indica un elemento de sintaxis que se debe incluir una o más veces. Un número decimal con puntos seguido del símbolo + indica que este elemento de sintaxis se debe incluir una o más veces; es decir, se debe incluir como mínimo una vez y se puede repetir. Por ejemplo, si oye la línea 6.1+ data area, deberá incluir como mínimo un área de datos. Si oye las líneas 2+, 2 HOST y 2 STATE, sabrá que debe incluir HOST, STATE o ambos. De manera similar al símbolo \*, el símbolo + sólo puede repetir un elemento determinado si éste es el único elemento que tiene el número decimal con puntos en cuestión. El símbolo +, al igual que el símbolo \*, es equivalente a una línea de bucle de retorno de un diagrama de sintaxis de vías.

## **Certificación Common Criteria de productos DB2 Universal Database**

Se está evaluando DB2 Universal Database para obtener la certificación Common Criteria en el nivel de garantía de evaluación 4 (EAL4). Para más información acerca de Common Criteria, consulte el sitio Web de Common Criteria en: [http://niap.nist.gov/cc-scheme/.](http://niap.nist.gov/cc-scheme/)

## **Apéndice F. Avisos**

Es posible que IBM no comercialice en todos los países algunos productos, servicios o características descritos en este manual. Consulte al representante local de IBM para obtener información sobre los productos y servicios que actualmente pueden adquirirse en su zona. Cualquier referencia a un producto, programa o servicio de IBM no pretende afirmar ni implicar que sólo se pueda utilizar dicho producto, programa o servicio de IBM. En su lugar se puede utilizar cualquier producto, programa o servicio funcionalmente equivalente que no vulnere ninguno de los derechos de propiedad intelectual de IBM. Sin embargo, es responsabilidad del usuario evaluar y verificar el funcionamiento de cualquier producto, programa o servicio que no sea de IBM.

IBM puede tener patentes o solicitudes de patentes en tramitación que afecten al tema tratado en este documento. La posesión de este documento no confiere ninguna licencia sobre dichas patentes. Puede realizar consultas sobre licencias escribiendo a:

IBM Director of Licensing IBM Corporation North Castle Drive Armonk, NY 10504-1785 EE.UU.

Para realizar consultas sobre licencias referentes a información de doble byte (DBCS), puede ponerse en contacto con el Departamento de Propiedad Intelectual de IBM de su país/región o escribir a:

IBM World Trade Asia Corporation Licensing 2-31 Roppongi 3-chome, Minato-ku Tokio 106, Japón

**El párrafo siguiente no es aplicable al Reino Unido ni a ningún país/región en donde tales disposiciones sean incompatibles con la legislación local:** INTERNATIONAL BUSINESS MACHINES CORPORATION PROPORCIONA ESTA PUBLICACIÓN "TAL CUAL", SIN GARANTÍA DE NINGUNA CLASE, NI EXPLÍCITA NI IMPLÍCITA, INCLUIDAS, PERO SIN LIMITARSE A ELLAS, LAS GARANTÍAS IMPLÍCITAS DE NO VULNERACIÓN DE DERECHOS, COMERCIALIZACIÓN O IDONEIDAD PARA UN FIN DETERMINADO. Algunos estados no permiten la exclusión de garantías expresas o implícitas en determinadas transacciones, por lo que es posible que esta declaración no sea aplicable en su caso.

Esta publicación puede contener inexactitudes técnicas o errores tipográficos. Periódicamente se efectúan cambios en la información aquí contenida; dichos cambios se incorporarán a las nuevas ediciones de la publicación. IBM puede efectuar, en cualquier momento y sin previo aviso, mejoras y cambios en los productos y programas descritos en esta publicación.

Las referencias hechas en esta publicación a sitios Web que no son de IBM se proporcionan sólo para la comodidad del usuario y no constituyen un aval de esos sitios Web. La información contenida en esos sitios Web no forma parte de la información del presente producto IBM y el usuario es responsable de la utilización de dichos sitios Web.

IBM puede utilizar o distribuir cualquier información que se le facilite de la manera que considere adecuada, sin contraer por ello ninguna obligación con el remitente.

Los licenciatarios de este programa que deseen obtener información sobre él con el fin de habilitar: (i) el intercambio de información entre programas creados de forma independiente y otros programas (incluido éste) y (ii) el uso mutuo de la información intercambiada, deben ponerse en contacto con:

IBM Canada Limited Office of the Lab Director 8200 Warden Avenue Markham, Ontario L6G 1C7 CANADÁ

Dicha información puede estar disponible, sujeta a los términos y condiciones apropiados, incluido en algunos casos el pago de una tarifa.

El programa bajo licencia descrito en este documento y todo el material bajo licencia asociado a él, los proporciona IBM según los términos del Acuerdo de Cliente de IBM, el Acuerdo Internacional de Programas Bajo Licencia de IBM o cualquier acuerdo equivalente entre el usuario e IBM.

Los datos de rendimiento contenidos en este documento se obtuvieron en un entorno controlado. Por lo tanto, los resultados obtenidos en otros entornos operativos pueden variar significativamente. Algunas mediciones pueden haberse realizado en sistemas experimentales y no es seguro que estas mediciones sean las mismas en los sistemas disponibles comercialmente. Además, algunas mediciones pueden haberse calculado mediante extrapolación. Los resultados reales pueden variar. Los usuarios del presente manual deben verificar los datos aplicables para su entorno específico.

La información referente a productos que no son de IBM se ha obtenido de los proveedores de esos productos, de sus anuncios publicados o de otras fuentes disponibles públicamente. IBM no ha probado esos productos y no puede confirmar la exactitud del rendimiento, la compatibilidad ni ninguna otra afirmación referente a productos que no son de IBM. Las preguntas sobre las prestaciones de productos que no son de IBM deben dirigirse a los proveedores de esos productos.

Todas las declaraciones de intenciones de IBM están sujetas a cambio o cancelación sin previo aviso, y sólo representan objetivos.

Este manual puede contener ejemplos de datos e informes que se utilizan en operaciones comerciales diarias. Para ilustrarlos de la forma más completa posible, los ejemplos incluyen nombres de personas, empresas, marcas y productos. Todos estos nombres son ficticios y cualquier similitud con nombres y direcciones utilizados por una empresa real es totalmente fortuita.

### LICENCIA DE COPYRIGHT:

Este manual puede contener programas de aplicaciones de ejemplo escritos en lenguaje fuente, que muestran técnicas de programación en diversas plataformas operativas. Puede copiar, modificar y distribuir estos programas de ejemplo como desee, sin pago alguno a IBM, con la intención de desarrollar, utilizar, comercializar o distribuir programas de aplicaciones de acuerdo con la interfaz de programación de aplicaciones correspondiente a la plataforma operativa para la que están escritos los programas de ejemplo. Estos ejemplos no se han probado exhaustivamente bajo todas las condiciones. Por lo tanto, IBM no puede asegurar ni implicar la fiabilidad, utilidad o función de estos programas.

Cada copia o parte de estos programas de ejemplo o cualquier trabajo derivado debe incluir una nota de copyright como la siguiente:

© (*nombre de la empresa*) (*año*). Partes de este código proceden de programas de ejemplo de IBM Corp. © Copyright IBM Corp. \_*entre el o los años*\_. Reservados todos los derechos.

### **Marcas registradas**

Los términos siguientes son marcas registradas de International Business Machines Corporation en los EE.UU. y/o en otros países y se han utilizado como mínimo en uno de los documentos de la biblioteca de documentación de DB2 UDB.

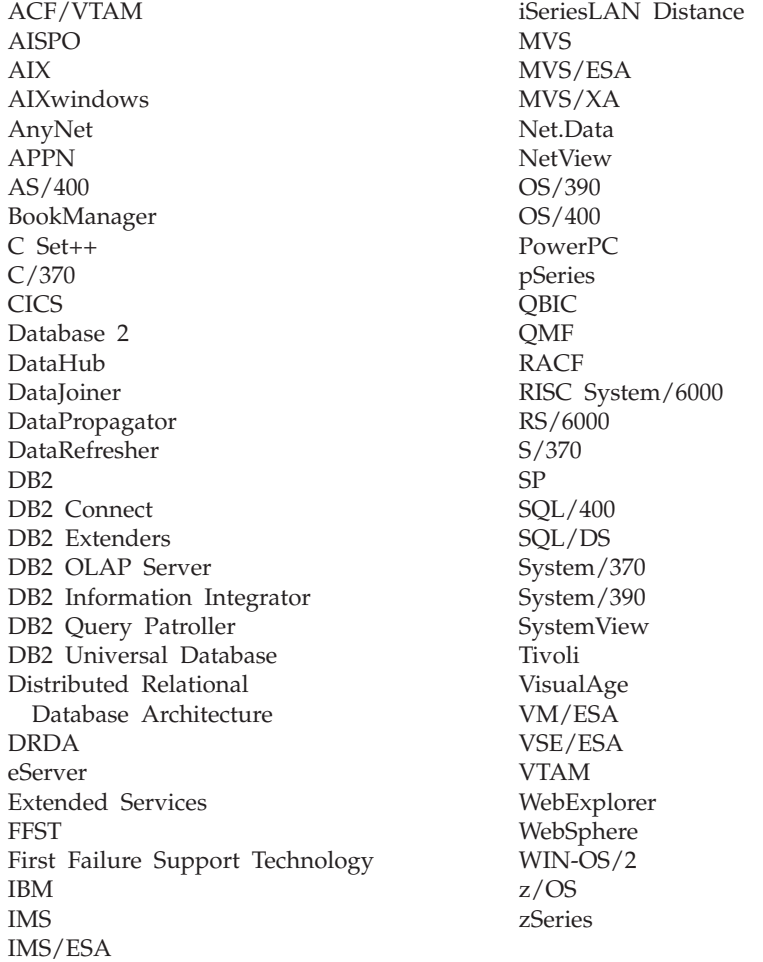

Los términos siguientes son marcas registradas de otras empresas y se han utilizado como mínimo en uno de los documentos de la biblioteca de documentación de DB2 UDB:

Microsoft, Windows, Windows NT y el logotipo de Windows son marcas registradas de Microsoft Corporation en los EE.UU. y/o en otros países.

Intel y Pentium son marcas registradas de Intel Corporation en los EE.UU. y/o en otros países.

Java y todas las marcas registradas basadas en Java son marcas registradas de Sun Microsystems, Inc. en los EE.UU. y/o en otros países.

UNIX es marca registrada de The Open Group en los EE.UU. y/o en otros países.

Otros nombres de empresas, productos o servicios, pueden ser marcas registradas o marcas de servicio de otras empresas.

# **Índice**

## **A**

actualización Centro de [información](#page-99-0) de DB2 94 [árboles](#page-43-0) de objetos 38 archivos de [licencias](#page-84-0) 79 archivos de licencias de [productos](#page-84-0) 79 archivos de respuestas [creación](#page-71-0) 66 áreas de [ejecución](#page-42-0) 37 [asesores](#page-42-0) 37 Asistente de instalación de DB2 [identificadores](#page-77-0) de idioma 72 [asistentes](#page-41-0) 36 [Mantenimiento](#page-38-0) automático 33 automatización ventanas de [mantenimiento](#page-64-0) 59 [autorización](#page-19-0) DBADM 14 [autorización](#page-19-0) LOAD 14 [autorización](#page-19-0) SYSADM 14 [autorización](#page-19-0) SYSCTRL 14 [autorización](#page-19-0) SYSMAINT 14 [autorizaciones](#page-19-0) 14 [autorizaciones](#page-19-0) de DB2 14 [ayuda](#page-45-0) 40 [ayuda](#page-90-0) de DB2 85

## **B**

barra de [menús](#page-42-0) 37 barras de [herramientas](#page-43-0) 38

# **C**

campos [obligatorios](#page-45-0) 40 Centro de información [actualización](#page-99-0) 94 [características](#page-90-0) 85 escenarios de [instalación](#page-92-0) 87 instalación [Linux](#page-94-0) 89 [Windows](#page-96-0) 91 [invocación](#page-98-0) 93 [opciones](#page-90-0) 85 Centro de información de DB2 [actualización](#page-99-0) 94 [características](#page-90-0) 85 escenarios de [instalación](#page-92-0) 87 instalación [Linux](#page-94-0) 89 [Windows](#page-96-0) 91 [invocación](#page-98-0) 93 [opciones](#page-90-0) 85 Centro de licencias adición de claves de [licencias](#page-85-0) 80 [establecimiento](#page-56-0) de la política de [licencias](#page-56-0) 51, [81](#page-86-0) claves de licencias adición [utilización](#page-85-0) del Centro de [licencias](#page-85-0) 80

claves de licencias de DB2 adición [utilización](#page-85-0) del Centro de [licencias](#page-85-0) 80 [conceptos](#page-38-0) básicos de la base de datos 33 contraseña [mantenimiento](#page-88-0) 83 contraseñas [reglas](#page-88-0) 83 copia de [seguridad](#page-62-0) de base de datos [automática](#page-62-0) 57 creación archivos de [respuestas](#page-71-0) 66 creación de bases de datos asistente de [Mantenimiento](#page-38-0) [automático](#page-38-0) 33 [cuaderno](#page-41-0) 36 cuentas de usuario [Windows](#page-19-0) 14

### **D** DB2

archivos de licencias de [productos](#page-84-0) 79 [herramientas](#page-41-0) de navegación 36 idiomas de interfaz [soportados](#page-77-0) 72 instalación [aplicación](#page-65-0) del último FixPak 60 [FixPak](#page-65-0) 60 nivel de [modificación](#page-65-0) 60 instalar [Linux](#page-14-0) 9 [verificación](#page-34-0) de la instalación 29 [Windows](#page-14-0) 9 métodos de [instalación](#page-14-0) 9 DB2 UDB Express Asistente de [instalación](#page-14-0) de DB2 9 [descripción](#page-10-0) del producto 5 detener el Servidor de administración [Linux](#page-81-0) 76 detener instancias [Linux](#page-81-0) 76 [eliminar](#page-80-0) (Linux) 75 eliminar [\(Windows\)](#page-80-0) 75 eliminar el Servidor de administración [Linux](#page-81-0) 76 funciones [fundamentales](#page-10-0) 5 [instalación](#page-14-0) del archivo de [respuestas](#page-14-0) 9 instalar [Linux](#page-31-0) 26 [Windows](#page-30-0) 25 métodos de [instalación](#page-14-0) 9 [verificación](#page-34-0) de la instalación 29 DB2 UDB Express (Linux) [eliminación](#page-82-0) 77 db2setup visualización idiomas [nacionales](#page-78-0) 73 depósito de datos base de datos de [ejemplo](#page-34-0) 29

desinstalar DB2 UDB Express Windows [utilizando](#page-80-0) msiexec 75 DB2 UDB [Express](#page-80-0) (Linux) 75 DB2 UDB Express [\(Windows\)](#page-80-0) 75 [documentación](#page-90-0) de DB2 85 [impresión](#page-105-0) 100 [solicitud](#page-106-0) 101 [documentación](#page-100-0) impresa de DB2 95 [documentación](#page-100-0) PDF de DB2 95

## **E**

eliminación [DAS](#page-81-0) 76 D<sub>B2</sub> [Windows](#page-80-0) 75 DB2 UDB [Express](#page-80-0) (Linux) 75, [77](#page-82-0) DB2 UDB Express [\(Windows\)](#page-80-0) 75 escenarios de instalación Centro de [información](#page-92-0) de DB2 87 esquema de directorio ampliar en [Windows](#page-26-0) 2000 y Windows [.NET](#page-26-0) 21

## **F**

[filtrado](#page-44-0) de objetos 39 FixPak [instalación](#page-65-0) 60 FixPaks [aplicación](#page-65-0) 60

# **G**

grupo de administradores del sistema D<sub>B2</sub> [Windows](#page-22-0) 17 grupo de [administradores](#page-22-0) del sistema de [DB2](#page-22-0) 17 grupos [selección](#page-17-0) 12 guías de [aprendizaje](#page-108-0) de DB2 103

## **H**

herramientas de navegación [árboles](#page-43-0) de objetos 38 áreas de [ejecución](#page-42-0) 37 [asesores](#page-42-0) 37 [asistentes](#page-41-0) 36 [ayuda](#page-45-0) 40 barra de [menús](#page-42-0) 37 barras de [herramientas](#page-43-0) 38 campos [obligatorios](#page-45-0) 40 [conceptos](#page-41-0) básicos 36 [cuaderno](#page-41-0) 36 [filtrado](#page-44-0) de objetos 39

herramientas de navegación *(continuación)* [menú](#page-41-0) Inicio 36 panel de [contenido](#page-43-0) 38 [ventanas](#page-41-0) 36 ventanas [emergentes](#page-44-0) de [información](#page-44-0) 39

## **I**

IBM Software Developer Kit para Java [instalar](#page-26-0) 21 ID de grupo [creación](#page-28-0) 23 ID de usuario [creación](#page-28-0) 23 [selección](#page-17-0) 12 identificadores de idioma Asistente de [instalación](#page-77-0) de DB2 72 [idiomas](#page-77-0) de interfaz 72 [cambiar](#page-76-0) (Linux) 71 cambiar [\(Windows\)](#page-76-0) 71 cambio [Linux](#page-76-0) 71 [Windows](#page-76-0) 71 idiomas nacionales visualización [db2setup](#page-78-0) 73 impresión [documentación](#page-105-0) de DB2 100 instalación archivo de [respuestas](#page-70-0) 65 Centro de información de DB2 [Linux](#page-94-0) 89 [Windows](#page-96-0) 91 creación de [archivos](#page-71-0) de [respuestas](#page-71-0) 66 listas de [contactos](#page-52-0) 47 listas de [notificación](#page-52-0) 47 [verificar](#page-34-0) 29 instalación del archivo de respuestas [conceptos](#page-70-0) básicos 65 [consideraciones](#page-70-0) 65 instalar DB2 UDB Express [Linux](#page-31-0) 26 [Windows](#page-30-0) 25 IBM Software [Developer](#page-26-0) Kit para [Java](#page-26-0) 21 instancias [detención](#page-81-0) 76 instancias de DB2 [detención](#page-81-0) 76 [eliminación](#page-82-0) 77 invocación Centro de [información](#page-98-0) de DB2 93

## **L**

Linux [cambiar](#page-76-0) idioma de interfaz de [DB2](#page-76-0) 71 cambio del idioma de la [interfaz](#page-76-0) de [DB2](#page-76-0) 71 [desinstalar](#page-80-0) DB2 UDB Express 75

Linux *(continuación)* eliminación DB2 UDB [Express](#page-80-0) 75, [77](#page-82-0) [instancias](#page-82-0) de DB2 77 instalar [servidores](#page-14-0) DB<sub>2</sub> 9 instalar DB2 UDB [Express](#page-31-0) 26 modificación [parámetros](#page-28-0) del kernel 23 requisitos de [comunicaciones](#page-23-0) 18 requisitos de [instalación](#page-23-0) 18 [servidores](#page-23-0) DB2 18 listas de contactos [instalación](#page-52-0) 47 listas de notificación [instalación](#page-52-0) 47

## **M**

mandatos [db2sampl](#page-34-0) 29 [db2start](#page-22-0) 17 mantenimiento [contraseña](#page-88-0) 83 [mantenimiento](#page-62-0) automático 57 [menú](#page-41-0) Inicio 36 métodos de instalación [Linux](#page-14-0) 9 [Windows](#page-14-0) 9 modificación parámetros del kernel [Linux](#page-28-0) 23

## **N**

network information service (NIS) [consideraciones](#page-24-0) sobre la [instalación](#page-24-0) 19 NIS [consideraciones](#page-24-0) sobre la [instalación](#page-24-0) 19 NIS (network information service) [consideraciones](#page-24-0) sobre la [instalación](#page-24-0) 19 nivel de modificación [instalación](#page-65-0) 60 Niveles de IBM Software [Developer's](#page-27-0) Kit [para](#page-27-0) Java 22

### **P**

panel de [contenido](#page-43-0) 38 parámetros de configuración del kernel modificación [Linux](#page-28-0) 23 política de licencias establecimiento [utilización](#page-56-0) del Centro de [licencias](#page-56-0) 51, [81](#page-86-0) política de licencias de DB2 establecimiento [utilización](#page-56-0) del Centro de [licencias](#page-56-0) 51, [81](#page-86-0) Primeros pasos [verificación](#page-34-0) de la instalación 29

Primeros pasos *(continuación)* verificar [instalación](#page-34-0) de DB2 29 privilegios de usuario [Windows](#page-21-0) 16 procesador de línea de mandatos (CLP) [verificación](#page-34-0) de la instalación 29

# **R**

[recopilación](#page-63-0) estadística automática 58 reglas [contraseña](#page-88-0) 83 [reorganización](#page-64-0) automática 59 requisitos de comunicaciones [Linux](#page-23-0) 18 [Windows](#page-17-0) 12 requisitos de disco [Linux](#page-16-0) 11 [Windows](#page-16-0) 11 requisitos de instalación [Linux](#page-23-0) 18 [Windows](#page-16-0) 11 requisitos de memoria [Linux](#page-16-0) 11 [Windows](#page-16-0) 11 resolución de [problemas](#page-109-0) 104 resolución de [problemas](#page-109-0) de DB2 104

# **S**

seguridad [consideraciones](#page-24-0) sobre la instalación de [NIS](#page-24-0) 19 Servidor de administración de DB2 (DAS) [detención](#page-81-0) 76 [eliminación](#page-81-0) 76 servidores DB2 creación ID de [grupo](#page-28-0) 23 ID de [usuario](#page-28-0) 23 [instalación](#page-14-0) en Linux 9 [instalación](#page-30-0) en Windows 25 instalar [Windows](#page-14-0)<sub>9</sub> requisitos de instalación [Linux](#page-23-0) 18 [Windows](#page-16-0) 11 solicitud [documentación](#page-106-0) de DB2 101

## **U**

usuario delimitado [definición](#page-28-0) 23

## **V**

[ventanas](#page-41-0) 36 ventanas de mantenimiento [automatización](#page-64-0) 59 ventanas emergentes de [información](#page-44-0) 39 verificación de la instalación [Primeros](#page-34-0) pasos 29

verificación de la instalación *(continuación)* [procesador](#page-34-0) de línea de mandatos [\(CLP\)](#page-34-0) 29 verificar instalación de DB2 [utilización](#page-34-0) de Primeros pasos 29

# **W**

Windows ampliar el esquema de directorio Windows 2000 y [Windows](#page-26-0) Server [2003](#page-26-0) 21 [Windows](#page-26-0) Server 2003 21 [cambiar](#page-76-0) idioma de interfaz de [DB2](#page-76-0) 71 cambio del idioma de la [interfaz](#page-76-0) de [DB2](#page-76-0) 71 cuentas de [usuario](#page-19-0) 14 [desinstalar](#page-80-0) DB2 UDB Express 75 [utilizando](#page-80-0) msiexec 75 [eliminar](#page-80-0) DB2 75 [eliminar](#page-80-0) DB2 UDB Express 75 grupo de [administradores](#page-22-0) del sistema de [DB2](#page-22-0) 17 instalar [servidor](#page-14-0) DB2 9 [servidores](#page-30-0) DB2 con el Asistente de [instalación](#page-30-0) de DB2 25 instalar DB2 UDB [Express](#page-30-0) 25 otorgar [derechos](#page-21-0) de usuario 16 requisitos de [comunicaciones](#page-17-0) 12 requisitos de [instalación](#page-16-0) 11 [servidores](#page-16-0) DB2 11

## **Cómo ponerse en contacto con IBM**

En los EE.UU., puede ponerse en contacto con IBM llamando a uno de los siguientes números:

- v 1-800-IBM-SERV (1-800-426-7378) para servicio al cliente
- v 1-888-426-4343 para obtener información sobre las opciones de servicio técnico disponibles
- v 1-800-IBM-4YOU (426-4968) para marketing y ventas de DB2

En Canadá, puede ponerse en contacto con IBM llamando a uno de los siguientes números:

- v 1-800-IBM-SERV (1-800-426-7378) para servicio al cliente
- v 1-800-465-9600 para obtener información sobre las opciones de servicio técnico disponibles
- v 1-800-IBM-4YOU (1-800-426-4968) para marketing y ventas de DB2

Para localizar una oficina de IBM en su país o región, consulte IBM Directory of Worldwide Contacts en el sitio Web <http://www.ibm.com/planetwide>

### **Información sobre productos**

La información relacionada con productos DB2 Universal Database se encuentra disponible por teléfono o a través de la World Wide Web en el sitio http://www.ibm.com/software/data/db2/udb

Este sitio contiene la información más reciente sobre la biblioteca técnica, pedidos de manuales, descargas de productos, grupos de noticias, FixPaks, novedades y enlaces con recursos de la Web.

Si vive en los EE.UU., puede llamar a uno de los números siguientes:

- v 1-800-IBM-CALL (1-800-426-2255) para solicitar productos u obtener información general.
- 1-800-879-2755 para solicitar publicaciones.

Para obtener información sobre cómo ponerse en contacto con IBM desde fuera de los EE.UU., vaya a la página IBM Worldwide en el sitio [www.ibm.com/planetwide](http://www.ibm.com/planetwide)

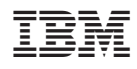

Número Pieza: CT2TQES

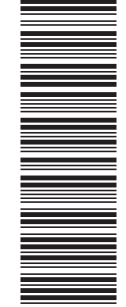

(1P) P/N: CT2TQES

 $(1P)$   $P/N$ :  $CT2TQES$ 

GC10-3959-01

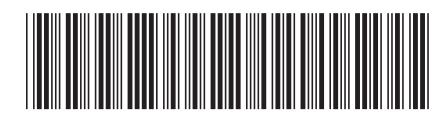

Spine information: Spine information:

Versión 8.2 IBM® DB2 Universal Database™ Guía rápida de iniciación para DB2 UDB Express Versión 8.2Guía rápida de iniciación para DB2 UDB Express IBM® DB2 Universal Database

||:||||<br>||····|| البرراا<br>ا<sup>اااا</sup>اا